### **ADAM-4500 Series**

#### Ethernet-enabled Communication Controller with I/O Modules

#### **User's Manual**

#### **Copyright Notice**

This document is copyrighted, 1997, by Advantech Co., Ltd. All rights are reserved. Advantech Co., Ltd., reserves the right to make improvements to the products described in this manual at any time without notice.

No part of this manual may be reproduced, copied, translated or transmitted in any form or by any means without the prior written permission of Advantech Co., Ltd. Information provided in this manual is intended to be accurate and reliable. However, Advantech Co., Ltd. assumes no responsibility for its use, nor for any infringements upon the rights of third parties, which may result from its use.

#### **Acknowledgments**

ADAM is a trademark of Advantech Co., Ltd. IBM and PC are trademarks of International Business Machines Corporation.

Edition 1.1 October 2006

## **Table of Contents**

| Chapter 1 System Overview                              | 1-1  |
|--------------------------------------------------------|------|
| 1.1 Introduction                                       | 1-2  |
| 1.2 Features                                           |      |
| 1.3 ADAM-4501/4501D Controllers Specification          | .1-7 |
| Chapter 2 Installation Guidelines                      | 2-1  |
| 2.1 System Requirements                                | 2-2  |
| 2.2 Hardware Installation                              |      |
| 2.3 System Wiring and Connections                      |      |
| 2.4 Software Installation                              | 2-12 |
| Chapter 3 I/O Modules                                  | 3-1  |
| 3.1 System Hardware Configuration                      | 3-2  |
| 3.2 Install Utility on Host PC                         | 3-2  |
| 3.3 ADAM-4500 Series Utility Overview                  | 3-6  |
| 3.4 Initialize Drive D to Default Settings             |      |
| 3.5 Configure IP Address and HTTP/FTP User/Password    | 3-15 |
| 3.6 Download and Run Application Program Automatically |      |
| After Boot Up                                          | 3-18 |
| 3.7 Backup Drive D as Image File                       |      |
| 3.8 Restore Drive D from Image File                    | 3-27 |
| Chapter 4 Guidelines for Network Functions             | 4-1  |
| 4.1 FTP Server                                         |      |
| 4.2 HTTP Server                                        | 4-9  |
| 4.3 Send Mail                                          |      |
| 4.4 Modbus/TCP Server                                  |      |
| 4.5 Modbus/TCP Client                                  |      |
| 4.6 Modbus/RTU Slave                                   |      |
| 4.7 Modbus/RTU Master                                  |      |
| 4.8 TCP Server and Client                              | 4-53 |

| 4.9 UDP Connection4.10 FTP Client          |     |
|--------------------------------------------|-----|
| Chapter 5 Programming and Function Library | 5-1 |
| 5.1 Introduction                           | 5-7 |
| Chapter 6 Sockets Utility                  | 6-1 |
| Chapter 7 HTTP and FTP Server Application  | 7-1 |
| Appendix A COM Port Register Structure     | A-1 |
| Appendix B RS-485 Network                  | B-1 |
| Appendix C Grounding Reference             | C-1 |

# 1

**System Overview** 

#### 1.1 Introduction

#### Standalone Data Acquisition and Control System

As the growth of PC-based technology, Advantech PC-based Programmable Controllers have been widely applied in variety of industrial automation applications. Shrunk from the original ADAM-5510 series controller, the ADAM-4500 Series Controller is a new series of stand-alone programmable communication controller. It does not only support high memory capacity, user-friendly configuration tool, rich serial communication interfaces, but also support Ethernet port available and original libraries on specific models. Applying the ADAM-4500 Series Controller, the C programmers would be able to handle any complex task easily.

The ADAM-4500 Series Controller is a compact-sized Ethernet-enabled communication controller under x-86 CPU architecture. It supports not only Ethernet interface but also 4 serial ports, which lets ADAM-4500 Series Controller be very suitable for industrial communication and control applications. The Ethernet-enabled features include built-in HTTP Server, FTP Server and E-mail functions. The modularized I/O design provides high flexibility for versatile application requirements. ADAM-4500 Series Controller also supports rich Modbus function libraries including Modbus/RTU (Master and Slave) and Modbus/TCP (Server and Client) function libraries.

The ADAM-4500 Series Controller includes following models:

ADAM-4501 Ethernet-Enabled Communication Controller with 8 DI/O

 ADAM-4501D Ethernet-Enabled Communication Controller with 8 DI/O and LED Display

#### 1.2 Features

The system of ADAM-4500 Series Controller consists of two major components: the main unit and I/O modules. The main unit includes the communication ports, CPU ....and so on. The I/O Module of ADAM-4501/4501D includes the 8 digital I/O channels. Besides, the ADAM-4501D also includes 7-segment display to show needed information.

#### 1.2.1 Control flexibility with C programming

The ADAM-4500 Series Controller includes an 80188 CPU and a built-in ROM-DOS operating system. It can be used in a way similar to how one uses an x86 PC in the office. Programmers in C can write and compile applications in Borland C 3.0 and download to the ADAM-4500 Series Controller. Given the prevalence of C language programming tools, this is a distinct advantage for many users and can result in a very short learning curve and very modest training expense requirements.

#### 1.2.2 RS-232/485 communication ability

The ADAM-4500 Series Controller has four serial communication ports, giving it excellent communication abilities. This facilitates its ability to control networked devices. The communication ports of different models are listed as below table.

|           | ADAM-4501/4501D           |  |
|-----------|---------------------------|--|
| COM1      | RS-232(Full modem signal) |  |
| COM2      | RS-485                    |  |
| COM3      | RS-485                    |  |
| COM4/Prog | RS-485/RS-232             |  |

Table 1-1 Communication Ports of ADAM-4501/4501D Controller

ADAM-4501/4501D COM1 is a dedicated RS-232 port, COM2 and COM3 are dedicated RS-485 port, and the fourth communication port is shared by COM4 and Programming port. It is a selectable port by using jumper.

#### **Chapter 1 System Overview**

These four ports allowed the ADAM-4501/4501D to satisfy diverse communication and integration demands. Programming port is for downloading or transferring executable programs from a host PC to ADAM-4500 Series Controller. It can also be used as an RS-232 communication port (Refer to section 2.2.1 to see how to configure COM4 as Programming port or standard RS-232 communication port). Please refer to following figure to check the location of COM ports.

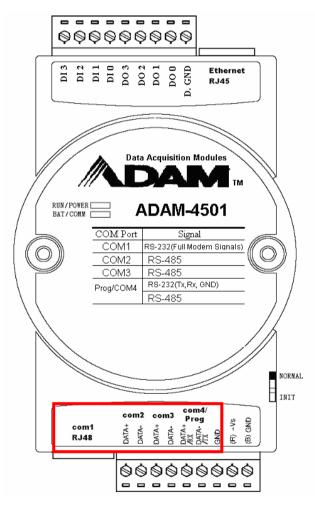

Figure 1-1 ADAM-4501 Communication Ports

### 1.2.3 Versatile Protocols of Communication Function Libraries

The communication protocol of the ADAM-4500 Series Controller is user-defined and there are library functions of MODBUS/RTU protocol and MODBUS/TCP protocol available for users. Of course, users can implement ASCII-based command and response protocol by themselves. The function libraries include following protocols.

- MODBUS/RTU Master Function for connecting to remote I/O modules via RS-485 port
- MODBUS/RTU Slave Function for connecting to HMI/SCADA software via RS-485 port
- MODBUS/TCP Server Function for connecting to HMI/SCADA software via Ethernet port.
- MODBUS/TCP Client Function for connecting to Ethernetenabled remote I/O modules via Ethernet port.

#### 1.2.4 Built-in ROM and RAM disk for programming

The ADAM-4500 Series Controller has built-in Flash Memory and SRAM for file downloading, system operation and data storage. It provides 1MB file system (960 KB free for users to download programs). There are also 640KB SRAM to provide the memory needed for efficient application operation and file transfer. Moreover, users are allowed to decide the battery backup memory size up to 384KB in the SRAM.

#### 1.2.5 Built-in real-time clock and watchdog timer

The micro-controller also includes a real-time clock and watchdog timer. The real-time clock records events while they occur. The watchdog timer is designed to automatically reset the microprocessor if the system fails. This feature greatly reduces the level of maintenance required and makes the ADAM-4500 Series Controller ideal for use in applications which required a high level of system stability.

#### **Chapter 1 System Overview**

#### 1.2.6 Built-in Ethernet Port

The Ethernet port on ADAM-4500 Series Controller can perform powerful function as following:

- FTP Server and Client Function
- Web Server Function
- Send Mail Function
- TCP and UDP Connection by Sockets

#### 1.3 ADAM-4501/4501D Controllers Specification

#### **1.3.1 System**

- CPU: 16-bit microprocessor
- Memory:

#### 1.5MB Flash memory

- 256KB system Disk (Drive C: Read Only)
- 256KB flash memory (Accessed by Function LIB)
- 1024KB file system, 960KB for user applications (Drive D: Read/Write)

#### 640KB SRAM

- up to 384KB with battery backup (Accessed by Function LIB)
- Operating System: ROM-DOS (MS-DOS 6.22 Compatible)
- · Real-time Clock: yes
- Watchdog Timer: yes
- RS-232 interface: COM1
- RS-485 interface: COM2, COM3
- RS-232/485 interface: Programming Port & COM4 (Select by jumper setting)
- LAN port x 1: 10/100Base-T
- On-board I/O Capacity:

#### **Digital Input 4 Channels**

Dry Contact:

Logic level 0: Close to GND

Logic level 1: Open

Wet Contact:

Logic level 0: +2 V max. Logic level 1: 4 V ~ 30 V

#### **Digital Output 4 Channels**

Open Collector to +40 V, 200 mA (maximum load)

#### 1.3.2 RS-232 interface (COM1)

- Signals: TxD, RxD, RTS, CTS, DTR, DSR, DCD, RI, GND
- Mode: Asynchronous full duplex, point to point
- Connector: DB-9 pin
- Transmission speed: Up to 115.2 Kbps
- Max transmission distance: 50 feet (15.2 m)

#### **Chapter 1 System Overview**

#### 1.3.3 RS-485 interface (COM2 & COM3)

• Signals: DATA+, DATA-

• Mode: Half duplex, multi-drop

• Connector: Screw terminal

• Transmission speed: Up to 115.2 Kbps

• Max transmission distance: 4000 feet (1220 m)

#### 1.3.4 RS-485/232 interface (COM4 and programming port)

RS-232/485 Mode Selectable (Select by jumper setting)

• RS-232 Mode (**Programming port**): Full duplex, point to point Signals: TxD, RxD, GND

• RS-485 Mode: Half duplex, multi-drop Signals: DATA+, DATA-

Connector: Screw terminal

• Transmission speed: Up to 115.2 Kbps

 Max transmission distance: RS-232: 50 feet (15.2 m) RS-485: 4000 feet (1220 m)

#### 1.3.5 Power

Unregulated +10 to +30 VDC

• Power consumption: 2.0 W (Typically)

#### 1.3.6 Mechanical

Case: ABS and PC

Plug-in screw terminal block: two 9-pin plug in screw terminals
 Accepts #14~22 AWG (0.6~1.6 mm2)

#### 1.3.7 Environment

• Operating temperature: -10° to 70° C (14° to 158° F)

• Storage temperature: -25° to 85° C (-13° to 185° F)

• Humidity: 5 to 95 %, non-condensing

• Atmosphere: No corrosive gases

**Note:** Equipment will operate below 30% humidity. However, static electricity problems occur much more frequently. Make sure you take adequate precautions when you touch the equipment.

#### 1.3.8 Dimensions

The following diagrams show the dimensions of the system unit and an I/O unit. All dimensions are in millimeters.

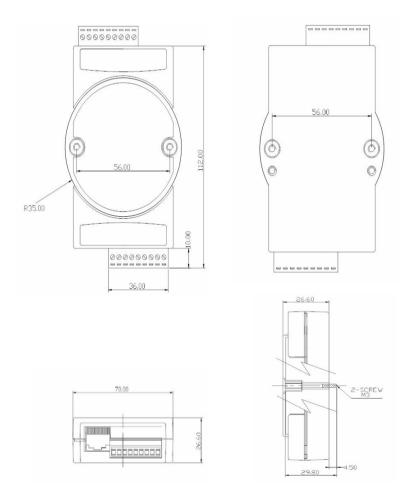

Figure 1-2 ADAM-4500 Series Controller Dimension

#### **Chapter 1 System Overview**

#### 1.3.9 LED Status

There are four LED lights on the ADAM-4500 Series. The PWR, RUN and COMM LED can be controlled using ADAM-4500 Series library LED OFF and LED ON (refer to section 5.3.1). BATT LED is the battery status indicator. This LED will be on whenever the SRAM backup battery is low.

#### 1.3.10 ADAM-4500 Series Controller System Architecture

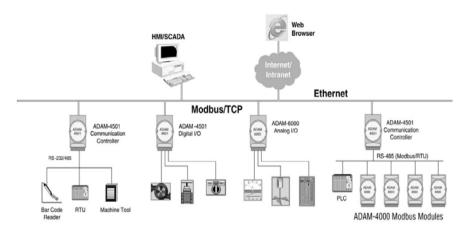

Figure 1-3 ADAM-4500 Series Controller System Architecture

# 2 Installation Guidelines

#### **Chapter 2 Installation Guidelines**

This chapter explains how to install an ADAM-4500 Series Controller. A quick hookup scheme is provided that let you easily configure your system before implement it into your application.

#### 2.1 System Requirements

Before you start to install the ADAM-4500 Series Controller, make sure the system requirements as below:

#### 2.1.1 Host Computer Requirements

- 1. IBM PC compatible computer with 486 CPU (Pentium grade is recommended).
- 2. Microsoft XP/2000/NT/98/95 or higher versions.
- DOS version 3.31 or higher.
- Borland C 3.0 for DOS.
- 4. At least 32 MB RAM.
- 5. 20 MB of hard disk space available
- VGA color monitor.
- 7. 2x or higher speed CD-ROM.
- 8. Mouse or other pointing devices.
- 9. At least one standard RS-232 port (e.g. COM1, COM2).
- 10. One RS-485 card or RS-232 to RS-485 converter (e.g. ADAM-4520) for system communication.
- 11. Hub or Switch for Ethernet connection.

#### 2.2 Hardware Installation

#### 2.2.1 Jumper Settings

This section tells you how to set the jumpers to configure your ADAM-4500 Series Controller. It provides system default configuration and your options for each jumper. There are four jumpers on the CPU card:

JP2 is for the reset mode setting.

JP5 is for battery backup RAM setting.

JP6 & JP7 is for COM4 communication mode selection setting.

The following figure shows the location of the jumpers:

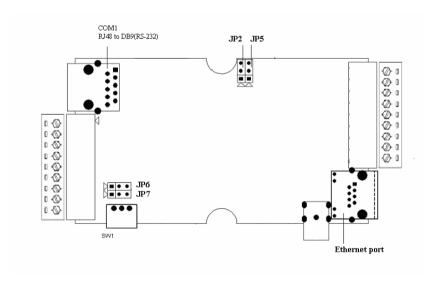

Figure 2-1 ADAM-4500 Series Jumper Definition

#### **Reset Mode Setting**

Jumper JP2 on the CPU card lets you configure the reset mode:

- Watchdog timer reset mode: if watchdog timer is enable, it have to be cleared at least once every 1.6 seconds, or the system will reboot. Please refer section 5.3.1 to see how to use function library to configure watchdog timer.
- NMI (Non-maskable interrupt) reset mode: once the NMI is activated, the system will reboot.
- 3. Non-reset mode: there is no reset mode set for system.

The default setting of watchdog timer is "watchdog timer reset mode". Jumper settings are shown below:

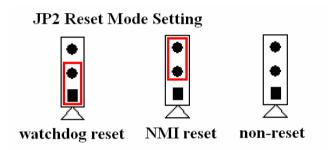

Figure 2-2 Jumper of Reset Mode

#### **Battery Backup RAM Setting**

Jumper JP5 on the CPU card lets you configure the battery backup for SRAM is Enable or Disable. The default setting of battery backup is "Enable". Jumper settings are shown below:

# JP5 Battery Backup RAM

Enable Disable

Figure 2-3 Jumper of battery backup

#### **COM4 Communication Mode Selection Setting**

The communication mode of COM4 is setting by the Jumper JP6 and JP7. Please refer to Figure 2-9 to set the communication mode. The default setting of COM4 is Programming port (RS-232 mode) for program download. You can also set COM4 as RS-485 mode. Jumper settings are listed below:

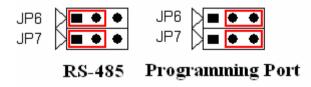

Figure 2-4 Jumper of COM4 communication mode selection

#### 2.3 System Wiring and Connections

This section provides basic information on wiring the power supply, I/O units, communication port connection and programming port connection.

#### 2.3.1 Power Supply Wiring

Although the ADAM-4500 Series Controller is designed for using a standard industrial unregulated 24 V DC power supply, they accept any power unit that supplies within the range of +10 to +30 VDC . The power supply ripple must be limited to 200 mV peak-to-peak, and the immediate ripple voltage should be maintained between +10 and +30  $\rm V_{DC}$ . Screw terminals +Vs and GND are for power supply wiring and the wires used should be sized at least 2 mm.

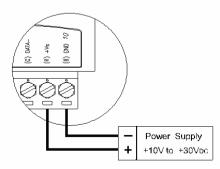

Figure 2-5 ADAM-4500 Series Controller power wiring

#### 2.3.2 I/O modules wiring

The system uses a plug-in screw terminal block for the interface between I/O modules and field devices. The following information must be considered:

- 1. The terminal block accepts wires from 0.5 mm to 2.5 mm.
- 2. Always use a continuous length of wire. Do not combine wires to make them longer.
- 3. Use the shortest possible wire length.
- 4. Use wire trays for routing where possible.
- 5. Avoid running wires near high energy wiring.
- 6. Avoid running input wiring in close proximity to output wiring where possible.

The figures below show how to connect external signals to I/O connector of ADAM-4500 Series Controller.

#### 2.3.1.1 ADAM-4501/4501D

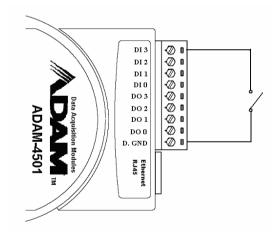

Figure 2-6 Dry contact wiring for DI channel

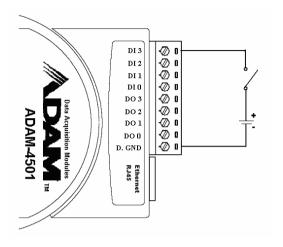

Figure 2-7 Wet contact wiring for DI channel

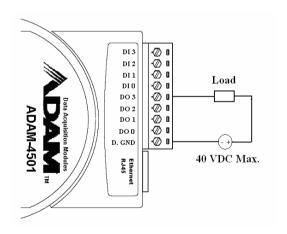

Figure 2-8 Digital output wiring

#### 2.3.3 System Network Connection

#### **Network Connection for System Configuration and Download**

The ADAM-4500 Series Controller has a Programming port. This port (COM4) allows you to program, configure, and troubleshoot the ADAM-4500 Series Controller from your host computer. The Programming port has an RS-232 interface and only uses TX, RX, and GND signals. The cable connection and the pin assignment are as follows:

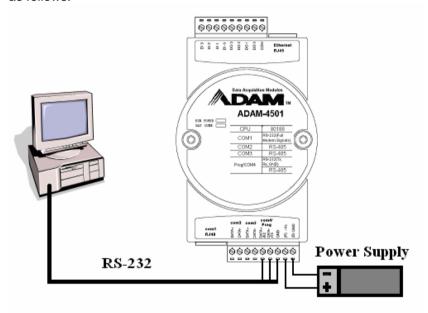

| PC CO | M port | straight through cable | ADAM-4500 series<br>Prog. port |
|-------|--------|------------------------|--------------------------------|
| CD    | 1      |                        | <b>T</b> V                     |
| RX    | 2      |                        | <u>T</u> X                     |
| TX    | 3      | 0.00                   | RX                             |
| DTR   | 4      |                        |                                |
| GND   | 5 —    |                        | —— GND                         |
| DSR   | 6      |                        |                                |
| RTS   | 7      |                        |                                |
| CTS   | 8      |                        |                                |
| RI    | 9      |                        |                                |

Figure 2-9 System Configuration Wiring

Note: We also provide a friendly cable for Programming port wiring. Please refer following pictures to wire the Programming port.

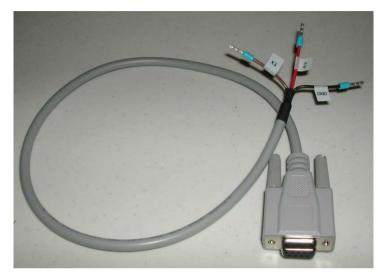

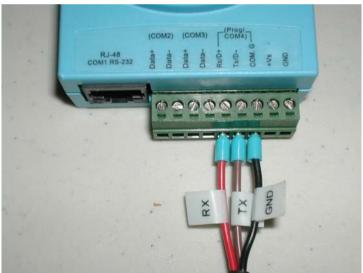

Figure 2-10 Cable Configuration Wiring

# RS-232 Network Connection for System Monitoring and Integration

Since the connection for an RS-232 interface is not standardized, different devices implement the RS-232 connection in different ways. If you are having problems with a serial device, be sure to check the pin assignments for the connector. We provide one cable to transfer RJ-48 (COM1 connector on ADAM-4500 Series Controller) to DB9. The following figure shows the pin assignments of the DB9 connector for the ADAM-4500 Series Controller COM1 RS-232 port.

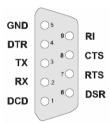

Figure 2-11 Pin Assignment of COM1

# RS-485 Network Connection for System Monitoring and Integration

The ADAM-4500 Series Controller provides RS-485 interfaces for multi-drop network integration. The COM2 & COM3 are dedicated RS-485 interface. The COM4 is an RS-232/485 selectable COM port. They are able to support the Modbus/RTU master and slave functions.

#### **Ethernet Network Connection**

The ADAM-4500 Series Controller provides Ethernet interface (RJ-45 type) for network integration. Usually, you will need to prepare an Ethernet switch like as ADAM-6520 or hub for connecting to other network devices as following figure.

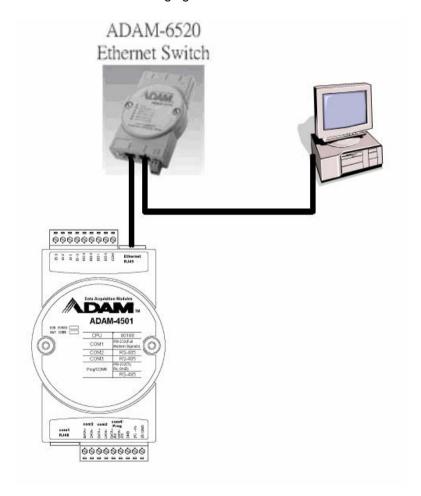

Figure 2-12 Ethernet Connection

#### 2.4 Software Installation

ADAM-4500 Series Controller comes with a Utility CD, containing ADAM Product Series Utilities as system configuration tool. While you Insert the CD into the CD drive (e.g. D:) of the host PC, the Utility software setup menu will start up automatically. Click the ADAM-4500 Series icon to execute the setup program, and there will be a Utility executive program installed in your host PC. See **Chapter 3 I/O Configuration and Program Download** for the detail operation.

# 3

**Program Download** 

#### Chapter 3 Program Download

This chapter explains how to use the ADAM-4500 Series Utility to configure and download application programs

#### 3.1 System Hardware Configuration

Before the system configuration, you will need to setup the environment as mentioned in Chapter 2.1: System Requirements.

#### 3.2 Install Utility Software on Host PC

ADAM-4500 Series Controller comes with a Utility CD, containing ADAM Product Series Utilities as system configuration tools.

 Insert the ADAM Utility CD into the CD drive of the host PC, and the Utility software setup menu will start automatically. Click the "Install Utility" button to install ADAM Series Utility.

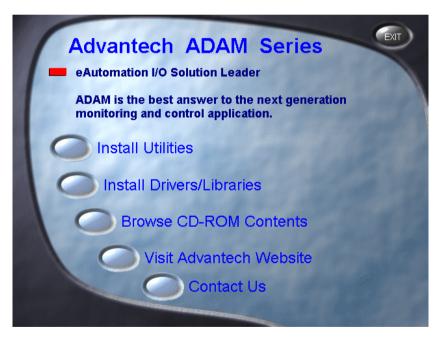

2. Click on the "ADAM-4500 Series Utility" to setup ADAM-4500 Series Utility.

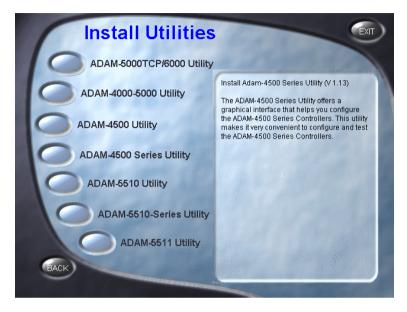

3. There will be dialog window showing, and click the 'Next" button.

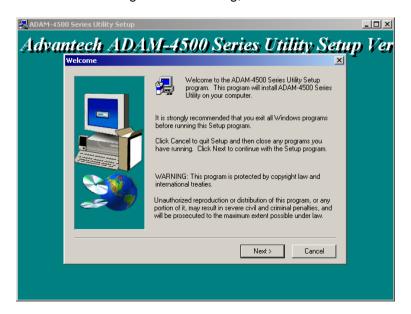

#### **Chapter 3 Program Download**

 Choose the dictionary path for installing ADAM-4500 Series Utility, and then click the "Next" button.

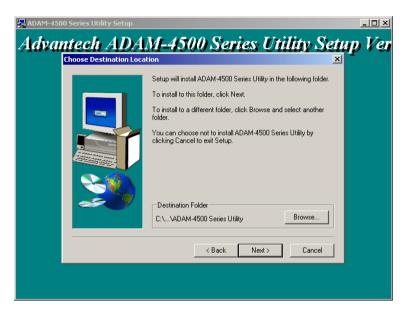

5. Set name for Program Folder and click the "Next" button.

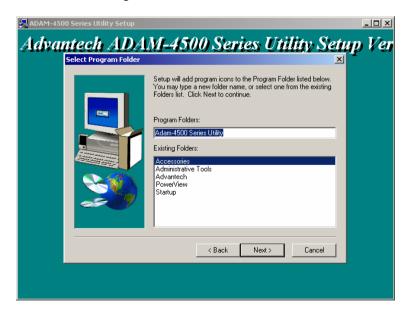

- 6. Click the "Finish" button to complete the installation.
- After the ADAM-4500 Series Utility has been installed, you will find three directories under "C:\Program Files\Advantech\ADAM-4500 Series Utility" directory as following:

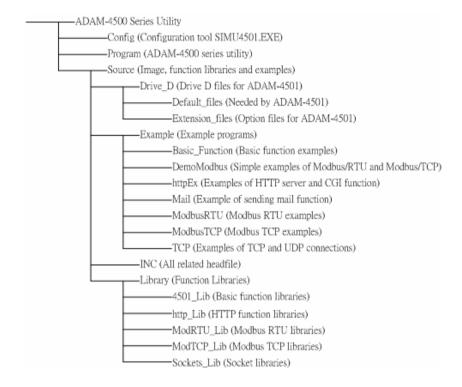

#### 3.3 ADAM-4500 Series Utility Overview

 Put switch into Initial mode and then reboot. (Initial mode is for configuration and download program into ADAM-4501 controller. Always set Initial mode when downloading program. Normal mode will automatically run the downloaded program in the autorun.bat file when ADAM-4500 Series Controller boots up. Refer to section 3.6 for more detail)

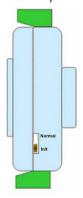

 Execute Adam4500.exe under C:\Program Files\Advantech\ ADAM-4500 Series Utility\Program. Select the COM Port on your PC which you use to connect to ADAM-4500 Series Controller.

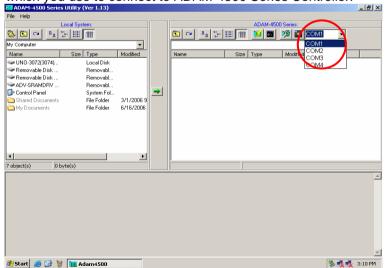

3. Click the "Refresh Folder" button to display the files and directories on the drive D of ADAM-4500 Series Controller.

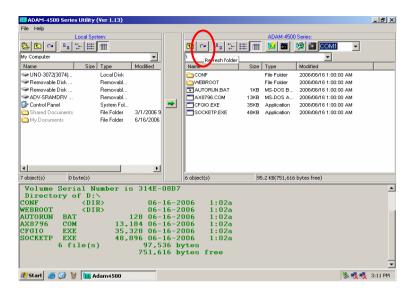

 Click the "Config ADAM" button to test digital input/output on ADAM-4500 Series Controller.

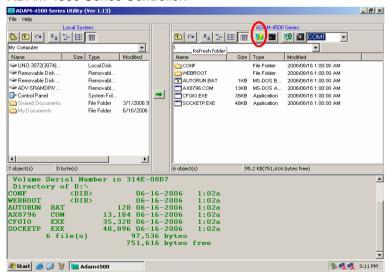

Check if there is enough space for download this application to disk on ADAM-4500 Series Controller (Refer to the status bar). If the space is greater than 40KB, click the "Yes" button to continue.

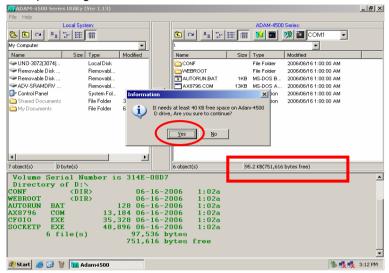

Built-in example will be downloaded into the controller. You can use this example to test the functionality of DIO on ADAM-4501/4501D.

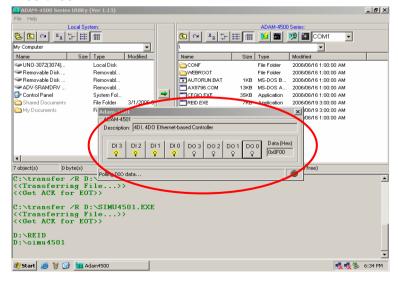

 Click the "Launch Terminal" button for launching terminal emulation function. You can type DOS command in the termination window to communicate with ADAM-4500 Series Controller.

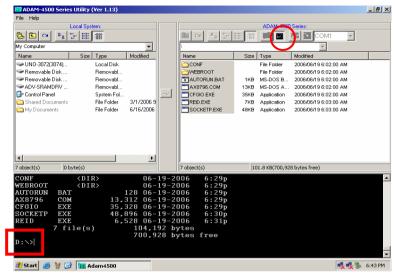

 Click the "Adam-4500 Configuration" button for configuring network (such as IP address, Gateway and DNS), FTP/HTTP server settings and performing system initialization function. (Refer to section 3.4 and 3.5 for more detail)

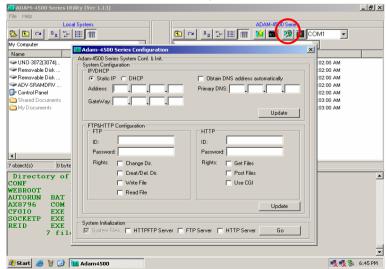

 Click the "Advantech Image Worker" button for backup drive D as image file or restore image file to drive D. (Refer to section 3.7 and 3.8 for more detail)

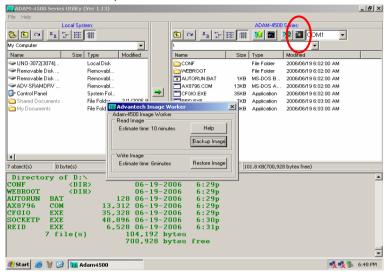

 Click the "Download" button for downloading programs or files from host PC (on the left window) to ADAM-4500 Series Controller (on the right window).

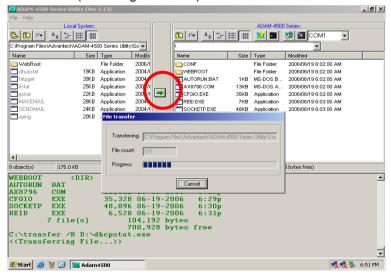

#### 3.4 Initialize the drive D: to default settings.

Following steps will show you how to initialize the drive D to default settings for ADAM-4500 Series Controller. The drive D of ADAM-4500 Series Controller will return to initial files and settings after this function is performed.

Put switch into Initial mode and then reboot.

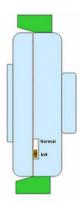

2. Click the "Adam-4500 Configuration" button.

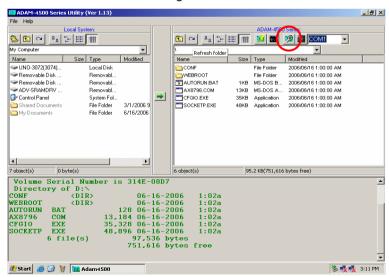

3. Select "HTTPFTP Server" and click the "Go" button. (This means both HTTP and FTP server will be initialized)

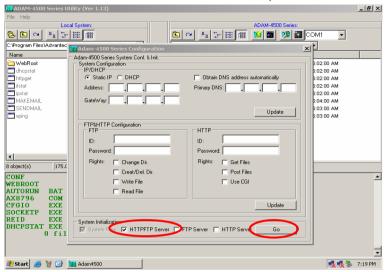

4. There will be window showing "Warning", click "Yes" to initialize drive D. Please note that drive D will be formatted and all the files on drive D will be lost. If you would like to backup the drive contents, please refer to section 3.7.

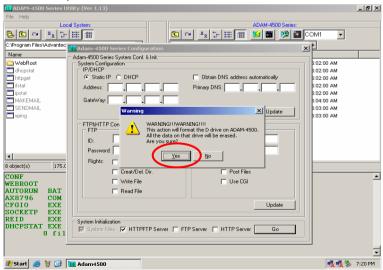

5. You will find the initialization process is performing.

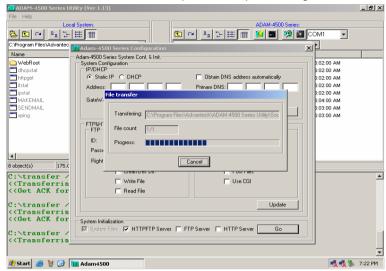

6. Click the "OK" button to finish the initialization process.

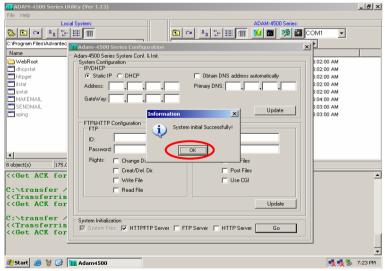

7. The directory of drive D will be refreshed as following picture.

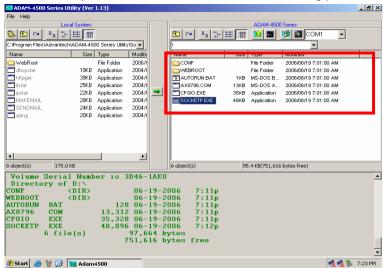

8. The FTP and HTTP Server file is under "WEBROOT" directory.

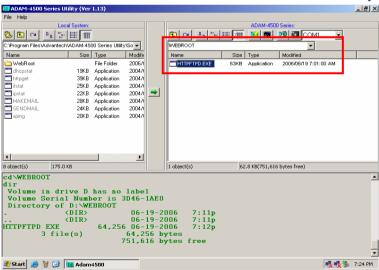

# 3.5 Configure IP address and ftp/http user/password settings.

Following steps will show you how to configure IP address and users/password of FTP server and HTTP server for ADAM-4500 Series Controller. *Please note the default IP address is "10.0.0.1"*.

Put switch into Initial mode and then reboot.

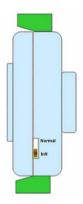

2. Click the "Adam-4500 Configuration" button.

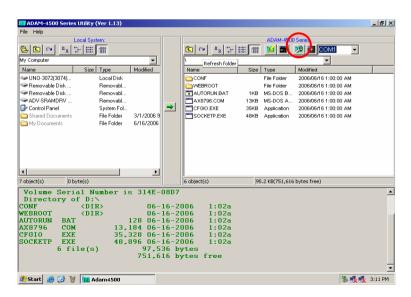

 Select "Static IP" and fill in the IP address and Gateway IP. Select "Obtain DNS address automatically". Click the "Update" button to perform the configuration.

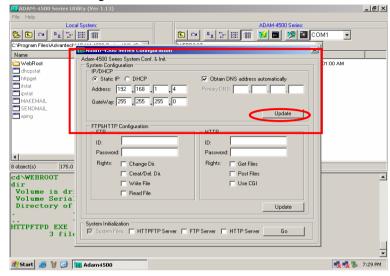

**Note:** Above settings is only an example. You have to configure the network settings according to your network environment.

4. Click the "OK" button to finish the network configuration.

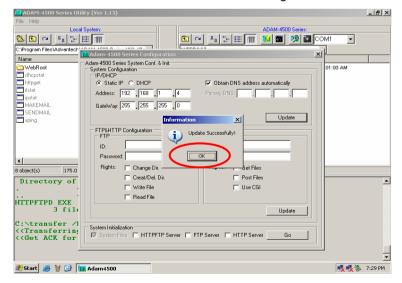

Fill in the user name, password and access right for FTP server and HTTP server. Click the "Update" button to perform the configuration.

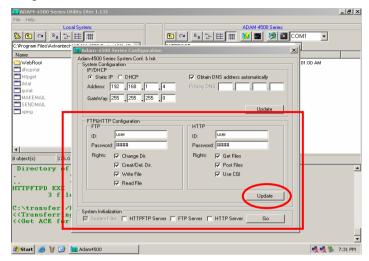

**Note:** This utility can only let you configure one user for FTP server and one user for HTTP server. If you would like to configure multiusers for FTP server and HTTP server, please refer to chapter 4.

Click the "OK" button to finish the configuration. \_ [8] × C:Program Files Advantech Adam-4500 Series System Conf. & Init webRoot
dhopstat
httpget
ifstat
ipstat
MAKEMAIL
sendmail 01:00 AM System Configuration IP/DHCP Static IP C DHCP Obtain DNS address automatically Address: 192 168 1 4 Primary DNS: GateWay: 255 255 0 FTP%HTTP Configuration Update Successfully! user ID: Password: #### 4 Rights: 🔽 Change Dir. Set Files 8 object(s) 175.0 Post Files Creat/Del. Dir. 3 file ✓ Write File □ Hea CGI C:\transfer / ✓ Read File <<Transferring Update C:\transfer / System Initialization

System Files HTTPFTP Server FTP Server HTTP Server <<Get ACK for 🏂 Start 🥭 🤴 🚱 🏢 Adam 4500 ₹ 5 7:31 PM

# 3.6 Download and run the application program automatically after boot up

ADAM-4500 series can automatically run program after boot up by including the program in the autorun.bat file. Following steps will demonstrate how to run dhcpstat.exe automatically after boot up.

Put switch into Initial mode and then reboot.

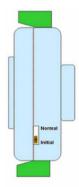

 Download the program dhcpstat.exe (under C:\Program Files\ Advantech\ADAM-4500 Series Utility\Source\Drive\_D\Extension\_ files) onto ADAM-4500 Series Controller by click the "Download" button.

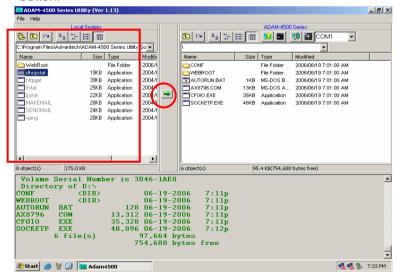

Find the autorun.bat file under C:\Program Files\Advantech\
ADAM-4500 Series Utility\Source\Drive\_D\Default\_files on the left
window (on the Host PC). Right click the autorun.bat and choose
"Edit".

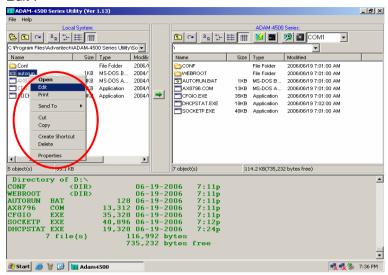

4. Add "D:\DHCPSTAT.EXE" in the autorun.bat file. After finishing editing, save the file and close the windows.

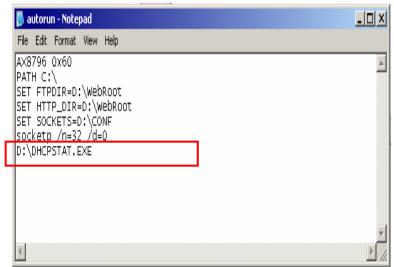

 Update modified autorun.bat file onto ADAM-4500 Series Controller by choose the autorun.bat file in the left window and click the "Download" button.

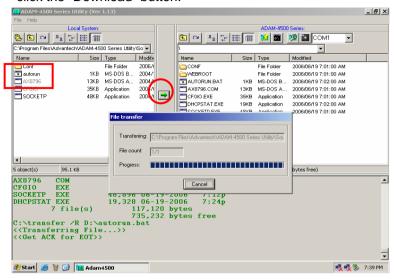

6. Click the "Launch Terminal" button for launching terminal emulation function.

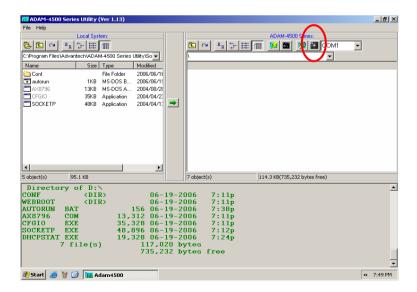

 Put switch into Normal mode and then reboot. (In Initial mode, program listed in autorun.bat will not automatically run after boot up. it will automatically run after boot up only in Normal mode)

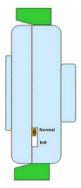

.

8. Reboot the ADAM-4500 Series Controller and check the terminal window to see if <a href="https://documents.com/documents/documents/doc

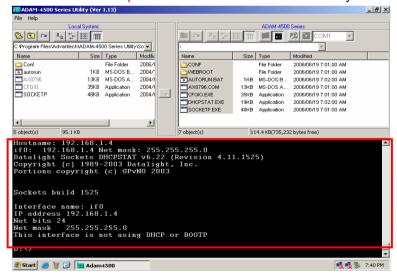

# Chapter 3 Program Download

**Note:** There is another easier way to set program run automatically after boot up. You don't need to modify the autorun.bat on the host PC and download to ADAM-4500 Series Controller.

In this example, put the switch into **Initial Mode**. Download the program dhcpstat.exe onto ADAM-4500 Series Controller (as shown in step 2 of the previous method).

Then right click the program dhcpstat.exe on the right window and choose "Set to AutoRun>>Adam-4500". It will modify the autorun.bat (this has the same effect as step 3~5 of the previous method)

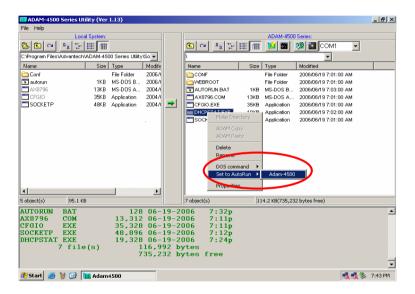

After that, click the "Launch Terminal" button (as shown by steps 6 of previous method). Put the switch into **Normal mode** and then reboot. Now you should see the terminal window the same as steps 8 of previous method.

# 3.7 Backup drive D as image file.

Following steps demonstrate how to backup drive D as image file.

1. Put switch into **Initial mode** and then reboot.

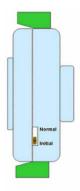

2. Click the "Refresh" button. You can see latest files in drive D of ADAM 4500 Series Controller by the right window.

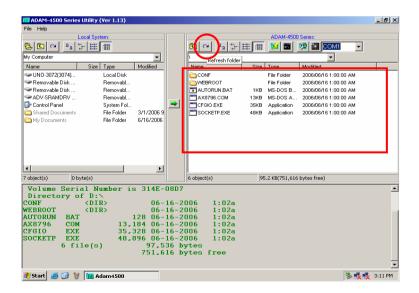

Click the "Advantech Image Worker" button to perform the backup function.

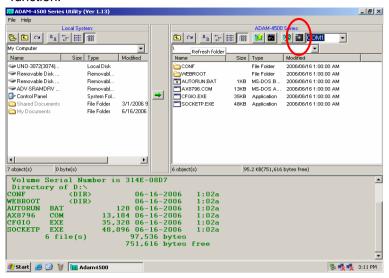

4. Click the "Backup Image" button.

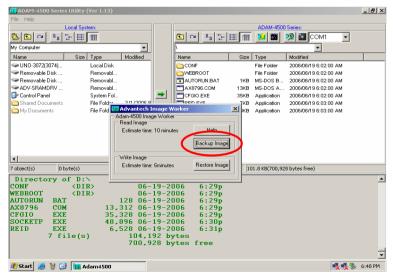

 There will be warning dialog window showing. Check if there is 10KB free space on drive D of ADAM-4500 Series Controller by the status bar at the bottom of right window. If the size is greater than 10KB, click the "Yes" button to continue.

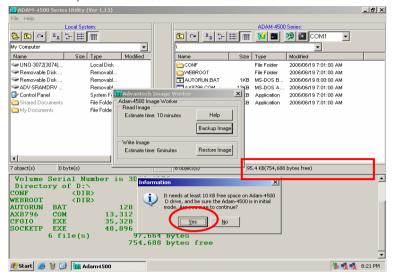

Select where you want to save the image file and type the image file name. Then click the "Save" button.

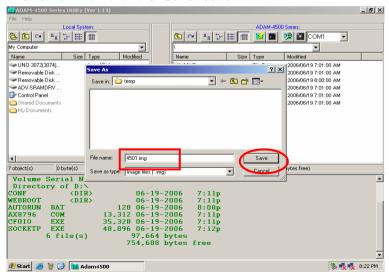

Backup function will start to process.

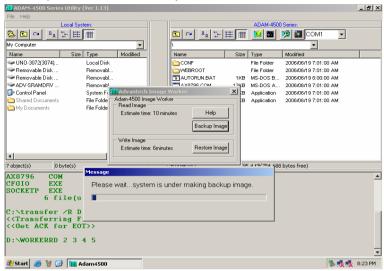

8. Click the "OK" button to finish the backup process.

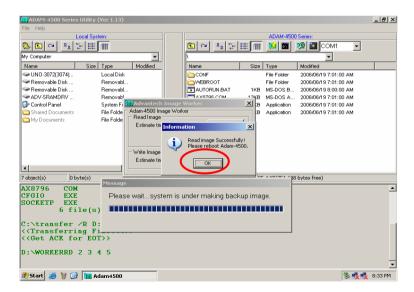

#### 3.8 Restore the drive D from image file.

Following steps will demonstrate how to restore image file to drive D. In this example, we will use the image file produced in section 3.7.

1. Put switch into **Initial mode** and then reboot.

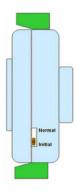

Click the "Advantech Image Worker" button to perform the restore function.

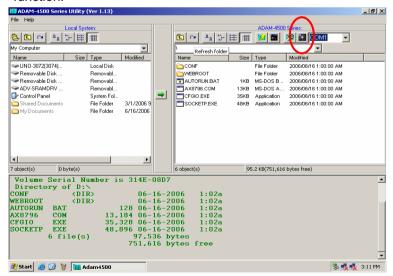

3. Click the "Restore Image" button.

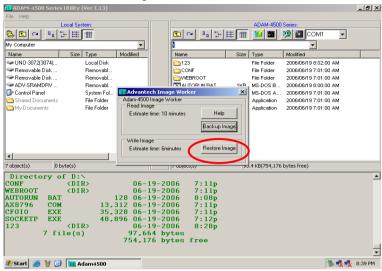

4. There will be warning dialog window showing. Make sure all files on drive D can be deleted. Also make sure there is 10KB free space on drive D of ADAM-4500 Series Controller by the status bar at the bottom of the right window. If everything is okay, click the "Yes" button.

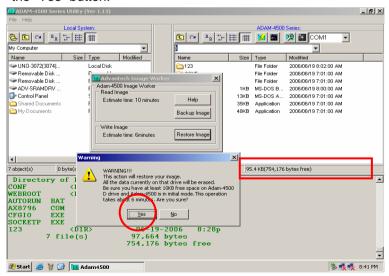

5. Select the image file you want to reload. (Here we use the image file created in 3.7) Click the "Open" button.

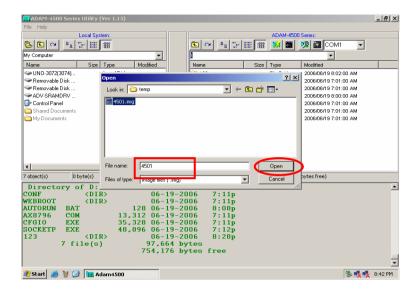

6. Restore function will start to process.

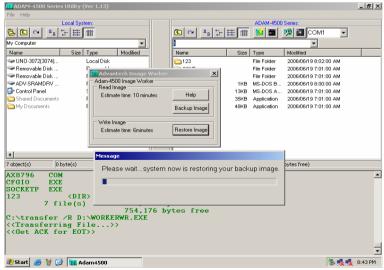

Click the "OK" button to finish the restore process. Reboot the ADAM-4500 Series Controller.

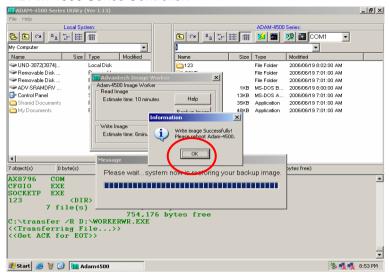

8. Click the "Refresh" button. Check the drive D has been restored from the backup image file.

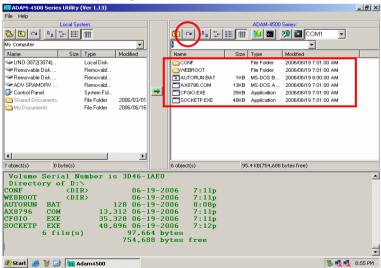

# **Guidelines for Network Functions**

# **Chapter 4 Guidelines for Network Functions**

The network features of ADAM-4500 Series Controller are very rich. In order to shorten the learning time about versatile network features, the network functions will be present by step-by-step demonstration in this chapter. The detail information of related functions, utilities and applications are shown on later chapters. The sample programs can also be found after ADAM-4500 Series Controller utility on ADAM CD is installed.

Before you start to test the network functions, you have to configure two files as following.

SOCKET.CFG: Text file contains related configuration command. SOCKET.UPW: Text file contains user name and password.

# **SOCKETS Configuration Files: SOCKET.CFG, HOSTS**

SOCKETS use two files in the D:\CFG directory (default) or any other directory specified by the SOCKETS environment variable. These files are SOCKET.CFG, the default start-up file, and HOSTS, the host names file. If not found, SOCKETS uses the default SOCKET.CFG in the D:\CFG directory.

**SOCKET.CFG** is a text file containing configuration commands. Empty lines and lines starting with # are ignored. Commands are used to specify protocol parameters like the IP address of the stack, interface parameters like Packet Driver or Asyncronous Serial lines, routes and various other parameters. Here is a simple example:

#### IP address demo

Set the IP address of this host to 192.6.1.1.

# Interface pdr if0 dix 1500 5

Use Packet Driver, naming the interface 'if0', MTU=1500, Receive buffers = 5

#### Route add default if0 router

Route all traffic to unknown destinations via 'if0' using 'router' as a gateway

#### **TCP mss 1460**

TCP Maximum Segment Size = 1460.

#### TCP window 2920

TCP Maximum window = 2920

# Start prntserv

Start printer server on PRN using default port of 10.

**HOSTS** is an optional file containing mappings of IP addresses in dotted decimal notation to names.

### Sample HOSTS file:

192.6.1.1 demo 192.6.1.2 router 192.6.1.3 server

# **SOCKET.CFG Samples**

The following configuration file contains the minimum possible commands for a valid configuration file: just one. This is to specify that the interface should use a Packet Driver, the interrupt vector, which must be searched for. It should use DIX encapsulation, have an MTU of 1500 and have a maximum of 5 receive buffers. Since no IP address is specified, BOOTP will be used and the required operating parameters will be retrieved from a BOOTP server, which must be available on the network.

# SOCKET.CFG: interface pdr if0 dix 1500 5

The following is a more typical example specifying a static IP address, a Packet Driver interface, a default route, the TCP MSS and WINDOW.

#### SOCKET.CFG:

# Sample configuration file ip address 192.6.1.1 interface pdr if0 dix 1500 5 route add default if0 192.6.1.2 tcp mss 1460 tcp window 2920

# **Chapter 4 Guidelines for Network Functions**

#### Format of "SOCKET.UPW"

This is the same file used for the HTTP and FTP server's (*FTPD.EXE*) permissions. This file consists of lines where each line contains a user's information. A line starting with a # is considered a comment and is ignored. Each line consists of four fields:

# <Username> <Password> <Working Directory> <Permissions> [# comment]

- Username: The name of this user. If it is \*, it will be used when the client does not specify a username.
- Password: This user's password. If it is \*, no password is required
- Working Directory: The user will only have access to this directory and its subdirectories. If it is '/', this user has access to the whole system. HTTP\_DIR can be referred to as '\'. If a relative path is specified, it is appended to HTTP\_DIR.
- Permissions: When a user is granted both FTP and HTTP permissions, the FTP permissions must appear first, otherwise they will be ignored. Permission are listed below:

# FTP Rights:

- d change directories
- c create/delete directories
- w write files
- r read files

# HTTP Rights:

- e get files
- p post files
- g use CGI
- m use remote console

Fields should be separated by single spaces. If any field is missing the entry is ignored. A comment may follow the last field (permissions) of the line.

Here are two example configuration files, which are used by the following demonstrations:

#### SOCKET.CFG:

```
# Packet driver settings
ip address 192.168.1.4
interface pdr if0 dix 1500 10 0x60
# The following will cause SOCKETS to display IP status
ip address
# The following lines set TCP parameters
ip ttl 64
tcp mss 1460
tcp window 2920
```

#### SOCKET.UPW:

```
# su can do everything on whole system.
su su / drwcepgm
* * \guest rg
                        # everyone can read (FTP) and get (HTTP)
                        # from %HTTP_DIR%\guest
test1 test1 \ drep
                        # test1 can change directories and read files (FTP)
                        # test1 get and post files (HTTP) in %HTTP_DIR%
ftp1 ftp1 \guest rd
                        # ftp1 can read files and change directories (FTP)
                       # in %HTTP DIR%\guest
                       # ftp1 has no HTTP rights
http1 http1 / epgm
                         # http1 can get and post files, use CGI,
                         # and use remote console.
                         # http1 has no FTP rights
user1 user1 \user\user1 rdcw
                                  # user1 has full FTP access rights to the
                                   # directory %HTTP DIR%\user\user1
                                  # user1 has no HTTP rights
```

# 4.1 FTP Server

Utility: FTPD.EXE

System configuration:

- Running FTP server on ADAM-4500 Series Controller
- FTP Client program on host PC
- Download FTPD.EXE (under \ADAM-4500 Series Utility\Source\ Drive\_D\Extension\_files on Host PC) onto drive D under "Webroot" directory. (Put switch into Initial mode)

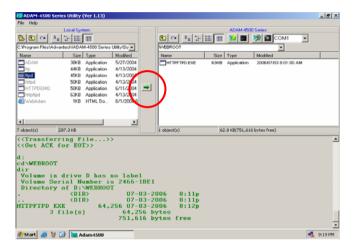

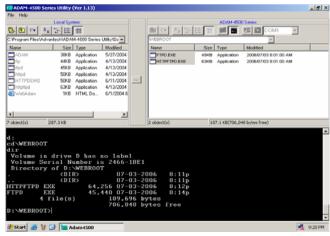

Put switch into Normal mode and then reboot. Type "cd webroot" to enter "Webroot" directory. Type "ftpd /r" to run FTPD.EXE at resident.

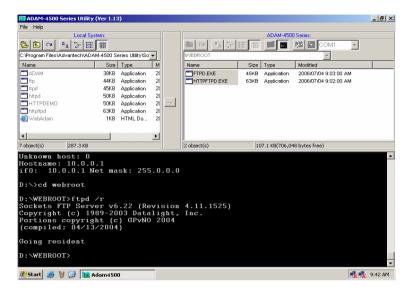

 Connect to the FTP server on Host PC. (The IP Address of Host PC and ADAM-4500 Series Controller should be in the same domain)

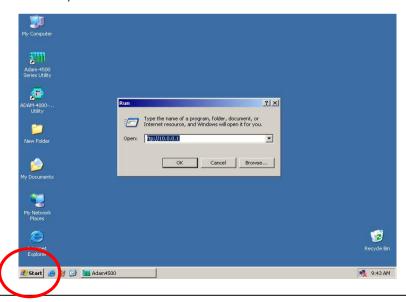

# **Chapter 4 Guidelines for Network Functions**

4. Login FTP server by typing user name and related password (user names and passwords are listed in **SOCKET.UPW** under \ADAM-4500 Series Utility\Source \Drive D\Default files\Conf)

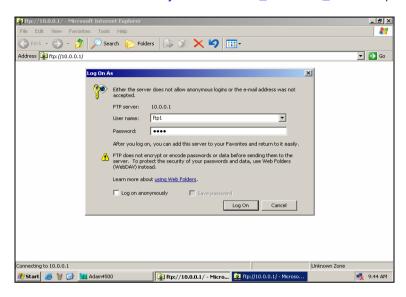

5. Check the files under "Webroot" directory are correctly.

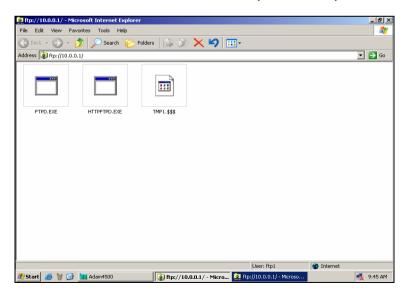

#### 4.2 HTTP Server

# <<Example 1>>

Example program: **HTTPDEMO.EXE** (without CGI function)

Source file: HTTPDEMO.C under \ADAM-4500 Series Utility\Source

\Example\httpEx directory (refer to Page 4-14)

Utility: **HTTPD.EXE**System configuration:

- Running HTTP server on ADAM-4500 Series Controller
- Using Web Browser to connect to the HTTP server on Host PC

Download HTTPD.EXE under \ADAM-4500 Series Utility\Source\
 Drive\_D\Extension\_files onto drive D under "Webroot" directory.
 (Put switch into Initial mode)

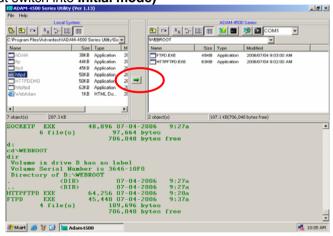

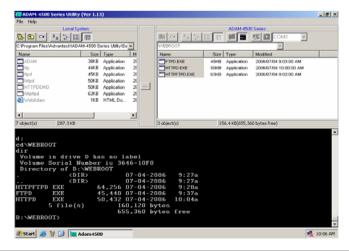

# **Chapter 4 Guidelines for Network Functions**

2. Using HTTPDEMO.PRJ to Build HTTPDEMO.EXE (under \ADAM-4500 Series Utility\Source\Example\httpEx) and download HTTPDEMO.EXE onto drive D under "Webroot" directory.

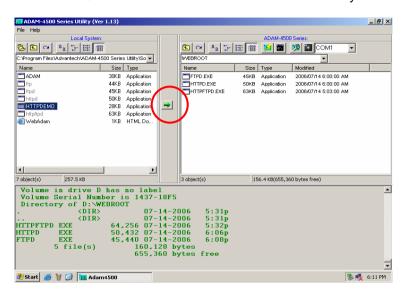

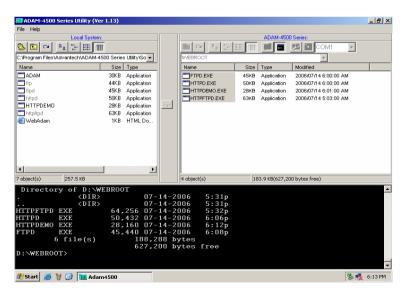

3. Put switch into **Normal mode** and then reboot. Type "cd webroot" to enter "Webroot" directory. Type "httpd /r" to run HTTPD.EXE at resident.

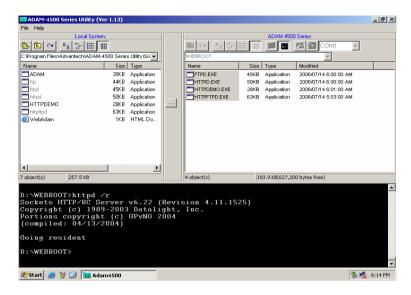

4. Type "httpdemo" to run HTTPDEMO.EXE.

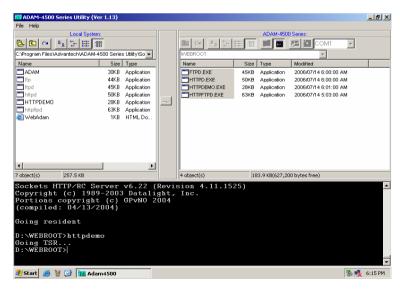

# **Chapter 4 Guidelines for Network Functions**

5. Run IE on Host PC, type URL "http://10.0.0.1/index.htm" and login in by entering user name and password.

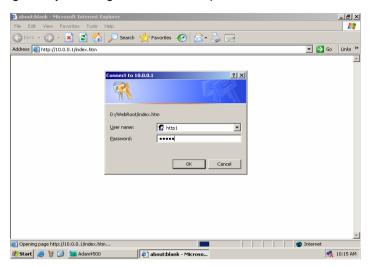

Note: 10.0.0.1 is the default IP of ADAM-4500 Series Controller, and refers to **SOCKET.CFG** under \ADAM-4500 Series Utility\ Source\Drive\_D\Default\_files\Conf to get real IP address. You can refer to **SOCKET.UPW** for user name and password.

6. You should be able to see ADAM-4500 Series Controller built-in I/O board ID as shown by figure below.

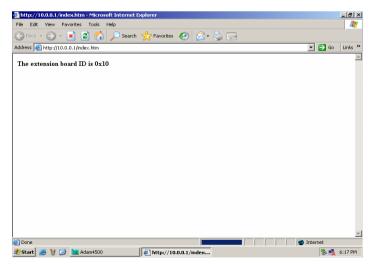

The following figure is the software architecture of HTTP Server function. The HTTP Server is built-in in the ADAM-4500 series Ethernet Controller. Whenever users open the IE Browser to acquire data from ADAM-4500 series controller through Internet or Intranet, it will call up the existed web pages to provide a monitor and control portal. All of the commands from the web page must be linked via a CGI program to the C control program which handle the real read/write action in I/O channels.

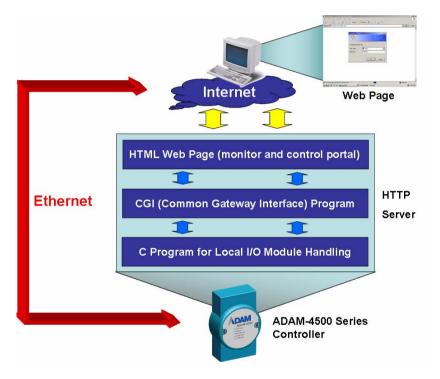

Basically, there are three steps in the process of Web Monitoring & Control.

- Registration: Register a HTML name for the web page you designed
- 2. User login and invoke control program: After registration, users can invoke local control program by login Server
- 3. Local I/O activated by local control program

# **HTTPDEMO.C**

```
#include <stdio.h>
#include <stdlib.h>
#include <string.h>
#include <process.h>
#include "4500drv.h"
#include "CGI Lib.h"
FILE *fp;
int\ number = 0;
int\ count = 1;
void ReplaceStr(char *ptr_str1, char *ptr_str2, int len_str);
void main(void)
        char * homepage name = "index.htm";
        if(!Http_Server_Reg(homepage_name))
                 return:
  printf("Program exiting...");
  HttpDeRegister("index.htm");
int far Callback(HTTP_PARAMS far* psParams)
//implement your program/in this function
  static\ char\ *ptr\ OO = 0;
  char *tmpStr = 0;
  static char Htm Content[] = "HTTP/1.0 200 OK \ r \ n"
  //content of html //page, content=1
     "Content-type: text/html\r\n'" //means refreshes every 1 second
     "<html><META HTTP-EQUIV=""Refresh"" content=1>"
     "<b>The extension board ID is OOOOOOO</b>"
     "</html>";
```

# **Chapter 4 Guidelines for Network Functions**

```
number++;
printf("Refresh %d times...\n", number);

if (!ptr_OO)
    ptr_OO = strstr(Htm_Content, "OOO");

sprintf(tmpStr, "0x%X", Get_BoardID());
ReplaceStr(ptr_OO, tmpStr, 7);

HttpSendData(psParams->iHandle, Htm_Content, strlen(Htm_Content));
return RET_DONE;
}

void ReplaceStr(char *ptr_str1, char *ptr_str2, int len_str) //replace string {
    int i;
    for(i=0; i<len_str; i++)
        ptr_str1[i] = 32;

    for(i=0; i<strlen(ptr_str2); i++)
        ptr_str1[i] = ptr_str2[i];
}</pre>
```

# **Chapter 4 Guidelines for Network Functions**

# <<Example 2>>

Example program: ADAM.EXE (with CGI function)

Source file: ADAM.C and WEBADAM.htm under \ADAM-4500 Series

Utility\Source \Example\httpEx directory (refer to Page 4-21)

Utility: **HTTPD.EXE**System configuration:

Running HTTP server on ADAM-4500 Series Controller

- Using Web Browser to connect to the HTTP server on Host PC

Download HTTPD.EXE (under \ADAM-4500 Series Utility\Source\
 Drive\_D\Extension\_files) onto drive D under "Webroot" directory.
 (Put switch into Initial mode)

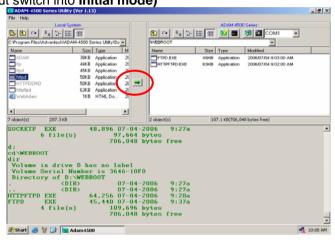

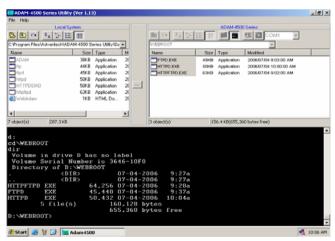

Using ADAM.PRJ to Build ADAM.EXE (under \(\frac{ADAM-4500 Series}{ADAM-4500 Series}\)
 Utility\\Source\\Example\\(\text{httpEx}\) and download ADAM.EXE onto drive D under "Webroot" directory.

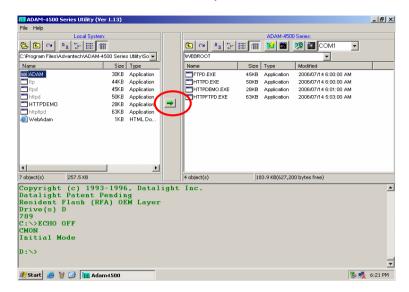

3. Download WebAdam.HTM onto drive D under "Webroot" directory.

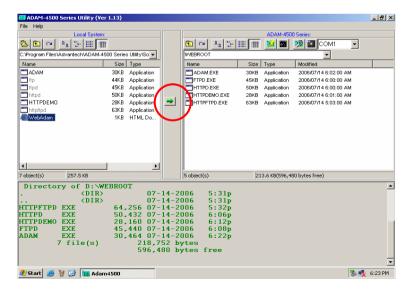

 Put switch into Normal mode and then reboot. Type "cd webroot" to enter "Webroot" directory. Type "httpd /r" to run HTTPD.EXE at resident.

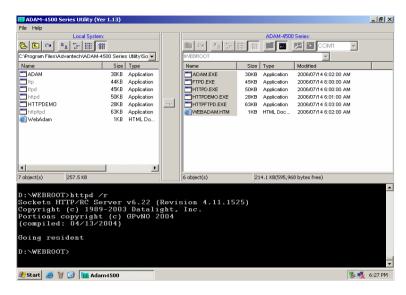

5. Type "adam" to run Run ADAM.EXE.

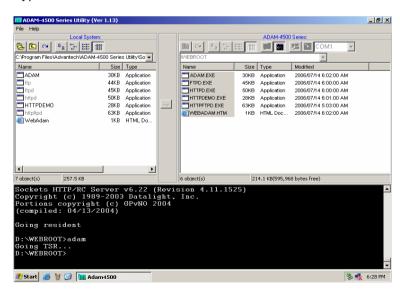

Run IE on Host PC, type the URL as "http://10.0.0.1/web adam.htm" (Note: 10.0.0.1 is the default IP of ADAM-4500 Series Controller, and refer to SOCKET.CFG under \ADAM-4500 Series Utility\Source\ Drive\_D\Default\_files\Conf to get the real IP address. You can refer to SOCKET.UPW for user name and password)

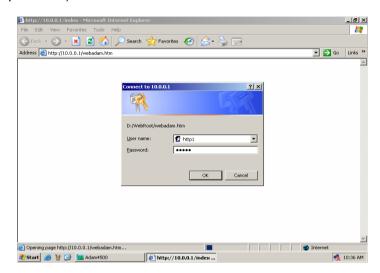

7. You can set the status for ADAM-4500 Series Controller built-in I/O board (EB50) by IE and then click the "Submit" button.

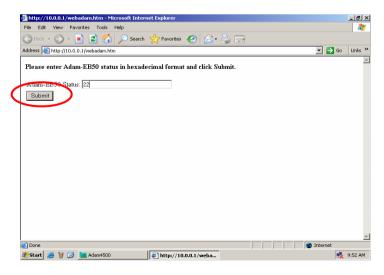

8. Then you can see if the EB50 status is correctly updated in ADAM-4500 Series Controller Utility.

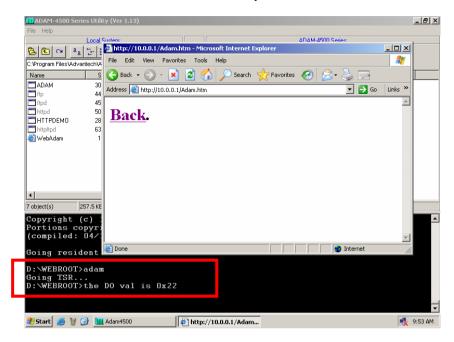

### ADAM.C

```
#include <stdio.h>
#include <io.h>
#include <process.h>
#include <stdlib.h>
#include <string.h>
#include "4500drv.h"
#include "CGI Lib.h"
extern unsigned _stklen = 3000;
extern unsigned \_heaplen = 2000;
int far Callback(HTTP PARAMS far* psParams);
int returnVal(char *ptr name, char *ptr end);
int count = 1;
void main(void)
  char * homepage_name = "Adam.htm";
  if(!Http Server Reg(homepage name))
    return;
  printf("Program\ exiting\n");
  HttpDeRegister("Adam.htm");
int far Callback(HTTP_PARAMS far* psParams)
//implement your program in this function
  char buf[200], *p, *ptr val, *ppass;
  int iQueryLen;
  char Re_Htm_Content[400];
  char *ptr_Re = Re_Htm_Content;
  int numberbytes;
  int DoVal, DIVal;
  *buf = 0;
```

```
iQueryLen = fstrlen(psParams->szQuery);
  if (iOueryLen)
    fmemcpy (buf,psParams->szQuery, iQueryLen);
 numberbytes = HttpGetData(psParams->iHandle, buf + iOueryLen, 200 -
iQueryLen);
 if (number bytes < 0)
   if(numberbytes == (-WOULDBLK))
     return RET OK;
   else
       printf("wrong\ input\ value\n");
  iQueryLen += numberbytes;
  ptr\_Re += sprintf(ptr\_Re, "HTTP/1.0 200 OK\r\nContent-type:
text/html\r\n\r\n< html> < h1>");
  if(strncmp(buf, "DOValues=", 9) == 0) 
    ptr val = buf + 9;
    if((p = strchr(ptr\_val, '\&')) == NULL)
       printf("Please click Submit button..\n");
    printf("the DO val is 0x\%x\n", returnVal(ptr\_val, p));
    SetDO(EB50_ID, AllChannels, 0, returnVal(ptr_val, p));
  ptr_Re += sprintf(ptr_Re, "<P><P><A
HREF = \''/WebAdam.htm \''> Back </A>. </html>\n'');
  HttpSendData(psParams->iHandle, Re Htm Content, ptr Re -
Re_Htm_Content);
  return RET DONE;
int returnVal(char *ptr name, char *ptr end)
  int r Val, buf idx;
  char buf_val[10];
  memset(buf val, 0, 10);
  for(buf idx=0; buf idx<10; buf idx++)
```

```
{
    if(ptr_name == ptr_end)
        break;
    buf_val[buf_idx] = ptr_name[buf_idx];
}

sscanf(buf_val, "%X", &r_Val);
return r_Val;
}
```

#### WEBADAM.htm

```
< html >
<head>
</head>
< body >
  <b>
  Please enter I/O status in hexadecimal format and click Submit.
  </b>
 <form action="Adam.htm" method=post name="login1">
  <tr>
 <input name="DOValues" type=text size=30
maxlength=50>
  <tr>
  <td>
 <input name="submit" type=submit value="Submit">
  </body>
</html>
```

#### 4.3 Send Mail

Example program: AMAIL.EXE, MAIL.TXT

Source file: ALARMMAIL.C under \ADAM-4500 Series Utility\Source

\Example\mail directory

Utility: SENDMAIL.EXE, MAKEMAIL.EXE

ADAM-4500 series configuration:

 Right click on the right window and choose "Make Directory" (Put switch into Initial mode)

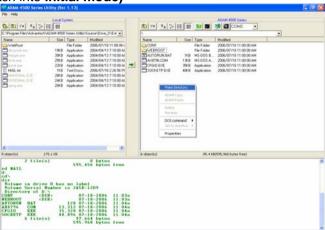

2. Type "**Mail**" to name the directory and click on the "OK" button. This directory is for download related executives and files later.

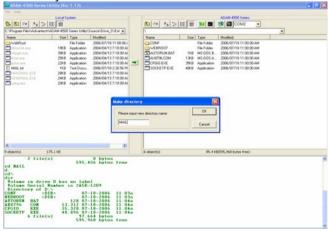

Create "MAIL.txt" on the left window (on the host PC). Edit the
content of this file. When you finish the editing, save the file on
Host PC. This file is the content file which will be sent by e-mail
later.

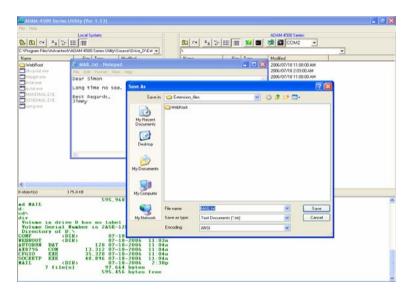

4. Download MAIL.txt onto drive D under "MAIL" directory.

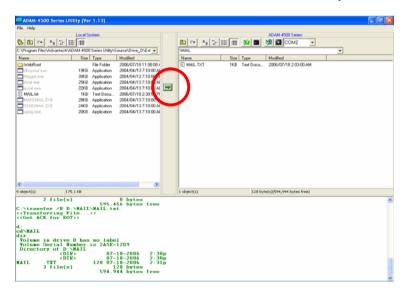

 Download MAKEMAIL.EXE and SENDMAIL.EXE under \ADAM-4500 Series Utility\Source\Drive\_D\Extension\_files onto drive D under "MAIL" directory.

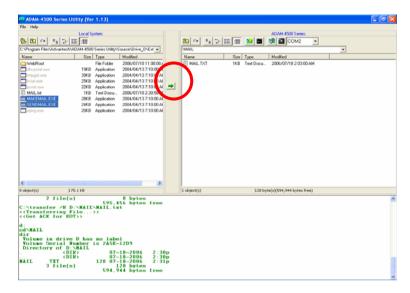

Using AMAIL.PRJ to Build AMAIL.EXE (under \ADAM-4500 Series Utility\Source\Example\mail) directory and download AMAIL.EXE onto drive D under "WEBROOT" directory.

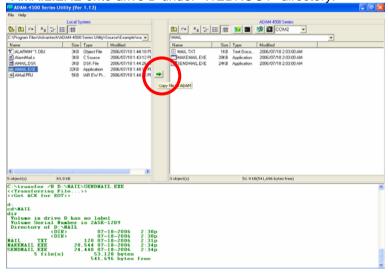

7. Put switch into **Normal mode** and then reboot. Type "cd mail" to enter "Mail" directory. Type "amail" to run AMAIL.EXE. This executive will execute MAKEMAIL.EXE to build e-mail content. Type the DO output value to trigger the action to send e-mail.

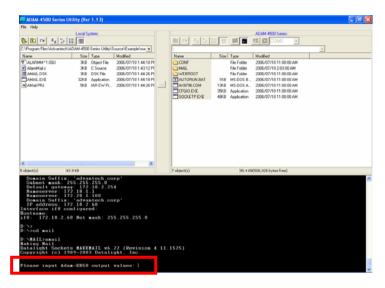

8. The executive will execute SENDMAIL.EXE to send the e-mail content created by previous step.

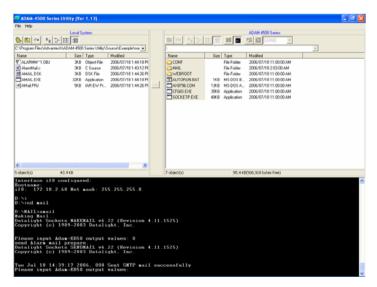

9. Check the mailbox and it should receive the email correctly.

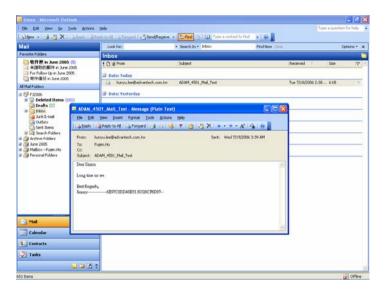

**Note:** The IP address of ADAM-4500 series should be at the same domain with the IP address of mail server, which will help you to send out the email from ADAM-4500 series. If you ask another mail server whose IP address is not at the same domain, the mail server will verify the IP address of the email sending from and then stop to provide service for sending out the email for ADAM-4500 series

## **ALARMMAIL.C**

```
#include <stdio.h>
#include cess.h>
#include <errno.h>
#include "4500drv.h"
int SendAlarmMail(void);
int MakeAlarmMail(void);
int count = 1;
void main(void)
  unsigned long div, dov;
        unsigned int tmpcnt;
        if(!MakeAlarmMail())
                 printf("make mail fail..");
                 return:
        while(1)
                 printf("Please input digital output values: ");
                 scanf("\%X", \&dov);
                 if(dov == 0x33)
                          return;
           SetDO(EB50 ID, AllChannels, 0, dov);
                 printf("DO value 0x\%X, press any key to continue\n", dov);
getch();
           GetDIO(EB50 ID, AllChannels, 0, &div);
                 if(div == 0x000f)
                          if(!SendAlarmMail())
                                   printf("send mail error..");
                                   return;
        }
}
```

```
int MakeAlarmMail(void)
                                  char * arg To = "-t567@123.com";
                                   char * arg_From = "-f345@hotmail.com";
                                   char * arg subject = "-s5510TCP";
                                   char * arg MailContent = "-bmail.txt";
                                   char * arg O mail = "-omail.dat";
                                  printf("Making Mail...\n");
                                   if(spawnlp(P WAIT,
                                                                                                                    "d:\mail\makemail.exe",
                                                                                                                   "d:\mail\makemail.exe",
                                                                                                                  arg_To,
                                                                                                                  arg_From,
                                                                                                                  arg subject,
                                                                                                                  arg MailContent,
                                                                                                                  arg O mail,
                                                                                                                  NULL)==-1)
                                   {
                                                                       return 0:
                                   return 1;
int SendAlarmMail(void)
                                   char * arg1 = "smtp.123.com";
                                   char * arg2 = "mail.dat";
                                  printf("send Alarm mail prepare..\n");
                                  if(spawnlp(P\_WAIT,"d:\mail\sendmail.exe","d:\mail\sendmail.exe","d:\mail\sendmail.exe","d:\mail\sendmail.exe","d:\mail\sendmail.exe","d:\mail\sendmail.exe","d:\mail\sendmail.exe","d:\mail\sendmail.exe","d:\mail\sendmail.exe","d:\mail\sendmail.exe","d:\mail\sendmail.exe","d:\mail\sendmail.exe","d:\mail\sendmail.exe","d:\sendmail.exe","d:\sendmail.exe"
e'', arg1, arg2, NULL)==-1)
                                                                       return 0;
                                   return 1;
}
```

Note: Please refer to Chapter 6 Page 6-10 and 6-11 to see more detail about Mail Function.

## 4.4 Modbus/TCP Server

Example program: **DEMOTS.EXE** 

Source file: **DEMOTS.C** under \ADAM-4500 Series Utility\Source

\Example\DemoModbus directory

Hardware configuration: see figure below

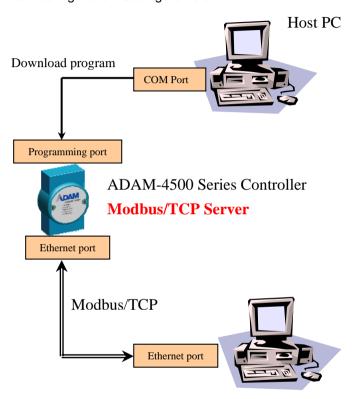

Software application on another PC (ex: OPC Server)

## **Modbus/TCP Client**

This example uses ADAM-4500 Series Controller as Modbus/TCP server, and a PC on the same Ethernet network is Modbus/TCP client. ADAM-4500 Series Controller writes on-board DIO value to address 40001, and Modbus/TCP client application such as OPC Server or ADAMVIEW read the value from that address. (Address 0 of share memory represents the address 40001 of Modbus address)

1. Click the "Adam-4500 Configuration" button to set IP address of ADAM-4500 Series Controller (Put switch into **Initial mode)** 

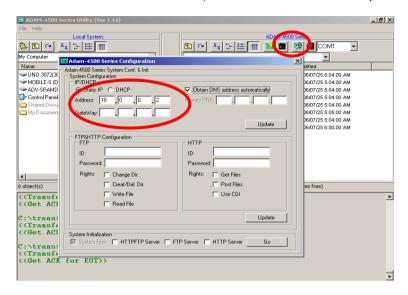

2. Build DEMOTS.EXE from DEMOTS.PRJ under \ADAM-4500 Series Utility\Source\Example\DemoModbus directory and download DEMOTS.EXE onto drive D under root directory.

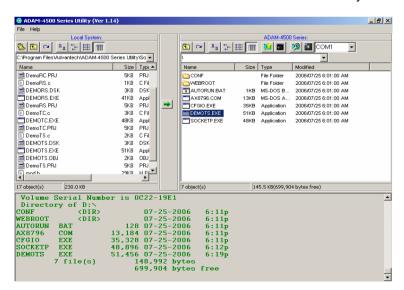

 Put switch into **Normal mode** and then reboot. Under the root directory, run DEMOTS.EXE. This will launch Modbus/TCP server on ADAM-4500 Series Controller.

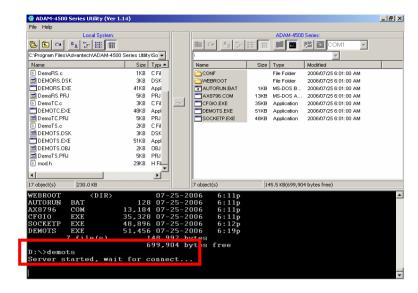

4. Launch Advantech Modbus TCP OPC Server.

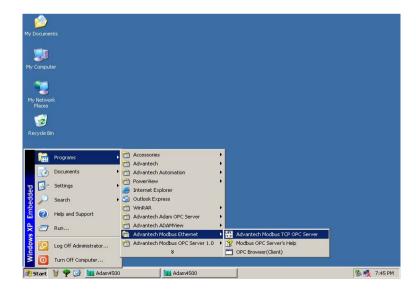

5. Create New Device under Advantech Modbus TCP OPC Server. Set the correct IP address according to step 1.

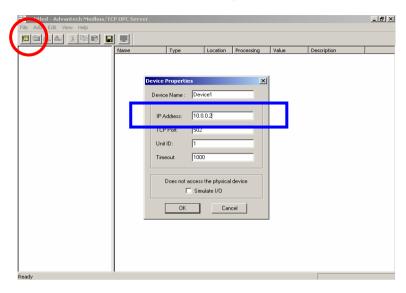

6. Right click on the new device you have just created and choose "New Tag".

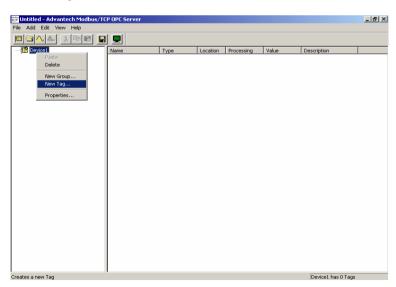

7. Configure the Tag Property.

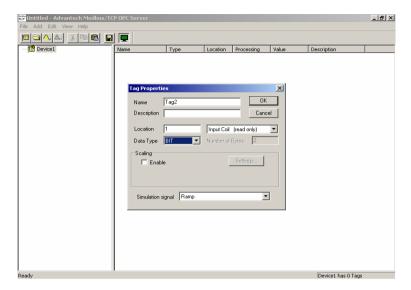

 You can see the value of address 40001 from Modbus/TCP server on ADAM-4500 Series Controller.

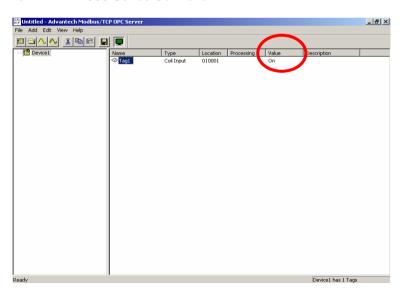

### **DEMOTS.C**

```
#include "mod.h"
#include "4500drv.h"
#define DATASIZE 250
#define sizeofShareMem 4000
int count=0:
int main(void)
        SOCKET Sock 4500;
        int err_code;
        unsigned int Share Mem[sizeofShareMem];
        unsigned int tmpcnt=0;
        int tmpidx;
        unsigned long div;
        memset(Share Mem, 0, sizeof(Share Mem));
        if((err_code=ADAMTCP_ModServer_Create(502, 5000, 7,
                  (unsigned char *)Share Mem, sizeof(Share Mem)))!=0)
        //first step
                printf("error code is %d\n", err_code);
        Timer Init();
        tmpidx = Timer Set(1000);
        printf("Server started, wait for connect...\n");
        while(1)
                ADAMTCP_ModServer_Update(); //second step: return 0
         //NO packet, return 1 has packet
                 if(tmArriveCnt[tmpidx])
                         Timer Reset(tmpidx);
                         disable();
                         GetDIO(EB50 ID, AllChannels, 0, &div);
```

```
Share_Mem[0] = div;
//write DIO status to modbus address 40001
enable();
}

ADAMTCP_ModServer_Release();

return 0;
```

## 4.5 Modbus/TCP Client

Example program: **DEMOTC.EXE** 

Source file: DEMOTC.C under \ADAM-4500 Series Utility\Source

\Example\DemoModbus directory

Hardware configuration: see figure below

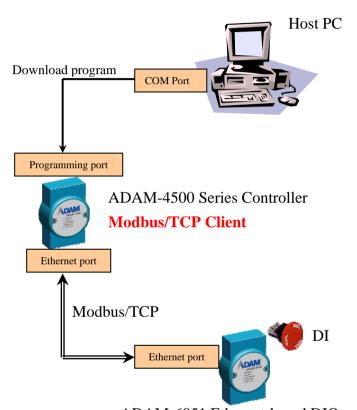

ADAM-6051 Ethernet-based DIO module

## **Modbus/TCP Server**

This example uses ADAM-4500 Series Controller as Modbus/TCP client to connect to the ADAM-6051 (support Modbus/TCP protocol and can be a Modbus/TCP server here), and read the DI value of ADAM-6051 through Modbus/TCP communication.

 Build DEMOTC.EXE from DEMOTC.PRJ under \ADAM-4500 Series Utility\Source\Example\DemoModbus directory and download DEMOTC.EXE onto drive D under root directory. (Put switch into Initial mode)

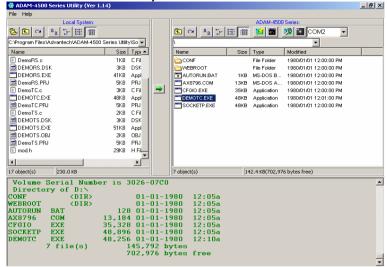

 Put switch into **Normal mode** and then reboot. Run DEMOTC.EXE (remember to add IP address of ADAM-6051) to launch Modbus/TPC client on ADAM-4500 Series Controller. You can get DI value of ADAM-6051 now.

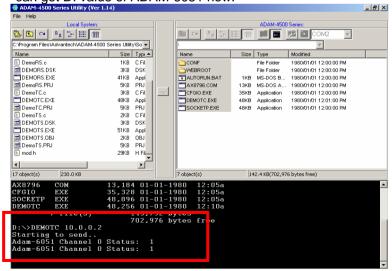

### **DEMOTC.C**

```
#include "mod.h"
#define Server Port 502
#define MAXDATASIZE 100
int main(int argc, char *argv[])
        char * ServerIP;
  SOCKET SO 4500;
  unsigned char HostData[MAXDATASIZE];
  int DataByteCount = 0;
  int tmp;
  unsigned int tmpcnt=0, tmpcnt1=0;
  int errcode;
  memset(HostData, MAXDATASIZE, 0);
  if(argc==2)
        ServerIP = argv[1];
  else
        printf("Please input Server IP.\n");
        return 0:
  if(ADAMTCP Connect(&SO 4500, ServerIP, Server Port)<=0)
    perror("ADAMTCP_Connect()\n");
    ADAMTCP Disconnect(&SO 4500);
    return 0;
        printf("Starting to send...\n");
        while(1)
                //Query Adam-6051 Server
        if((errcode=ADAMTCP_ReadCoilStatus(&SO_4500, 50, 0x01,
0x01, 0x01, &DataByteCount, HostData) <= 0
```

```
{
              if(errcode==TCPTimeOut_Err)
                      perror("Time\ Out.\n");
              else
              printf("Error: Error Code is %d\n", errcode);
        ADAMTCP Disconnect(&SO 4500);
        return 0;
      else
              printf("Adam-6051 Channel 0 Status: ");
              for(tmp=0; tmp<DataByteCount; tmp++)</pre>
                printf("%2X", HostData[tmp]&0x01);
              printf("\n");
              for(tmpcnt=0; tmpcnt<50000; tmpcnt++) //delay</pre>
              {for(tmpcnt1=0; tmpcnt1<4; tmpcnt1++){}}
      }
return 1;
```

## 4.6 Modbus/RTU Slave

Example program: **DEMORS.EXE** 

Source file: DEMORS.C under \ADAM-4500 Series Utility\Source

\Example\DemoModbus directory

Hardware configuration: see figure below

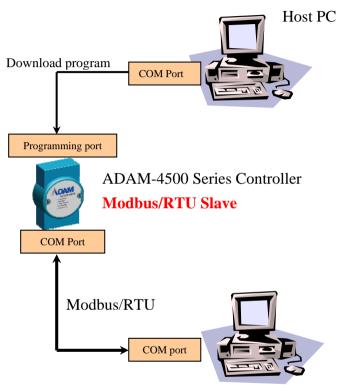

Software application on another PC (ex: OPC Server)

## Modbus/RTU Master

This example uses ADAM-4500 Series Controller as Modbus/RTU slave, and a PC on the same serial network is Modbus/RTU master. ADAM-4500 Series Controller writes onboard DIO value to address 40001, and Modbus/RTU client application such as OPC Server or ADAMVIEW read the value from that address. (Address 0 of share memory represents the address 40001 of Modbus address)

 Build DEMORS.EXE from DEMORS.PRJ under \ADAM-4500 Series Utility\Source \Example\DemoModbus directory and download DEMORS.EXE onto drive D under root directory. (Put switch into Initial mode)

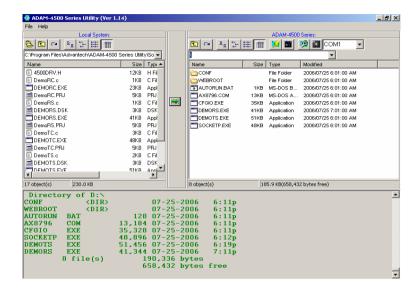

Run DEMORS.EXE. ADAM-4500 Series Controller will launch Modbus/RTU master and write DIO value to address 40001.

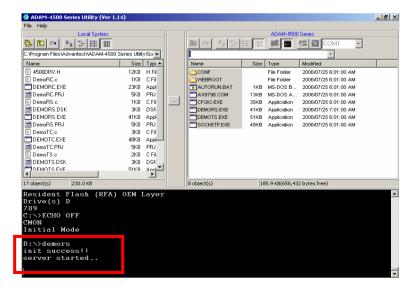

3. Launch Advantech Modbus OPC Server.

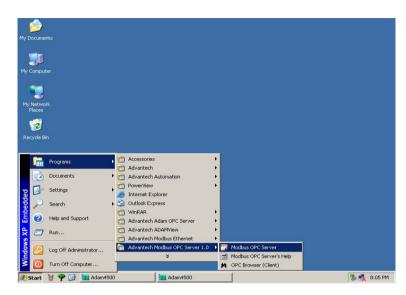

4. Create New Device under Advantech Modbus OPC Server. (Set Address as 3 according to the configuration in DEMORS.C)

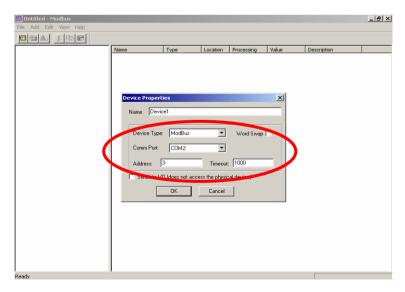

5. Right click on the new device you have just created and choose "New Tag".

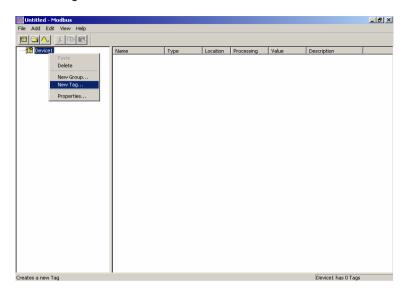

6. Configure the Tag Property.

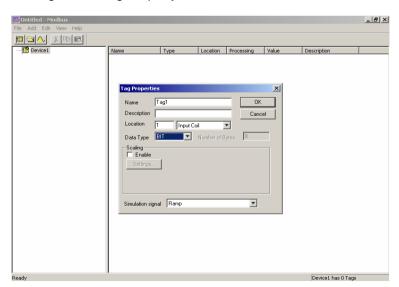

Click "Monitor" under menu "View" to see the value get from ADAM-4500 Series Controller.

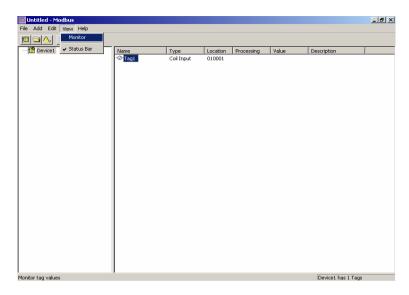

8. You can see the DIO value of ADAM-4500 Series Controller.

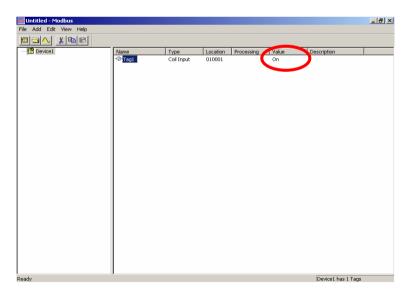

## **DEMORS.C**

```
#include <stdio.h>
#include <dos.h>
#include <time.h>
#include <conio.h>
#include "4500drv.h"
#include "RTU.h"
#define MAXDATASIZE 100
#define sizeofShareMem 10
int count:
void main()
        unsigned int Share_Mem[sizeofShareMem];
        char cCh:
        char LSR State:
        unsigned int tmpcnt, tmpcnt1;
        unsigned long div;
        if(Modbus_COM_Init(COM2, Slave, (unsigned long)9600,
NO PARITY, DATA8, STOP1)!=0)
                printf("error \ n");
                 return;
        printf("init success!!\n");
        ADAMRTU_ModServer_Create(3, (unsigned char *)Share_Mem,
sizeof(Share_Mem));
        //
        //
                         printf("err code is %d\n", Error_Code());
        //
                         return;
        //
        printf("server started..\n");
        while(1)
                 disable();
                 GetDIO(EB50_ID, AllChannels, 0, &div);
```

```
Share_Mem[0] = div;
//write DIO status to modbus address 40001
enable();

for(tmpcnt=0; tmpcnt<50000; tmpcnt++) //delay
{for(tmpcnt1=0; tmpcnt1<8; tmpcnt1++){}}
}
```

## 4.7 Modbus/RTU Master

Example program: **DEMORC.EXE** 

Source file: DEMORC.C under \ADAM-4500 Series Utility\Source

\Example\DemoModbus directory

Hardware configuration: see figure below

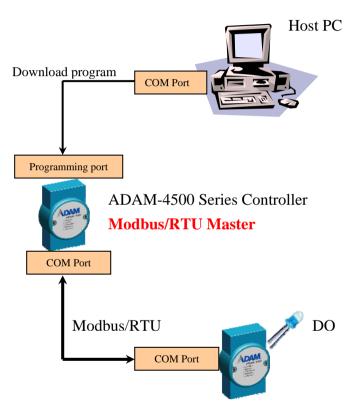

ADAM-4056S RS-485 DIO module Modbus/RTU Slave

This example uses ADAM-4500 Series Controller as Modbus/RTU master to connect to the ADAM-4056S (support Modbus/RTU protocol and can be a Modbus/RTU slave here), and the DIO value of ADAM-4056S module can be controlled by ADAM-4500 Series Controller through Modbus/RTU communication.

 Build DEMORC.EXE from DEMORC.PRJ under \ADAM-4500 Series Utility\Source \Example\DemoModbus directory and download DEMORC.EXE onto drive D under root directory. (Put switch into Initial mode)

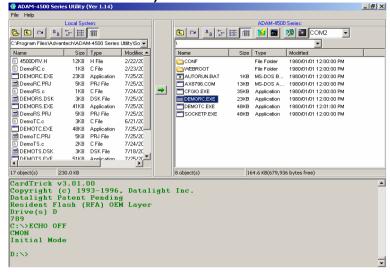

Run DEMORC.EXE and you will find the connection is successful as following figure. You will also find the LEDs of ADAM-4056S periodically switch ON/OFF by the command from DEMORC.EXE.

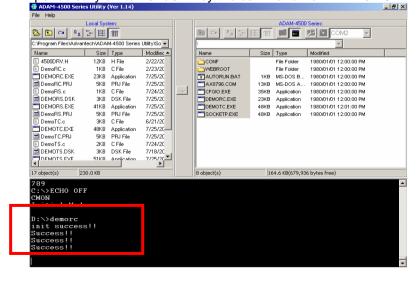

## **DEMORC.C**

```
#include <stdio.h>
#include <dos.h>
#include <time.h>
#include "RTU.h"
#define MAXDATASIZE 100
void main()
        unsigned char HostData[MAXDATASIZE];
        int cnt=0:
        unsigned int tmpcnt=0, tmpcnt1=0;
        if(Modbus COM Init(COM2, Master, (unsigned long)9600,
NO PARITY, DATA8, STOP1)!=0)
                printf("error \ n");
                return;
        printf("init success!!\n");
        while(1)
                cnt++:
                if(cnt\%2==0)
                        HostData[1]=0x0f;
                        HostData[0]=0xff;
                else
                        HostData[1]=0x00;
                        HostData[0]=0x00;
                if(cnt==10)
                        cnt = 0;
                //Set 4056S status
                if(!ADAMRTU ForceMultiCoils(COM2, 0x02, 0x11, 0x0c,
0x02, HostData))
```

#### 4.8 TCP Server and Client

Example program: TSERVER.EXE and TCLIENT.EXE

Source file: TCP SERVER.C and TCP CLIENT.C under \ADAM-

4500 Series Utility\Source \Example\TCP directory

Hardware configuration: see figure below

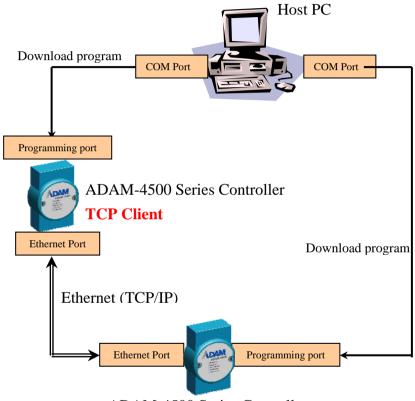

ADAM-4500 Series Controller

#### **TCP Server**

This example uses one ADAM-4500 Series Controller as TCP client to connect to another ADAM-4500 Series Controller (as TCP server). They can exchange data between each other through TCP/IP communication.

### **Chapter 4 Guidelines for Network Functions**

 Put switch of the two ADAM-4500 Series Controllers into Initial mode. Click the "Adam-4500 Configuration" button to set IP address for TCP Server (ADAM-4500 Series Controller)

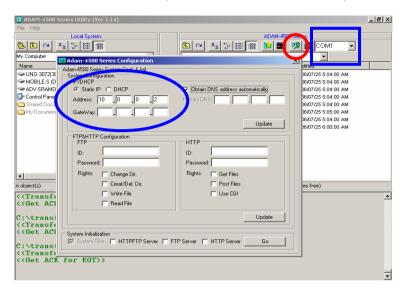

Click the "Adam-4500 Configuration" button to set IP address for TCP Client (another ADAM-4500 Series Controller)

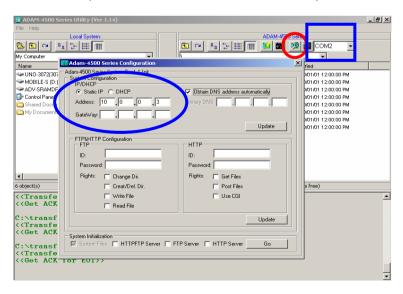

 Build TSERVER.EXE from TSERVER.PRJ under \ADAM-4500 Series Utility\Source \Example\TCP and download it onto drive D of the ADAM-4500 Series Controller which is the TCP server.

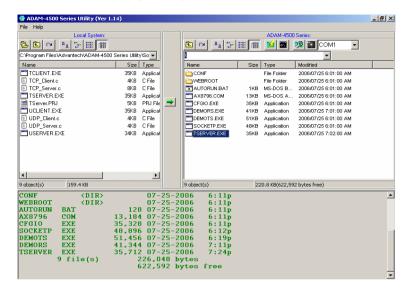

 Build TCLIENT.EXE from TCLIENT.PRJ under \ADAM-4500 Series Utility\Source \Example\TCP directory and download it onto drive D of the ADAM-4500 Series Controller which is the TCP client.

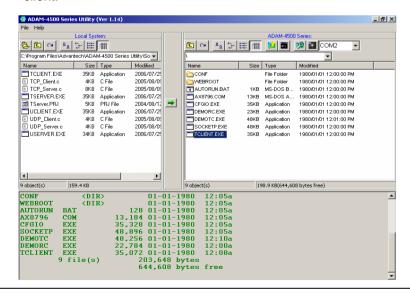

### **Chapter 4 Guidelines for Network Functions**

 Put switch of the two ADAM-4500 Series Controllers into Normal mode and reboot the two controllers. Run TSERVER.EXE on the ADAM-4500 Series Controller which is the TCP server.

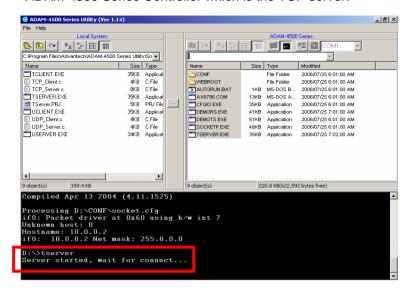

Run TCLIENT.EXE (add IP address of TCP server which you set in step 1 as parameter) on another ADAM-4500 Series Controller which is the TCP client. You should see the data received.

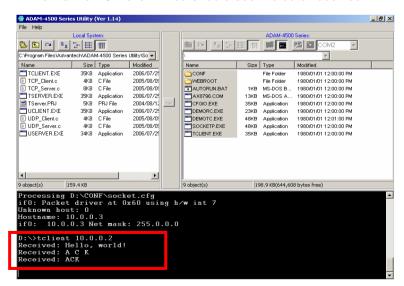

#### TCP SERVER.C

```
#include < stdio.h>
#include <stdlib.h>
#ifdef MSC VER
#include <malloc.h>
#else
#include <mem.h>
#endif
#include <string.h>
#include <conio.h>
#include <errno.h>
#include "socket.h"
#define Errno errno
#define FALSE 0
#define TRUE 1
#define Host Port 5510
#define Max Conn 40
#define MAXDATASIZE 100
SOCKET remoteSocket[Max Conn];
int WaitSocketCount[Max_Conn];
int\ socketTotal = 0:
int timeoutRelease = FALSE:
void ReleaseClient(int idx so);
int main(void)
  SOCKET Sock 4500, New Conn;
  struct sockaddr in Host addr;
  struct sockaddr in Client addr;
  int sin size;
  int hasConnect, hasMessage;
  int maxSocket, sidx, New Sidx, numbytes, sidx2;
  char buf[MAXDATASIZE];
  unsigned long pulArgp;
  char *str;
  int tmpcount=1;
  if((Sock\_4500 = socket(AF\_INET, SOCK\_STREAM, 0)) ==
INVALID_SOCKET)
```

```
perror("socket");
    exit(1);
  Host addr.sin family = AF INET;
  Host\_addr.sin\_port = htons(Host\_Port);
  Host addr.sin\ addr.s\ addr = INADDR\ ANY;
  memset(&(Host addr.sin zero), 0, 8);
  if (bind(Sock 4500, (struct sockaddr *)&Host addr, sizeof(struct
sockaddr)) == SOCKET ERROR)
    perror("bind");
    exit(1);
  pulArgp = 1;
  if(ioctlsocket(Sock_4500, FIONBIO, &pulArgp))
    perror("ioctlsocket");
    exit(1);
  if(listen(Sock\ 4500,\ 5) == SOCKET\ ERROR)
    perror("listen");
    exit(1);
  hasMessage = FALSE;
  memset(WaitSocketCount, 0, sizeof(WaitSocketCount));
  printf("Server started, wait for connect...\n");
  while(1)
    if(socketTotal > 0)
       hasConnect = Host WaitForClient(Sock 4500, 0);
    else
       hasConnect = Host_WaitForClient(Sock_4500, 5);
```

```
if(hasConnect)
       printf("Receive client connect request...\n");
       sin size = size of(struct sockaddr in);
       if ((New Conn = accept(Sock 4500, (struct sockaddr *)&Client addr,
          \&sin\ size)) == INVALID\ SOCKET)
         perror("accept");
         continue;
       if (New Conn != INVALID SOCKET)
          if (socketTotal < Max_Conn)</pre>
            remoteSocket[socketTotal] = New Conn;
            New Sidx = socketTotal;
            socketTotal++;
         else
            if (send(New_Conn, "Connetion full, you are going to be
disconnected! \langle n'', 50, 0 \rangle == SOCKET\_ERROR
              perror("send");
            closesocket(New Conn);
            printf("Connetion full, disconnect client!\n");
       else
         printf("(TCP) Invalid incoming socket! \n");
       str = "Hello, world! \ n";
       if(send(remoteSocket[New Sidx], str, strlen(str), 0) ==
SOCKET ERROR)
         perror("send");
     if(socketTotal>0)
       for(sidx=0; sidx < socketTotal; sidx++)
          hasMessage = Host_WaitForClient(remoteSocket[sidx], 0);
```

```
if(hasMessage)
            if((numbytes=recv(remoteSocket[sidx], buf, sizeof(buf), 0)) ==
SOCKET ERROR)
              ReleaseClient(sidx);
            else
                 if(numbytes>0)
                    printf("Server receive: %s", buf);
                 if(tmpcount\%2==0)
                    str = "ACK \setminus n";
                 else
                    str = "A C K \setminus n";
                  if(numbytes = = 0)
                          ReleaseClient(sidx);
                  else if(send(remoteSocket[sidx], str, strlen(str), 0) ==
SOCKET ERROR)
                  ReleaseClient(sidx);
                 memset(buf, 0, sizeof(buf));
                 tmpcount++;
                 if(tmpcount>100)
                 tmpcount = 1;
                  WaitSocketCount[sidx] = 0;
          else
            WaitSocketCount[sidx]++;
          if(WaitSocketCount[sidx]>10000)
            timeoutRelease = TRUE;
```

```
ReleaseClient(sidx);
  return 0;
int Host WaitForClient(int WaitSocket, int i iWaitMilliSec)
  fd set FdSet;
  struct timeval waitTime:
  FD ZERO(&FdSet):
  FD SET(WaitSocket, &FdSet);
  waitTime.tv \ sec = i \ iWaitMilliSec / 1000;
  waitTime.tv\ usec = (i\ iWaitMilliSec\ \%\ 1000)*1000L;
  if(select(0, \&FdSet, NULL, NULL, \&waitTime) > 0)
     return TRUE:
  return FALSE:
void ReleaseClient(int idx so)
  int sidx, sidx2;
  sidx = idx \ so;
  if(timeoutRelease)
     if (send(remoteSocket[sidx], "Connetion timeout, you are going to be
disconnected! \langle n'', 53, 0 \rangle == -1
       perror("send");
  if(remoteSocket[sidx]!=INVALID_SOCKET)
         if(closesocket(remoteSocket[sidx])!=0)
                  printf("Release client resource fail!");
```

## **Chapter 4 Guidelines for Network Functions**

```
for(sidx2 = sidx; sidx2 \le socketTotal-1; sidx2++)
  if(sidx2<socketTotal-1)
     WaitSocketCount[sidx2] = WaitSocketCount[sidx2+1]:
     remoteSocket[sidx2] = remoteSocket[sidx2+1];
  else\ if(sidx2==socketTotal-1)
     WaitSocketCount[sidx2] = 0;
     remoteSocket[sidx2] = NULL;
socketTotal--;
if(timeoutRelease)
  printf("Connetion timeout, disconnect client %d!\n", sidx);
else
  printf("Socket\ error,\ disconnect\ client\ \%d!\n",\ sidx);
if(socketTotal = = 0)
  printf("Wait for client connect...\n");
timeoutRelease = FALSE;
```

### TCP CLIENT.C

```
#include <stdio.h>
#include <stdlib.h>
#ifdef _MSC_VER
#include <malloc.h>
#else
#include <mem.h>
#endif
#include <string.h>
#include <conio.h>
#include <errno.h>
#include "socket.h"
#define Errno errno
#define Server Port 5510
#define MAXDATASIZE 100
int main(int argc, char *argv[])
  SOCKET SO 4500;
  int numbytes=0;
  char buf[MAXDATASIZE];
  struct hostent *he:
  struct sockaddr in Server addr;
  char *str1, *str2, *str;
  int tmpcount=1;
  str1 = "TCP \setminus n";
  str2 = "Client \ ":
  if(argc != 2)
    fprintf(stderr, "usage: server hostname\n");
    exit(1);
  if((he=gethostbyname(argv[1])) == NULL)
    perror("gethostbyname");
    exit(1);
```

```
if((SO\ 4500 = socket(AF\ INET, SOCK\ STREAM, IPPROTO\ TCP)) ==
INVALID SOCKET)
    perror("socket");
    exit(1);
  Server\_addr.sin\_family = AF\_INET;
  Server addr.sin port = htons(Server Port);
  Server addr.sin addr = *((struct\ in\ addr\ *)he->h\ addr);
  memset(&(Server addr.sin zero), 0, 8);
  if (connect(SO_4500, (struct sockaddr *)&Server_addr,
    sizeof(struct\ sockaddr)) == SOCKET\ ERROR)
    perror("connect");
    exit(1);
  while(1)
    if((numbytes=recv(SO_4500, buf, MAXDATASIZE-1, 0)) ==
SOCKET ERROR)
      perror("recv");
       exit(1);
    if(numbytes>0)
      printf("Received: %s",buf);
       memset(buf, 0, sizeof(buf));
       if(tmpcount\%2==0)
         str = str1;
       else
         str = str2;
       sleep(1);
       if(send(SO\_4500, str, strlen(str), 0) == SOCKET\_ERROR)
```

```
perror("send");
    exit(1);
}
tmpcount++;
if(tmpcount>100)
    tmpcount=1;
}
else
{
    closesocket(SO_4500);
    break;
}
return 0;
}
```

### 4.9 UDP Connection

Example program: **USERVER.EXE** and **UCLIENT.EXE** 

Source file: UDP\_SERVER.C and UDP\_CLIENT.C under \ADAM-

4500 Series Utility\Source \Example\TCP directory

Hardware configuration: see figure below

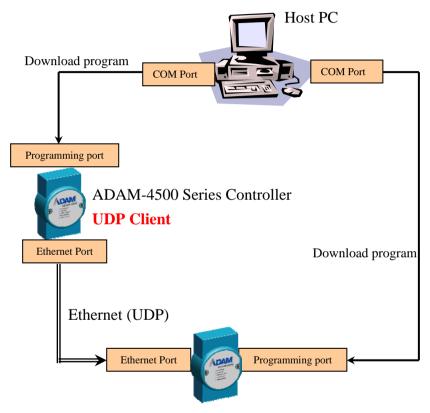

ADAM-4500 Series Controller

UDP Server

This example uses one ADAM-4500 Series Controller as UDP client to connect to another ADAM-4500 Series Controller (as UDP server). They can exchange data between each other through UDP communication.

 Put switch of the two ADAM-4500 Series Controllers into Initial mode. Click the "Adam-4500 Configuration" button to set IP address for Server (ADAM-4500 Series Controller)

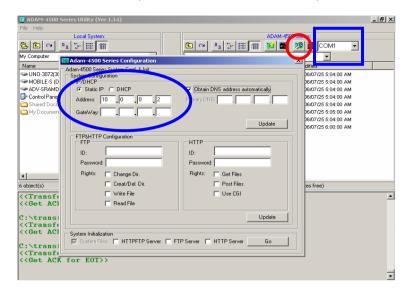

2. Click the "Adam-4500 Configuration" button to set IP address for Client (another ADAM-4500 Series Controller)

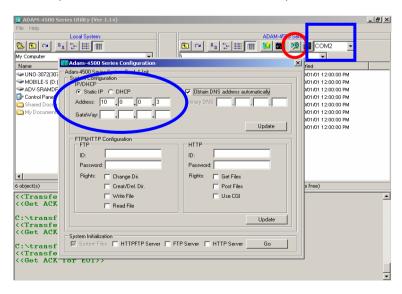

Build USERVER.EXE from USERVER.PRJ under \ADAM-4500
 Series Utility\Source \Example\TCP and download it onto drive D
 of the ADAM-4500 Series Controller which is the UDP server.

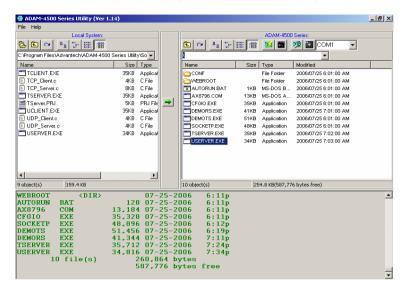

 Build UCLIENT.EXE from UCLIENT.PRJ under \ADAM-4500 Series Utility\Source \Example\TCP and download it onto drive D of the ADAM-4500 Series Controller which is the UDP client.

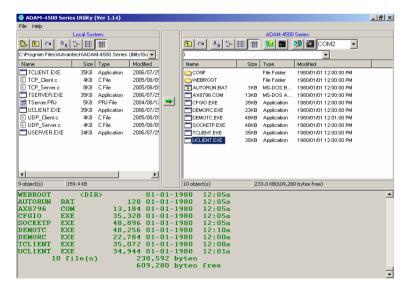

 Put switch of the two ADAM-4500 Series Controllers into Normal mode and reboot the two controllers. Run USERVER.EXE on the ADAM-4500 Series Controller which is the UDP server.

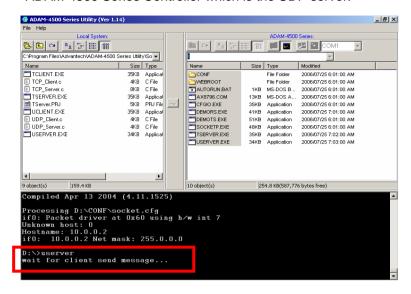

Run UCLIENT.EXE (add IP address of TCP server which you set in step 1 as parameter) on another ADAM-4500 Series Controller which is the UDP client. You can see the data sent from server.

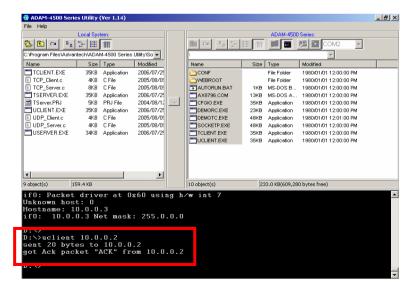

```
UDP SERVER.C
```

```
#include <stdio.h>
#include <stdlib.h>
#ifdef MSC VER
#include <malloc.h>
#else
#include <mem.h>
#endif
#include <string.h>
#include <conio.h>
#include <errno.h>
#include "socket.h"
#define Errno errno
#define FALSE 0
#define TRUE 1
#define Host Port 5510
#define MAXBUFLEN 100
int main(void)
  SOCKET Host_Sock;
  struct sockaddr in Host addr;
  struct sockaddr in Client addr;
  int\ hasMessage = FALSE;
  unsigned long pulArgp;
  char buf[MAXBUFLEN];
  int addr len, numbytes;
  char*ackmsg = "ACK";
  if((Host\_Sock = socket(PF\_INET, SOCK\_DGRAM, IPPROTO\_UDP)))
==INVALID\ SOCKET
  {
    perror("socket");
    exit(1);
  Host\_addr.sin\_family = AF\_INET;
  Host\_addr.sin\_port = htons(Host\_Port);
  Host addr.sin\ addr.s\ addr = INADDR\ ANY;
  memset(&(Host addr.sin zero), 0, 8);
```

```
if (bind(Host Sock, (struct sockaddr *)&Host addr, sizeof(struct
sockaddr)) == SOCKET ERROR)
    perror("bind");
    exit(1);
  pulArgp = 1:
  if(ioctlsocket(Host Sock, FIONBIO, &pulArgp))
    perror("ioctlsocket");
    exit(1);
  printf("wait for client send message...\n");
  while(1)
    hasMessage = Host WaitForMessage(Host Sock, 0);
    if(hasMessage)
       addr len = sizeof(struct sockaddr);
       if((numbytes = recvfrom(Host\_Sock, buf, sizeof(buf), 0,
         (struct sockaddr *)&Client addr, &addr len)) ==
   SOCKET ERROR)
         perror("recvfrom");
         if(errno == EWOULDBLOCK)
           printf("EWOULDBLOCK");
         break:
       buf[numbytes] = 0;
      printf("got packet \"%s\" from %s\n", buf,
      inet ntoa(Client addr.sin addr));
       if ((numbytes=sendto(Host Sock, ackmsg, strlen(ackmsg), 0,
         (struct sockaddr *)&Client_addr, sizeof(struct sockaddr))) ==
SOCKET ERROR)
```

#### **UDP CLIENT.C**

```
#include <stdio.h>
#include <stdlib.h>
#ifdef _MSC_VER
#include <malloc.h>
#else
#include <mem.h>
#endif
#include <string.h>
#include <conio.h>
#include <errno.h>
#include "socket.h"
#define Errno errno
#define BufferSize 100
#define Host Port 5510
int main(int argc, char *argv[])
  SOCKET SO 4500;
  struct sockaddr in Server addr;
  struct sockaddr in From Addr;
  struct hostent *he;
  char buf[BufferSize];
  int numbytes;
  unsigned int From_Size;
  char* msg = "UDP Client Conneted!";
  if (argc != 2)
    fprintf(stderr, "usage: uclient xxx.xxx.xxx.xxx.xxx\n");
    exit(1);
  if((he=gethostbyname(argv[1])) == NULL)
    perror("gethostbyname");
    exit(1);
  if((SO_4500 = socket(AF_INET, SOCK_DGRAM, IPPROTO\_UDP)) = 
INVALID SOCKET)
    perror("socket");
```

## Chapter 4 Guidelines for Network Functions

```
exit(1);
  Server addr.sin family = AF INET;
  Server addr.sin port = htons(Host Port);
  Server addr.sin addr = *((struct\ in\ addr\ *)he->h\ addr);
  memset(&(Server addr.sin zero), 0, 8);
  if ((numbytes=sendto(SO 4500, msg, strlen(msg), 0,
    (struct sockaddr *)&Server addr, sizeof(struct sockaddr))) ==
SOCKET ERROR)
    perror("sendto");
    exit(1);
  printf("sent %d bytes to %s\n", numbytes,
inet ntoa(Server addr.sin addr));
  From\_Size = sizeof(From\_Addr);
  if ((numbytes = recvfrom(SO~4500, buf, sizeof(buf), 0,
    (struct\ sockaddr\ *)\&From\ Addr,\ \&From\ Size)) == -1)
    perror("recvfrom");
    exit(1);
  buf[numbytes] = 0;
  printf("got Ack packet \"%s\" from %s\n", buf,
inet ntoa(From Addr.sin addr));
  closesocket(SO 4500);
  return 0:
```

### 4.10 FTP Client

Put switch into Initial mode. Download FTP.EXE under \ADAM-4500 Series Utility\Source\ Drive\_D\Extension\_files\WebRoot onto drive D under "Webroot" directory.

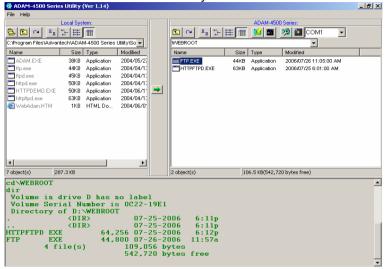

Put switch into Normal mode and reboot. Type "cd webroot" to enter "Webroot" directory. Run FTP.EXE (add the FTP address of the FTP server you want to connect).

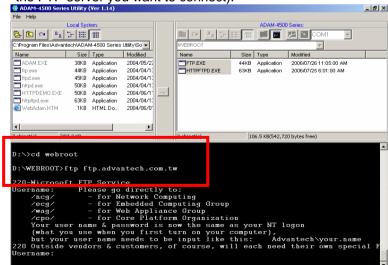

### **Chapter 4 Guidelines for Network Functions**

3. Login FTP server by typing your username and password. Then you can start to enter FTP command to use the FTP server.

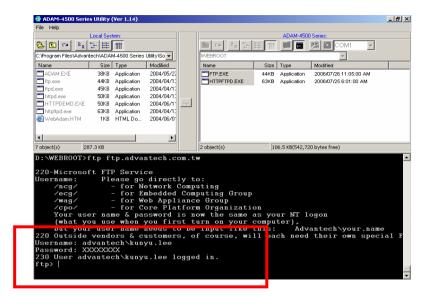

**Programming and Function Library** 

### 5.1 Introduction

User-designed ADAM-4500 Series Controller application programs make use of ADAM-4500 Series library functions. To make the most efficient use of ADAM-4500 Series Controller's memory space, the ADAM-4500 Series function library has been separated into 10 smaller libraries. Therefore, a user can link only those libraries needed to run his application, and only those libraries will be included in the compiled executable. The smaller the linked libraries, the smaller the compiled executable will be.

### 5.1.1 Programming detail about the ADAM-4500 Series Controller

The operating system of ADAM-4500 Series Controller is ROM-DOS, which is a MS-DOS equivalent system. It allows users to run application programs written in assembly language as well as high-level languages such as C or C++. Certainly, there will be some limitations when running application programs in the ADAM-4500 Series Controller. In order to build successful applications, please keep the following limitations and concerns in mind.

#### 5.1.2 Mini BIOS functions

The ADAM-4500 Series Controller provides four serial communication ports including programming port for connecting peripherals, so the mini BIOS of ADAM-4500 Series Controller only provides 10 function calls. Since the user's program cannot use other BIOS function calls, the ADAM-4500 Series Controller may not work as intended. Additionally, certain language compilers such as QBASIC directly call BIOS functions that are not executable in ADAM-4500 Series Controller. The ADAM-4500 Series Controller mini BIOS function calls are listed in the following table.

| Function | Sub-function | Task                                     |
|----------|--------------|------------------------------------------|
| 07h      |              | 186 or greater cd-processor esc instruct |
| 10h      | 0eh          | TTY Clear output                         |
| 11h      |              | Get equipment                            |
| 12h      |              | Get memory size                          |
| 15h      | 87h          | Extended memory read                     |
|          | 88h          | Extended memory size                     |
|          | c0h          | PS/2 or AT style A20 Gate table          |
| 16h      | 0            | Read TTY char                            |
|          | 1            | Get TTY status                           |
|          | 2            | Get TTY flags                            |
| 18h      |              | Print "Failed to BOOT ROM-DOS"           |
|          |              | message                                  |
| 19h      |              | Reboot system                            |
| 1ah      | 0            | Get tick count                           |
|          | 1            | Set tick count                           |
|          | 2            | Get real time clock                      |
|          | 3            | Set real time clock                      |
|          | 4            | Get data                                 |
|          | 5            | Set data                                 |
| 1ch      |              | Timer tick                               |

Table 5-1: ADAM-4500 Series Controller mini BIOS function calls

## 5.1.3 Converting program codes

The ADAM-4500 Series Controller has an 80188 CPU. Therefore, programs downloaded into its flash ROM must be converted into 80186 or 80188 compatible codes firstly, and the floating point operation must be set to Emulation Mode. For example, if you develop the application program in Borland C, you will compile the program as following picture.

```
Edit Search Run Compile
                                                  Debug
RMM~1.C
                                                           Project
                                             ALARMM
 include (process.h)
                                                                         Application..
#include <errno.h>
#include "5510drv.h"
                                                              Code generation...
                                                              Entry/Exit Code...
int SendAlarmMail(void);
int MakeAlarmMail(void);
                                                              C++ options...
Advanced C++ options...
int count = 1;
                                                              Optimizations..
                                                              Source..
void main(void)
                                                               Messages
                                                              Names..
     unsigned div, dov;
char dov1;
== 43:47 =====
F1 Help | View further code generation options
```

Figure 5-1: Select "Advanced code generation"

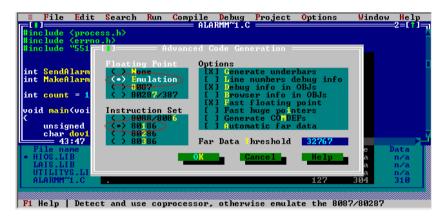

Figure 5-2: Select "Emulation" and "80186" settings

# 5.1.4 Libraries Sized for Different Memory Modes

The ADAM-4500 Series function libraries support four memory models: SMALL, MEDIUM, COMPACT and LARGE. You can use library files sized according to your memory model. For example, if you use *small* model you can link UTILITYS.LIB and LIOS.LIB to implement system and low speed I/O module access functions. On the other hand, if you use *large* model, you can link UTILITYL.LIB and LIOL.LIB.

```
File Edit Search Run Compile Debug Project
                                                                                     Window
 include (process.h)
include (errno.h)
include "5510drv.h"
                                                                        Application...
                                                              Ad<del>vanced code ge</del>neration...
int SendAlarmMail(void);
int MakeAlarmMail(void);
                                                              Entry/Exit Code...
                                                             C++ options...
Advanced C++ options...
int count = 1;
                                                             Optimizations.
                                                             Source..
 void main(void)
                                                             Messages
                                                             Names...
     unsigned div, dov;
     char dov1;
== 43:47 ==
F1 Help | Specify how compiler prepares object code (memory models, etc.)
```

Figure 5-3: Select "Code generation"

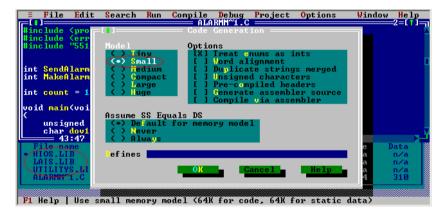

Figure 5-4: Select "Small" Model while using \*S.LIB

#### 5.1.5 Limitations

Certain critical files are always kept in flash ROM, such as operating system, BIOS, and monitoring files. The ADAM-4500 Series Controller provides an additional 1MB flash disk as drive D. There is up to 960KB free space for user's application program. As some additional system files and network utilities for ADAM-4500 Series Controller is distributed on drive D, the free space for user's application program should be less than 960KB. Besides, there are 256KB flash memory and up to 384KB battery SRAM for user's applications which can be accessed by function library.

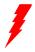

Warning: The free space of flash disk is not suitable for frequently creating and deleting files such as periodic data logging application because the DOS FAT file system is probably destroyed by critical operations while the disk is almost full. The better way is to take the operations on battery backup SRAM.

### 5.1.6 Programming the watchdog timer

The ADAM-4500 Series Controller is equipped with a watchdog timer function that resets the CPU or generates an interrupt if processing comes to a standstill for any reason. This feature increases system reliability in industrial standalone and unmanned environments.

If you decide to use the watchdog timer, you must write a function call to enable it. When the watchdog timer is enabled, it must be cleared by the application program at intervals of less than 1.6 seconds. If it is not cleared at the required time intervals, it will activate and reset the CPU, or generate a NMI (Non-Maskable Interrupt). You can use a function call in your application program to clear the watchdog timer. At the end of your program, you still need a function call to disable the watchdog timer.

### 5.2 Category of Function Libraries

ADAM-4500 Series Controller has 10 categories of function libraries as following:

- Category A. System Functions (UTILITY\*.LIB)
- Category B. I/O Module Functions (HIO\*.LIB)
- Category C. Communication Functions (A4 COMM\*.LIB)
- Category D. MODBUS/RTU Functions (RTU\*.LIB)
- Category E. MODBUS/TCP Functions (MBTCP\*.LIB)
- Category F. Socket Functions (SOCKET\*.LIB)
- Category G. HTTP Functions (CGI\_LIB\*.LIB)
- **Note 1:** These function libraries support Borland C 3.0 for DOS only.
- **Note 2:** Please include all necessary ADAM-4500 Series function libraries in your project file.

### 5.2.1 Category A: System Functions (UTILITY\*.LIB)

adv printf()

**ADAMdelay** 

Get BoardID

Get NodeID

GetRTCtime

SetRTCtime

LED init

LED OFF

LED ON

EraseSector

<u>ProgramByte</u>

<u>ProgramSector</u>

read mem

Get SysMem

Set SysMem

Get NVRAM Size

Set NVRAM Size

write backup ram

read\_backup\_ram

Timer Init

Timer\_Reset

Timer Set

Release\_All

tmArriveCnt

### Chapter 5 Programming and Function Library

WDT clear WDT disable WDT enable display inti() display digit() BatteryStatus() Ver()

### 5.2.2 Category B: I/O Module Functions (HIO\*.LIB)

InitDIFilter() GetDIO() SetDIO() Ver HIOLib()

### 5.2.3 Category C: Communication Functions: (A4 COMM\*.LIB)

SIO Open()

SIO Close()

SIO SetState()

SIO RecvBvtes()

SIO SendBytes()

SIO GetAvaiRecvBytes()

SIO GetAvaiSendBuf()

SIO PurgeBuf()

SIO MakeCheckSum()

SIO MakeCRC16()

SIO Carrier()

SIO ClearBreak()

SIO SetBreak()

SIO GetLineStatus()

SIO SetLineParams()

SIO GetModemStatus() SIO LowerRaise RTS DTR()

SIO ModemInitial()

SIO ModemAutoanswer()

SIO ModemCommand()

SIO ModemCommand State()

SIO ModemDial()

SIO ModemHandup()

Ver COMLib()

### 5.2.4 Category D: MODBUS/RTU Functions (RTU\*.LIB)

Modbus COM Init()

Modbus COM Release()

Error Code()

ADAMRTU ForceMultiCoils()

ADAMRTU ForceSingleCoil()

ADAMRTU PresetMultiRegs()

ADAMRTU PresetSingleReg()

ADAMRTU ReadCoilStatus()

ADAMRTU ReadHoldingRegs()

ADAMRTU ReadInputRegs()

ADAMRTU ReadInputStatus()

ADAMRTU ModServer Create()

Ver RTU Mod()

### 5.2.5 Category E: MODBUS/TCP Functions (MBTCP\*.LIB)

Ver TCP Mod()

### **Modbus TCP Client Functions:**

ReturnErr code()

ADAMTCP Connect()

ADAMTCP Disconnect()

ADAMTCP ForceMultiCoils()

ADAMTCP\_ForceSingleCoil()

ADAMTCP\_PresetMultiRegs()

<u>ADAMTCP\_PresetSingleReg()</u> ADAMTCP\_ReadCoilStatus()

ADAMTCP ReadCollStatus()

ADAMTCP\_ReadHoldingRegs()

ADAMTCP ReadInputRegs()

<u>ADAMTCP\_ReadInputStatus()</u>

### **Modbus TCP Server Functions:**

ADAMTCP ModServer Create()

ADAMTCP ModServer Update()

ADAMTCP ModServer Release()

## 5.2.6 Category F: Socket Functions (SOCKET\*.LIB)

### Socket function:

accept ()

bind ()

closesocket ()

connect ()

ioctlsocket ()

getpeername ()

getsockname ()

getsockopt ()

htonl ()

htons ()

inet\_addr()

inet ntoa()

listen ()

ntohl ()

ntohs ()

recv ()

recvfrom ()

select()

send()

sendto ()

setsockopt ()

shutdown () socket ()

### **Database function:**

gethostbyaddr()

gethostbyname()

gethostname ()

getservbyport()

getservbyname()

getprotobynumber()
getprotobyname()

## 5.2.7 Category G: HTTP Functions (CGI\_LIB\*.LIB)

### Socket function:

HttpRegister()

HttpDeRegister()

HttpGetData()

HttpSendData()

HttpSubmitFile()

HttpGetStatus()

HttpGetVersion()

GetStackPointer()

GetStackSegment()

SetStackPointer()

SetStackSegment()

# 5.3 Function Library Description

### 5.3.1 System Functions (UTILITY\*.LIB)

# adv\_printf

#### Syntax:

```
void adv_printf(char *pFormat, ...);
```

### **Description:**

Print string to console. This function has the same usage as printf() function. However, it has lower priority to be executed.

#### **Parameter**

The same as printf() of standard Borland C 3.0 library function.

### Return value:

None.

### **Example:**

```
#include "4500drv.h"
void main(void)
{
         adv_printf("Hello, this is for test.");
}
```

#### Remarks:

If printf() function is put within while loop such as Modbus/RTU server function, it will decrease the performance of server function due to higher priority of printf(). So it is strongly recommended that uses adv printf() instead, which has lower priority than printf().

# **ADAMdelay**

### Syntax:

void ADAMdelay(unsigned short msec)

#### Description:

Delays program operation by a specified number of milliseconds.

Parameter Description msec From 0 to 65535.

#### Return value:

None.

### Example:

```
#include "4500drv.h"
void main(void)
{
    /* codes placed here by user */
    ADAMdelay(1000); /* delay 1 sec. */
    /* codes placed here by user */
}
```

#### Remarks:

ADAMDelay will possibly decrease the performance so it is recommended to use for loop instead.

## Get\_BoardID

## Syntax:

unsigned char Get BoardID(void)

## **Description:**

Gets the ID number of EB50 (built-in I/O board).

#### **Parameter**

None.

#### Return value:

The return value is the ID number of EB50 (built-in I/O board).

#### Remarks:

## **Get NodeID**

#### Syntax:

unsigned char Get\_NodeID(void)

## **Description:**

Gets the ID number of the ADAM-4500 Series Controller.

#### **Parameter**

None.

#### Return value:

The ID number of the ADAM-4500 Series Controller.

```
Example:
```

```
#include "4500drv.h"
void main(void)
{
        int i, j;
        unsigned char mID, found;
 adv printf("\n Welcome to ADAM4500 PC-Based Controller");
 adv printf("\n Scan I/O module ...");
 adv printf("\n ADAM4500 NodeID = %02Xh", Get NodeID());
 /* Scan ADAM4500 Slot IO Module */
 mID = Get BoardID();
 found=0:
       if( mID == EB50 ID)
        {
                adv printf("\n Slot = EB50");
               found=1;
 if(found == 0) adv printf("\n Slot = None installed");
```

#### Remarks:

None

## GetRTCtime SetRTCtime

#### Syntax:

unsigned char GetRTCtime(unsigned char Time) void SetRTCtime(unsigned char Time,unsigned char data)

#### Description:

GetRTCtime: Reads Real-Time Clock chip timer. A user can activate

a program on the date desired.

SetRTCtime: Sets date and time of the real-time clock.

| Description   |                                                                                |
|---------------|--------------------------------------------------------------------------------|
| RTC_sec       | the second                                                                     |
| RTC_min       | the minute                                                                     |
| RTC_hour      | the hour                                                                       |
| RTC_day       | the day                                                                        |
| RTC_week      | day of the week                                                                |
| RTC_month     | the month                                                                      |
|               | the year                                                                       |
| New contents. |                                                                                |
|               | RTC_sec<br>RTC_min<br>RTC_hour<br>RTC_day<br>RTC_week<br>RTC_month<br>RTC_year |

#### Return value:

The value requested by the user.

#### **Example:**

```
#include "4500drv.h"
void main(void)
{unsigned char sec=0,min=0,hour=12;
   adv_printf("Time %02d:%02d:%02d\n",GetRTCtime(RTC_hour),
   GetRTCtime(RTC_min), GetRTCtime(RTC_sec));
   adv_printf("Set current time 12:00:00\n");
   SetRTCtime(RTC_sec,sec);
   SetRTCtime(RTC_min,min);
   SetRTCtime(RTC_hour,hour);
   adv_printf("Time %02d:%02d:%02d\n",GetRTCtime(RTC_hour),
   GetRTCtime(RTC_min), GetRTCtime(RTC_sec));
}
Remarks:
```

```
LED_init
LED_OFF
LED_ON
```

#### Syntax:

```
void LED_init(void)
void LED_OFF(int which_led)
void LED_ON(int which_led)
```

## **Description:**

Turns LED lights on and off. The LED I/O port must be initialized first. It will take a little time for the light to stabilize following the signal for the turning on and turning off of the light.

#### Parameter:

| Parameter | Value | Description  |  |  |  |
|-----------|-------|--------------|--|--|--|
|           | PWR   | The PWR LED  |  |  |  |
| which_led | RUN   | The RUN LED  |  |  |  |
|           | COMM  | The COMM LED |  |  |  |

#### Return value:

None.

## Example:

```
#include "4500drv.h"
void main(void)
{
    LED_init();
    /* flash COMM led */
    while(1)
    {
        LED_ON(COMM);
        ADAMdelay(500);
        LED_OFF(COMM);
    }
}
```

#### Remarks:

## EraseSector ProgramByte ProgramSector

#### Syntax:

unsigned short EraseSector( unsigned long ulBase ) unsigned short ProgramByte( unsigned long ulAddress, BYTE byte ) unsigned short ProgramSector( unsigned long ulAddress\_s, unsigned char far \* SECTOR\_DATA)

## **Description:**

EraseSector: Erases a 64 KB sector of data in the 256 KB Flash

memory

ProgramByte: Programs a byte of information into the 256 KB Flash

memory. This feature supports data-logging or mass

information storage.

ProgramSector: Programs an entire 32 KB sector of data of the global

variable, SECTOR\_DATA[], into 256 KB Flash

memory.

| Description                                          |
|------------------------------------------------------|
| User-determined address range to be erased,          |
| taken from addresses in the range 0x80000L to        |
| 0xB0000L.                                            |
| User-determined destination address for byte         |
| transfer, taken from the range 0x80000L to           |
| 0xBFFFFL.                                            |
| The data user wants to write into the specific byte  |
| in the Flash memory.                                 |
| User-determined destination address in the Flash     |
| memory, taken from addresses in the range            |
| 0x80000L to 0xB8000L.                                |
| Pointer at the starting address in the origin memory |
|                                                      |

#### Return value:

Successful transfer to Flash memory.

O Error (destination already occupied, excess address range, or program error).

of the user's data array.

## read mem

#### Syntax:

unsigned char read\_mem (int memory\_segment, unsigned int i)

## **Description:**

Reads far memory data, 256 KB Flash memory, from 0x80000L to 0xBFFFFL, where (the Absolute Address) = (SEG\*16 + OFFSET). For example, (0x800FFL) = (0x8000\*16 + 0x00FF).

# Parameter Description memory\_segment User-determined address taken from the range 0x8000 to 0xBF00. i Offset for use in location of memory taken from the range 0x0000 to 0x0FFF.

#### Return value:

The value in memory storage at the indicated address.

#### Example:

```
#include "4500drv.h"
void main(void)
  unsigned char sector[32768]:
  unsigned char data:
  unsigned long addr, sector num;
  unsigned int i;
  adv_printf("erase sector 0x80000L\n");
  if(EraseSector(0x80000L))
    adv_printf("erase succeed \n");
  adv printf("Write data(55) to 0x80000~0x80001\n");
  data=55:
  ProgramByte(0x80000L,data);
  ProgramByte(0x80000L+1,data);
  ProgramByte(0x80000L+2,data);
  for(i=0;i<3;i++)
  adv printf("read%d data=%d\n",i,read mem(0x8000.0x0000+i));
```

```
adv_printf("erase sector 0x80000L\n");
if(EraseSector(0x80000L))
    adv_printf("erase succeed \n");
data = 1;
for(i=0;i<32768;i++)
        *(sector+i)=data;
adv_printf("Write data(0x01) to 0x80000~0x87FFF\n");
ProgramSector(0x80000,&sector);
for(i=0;i<100;i++)
{
    adv_printf("read%d data=%d\n",i,read_mem(0x8000,0x0000+i));
}
</pre>
```

#### Remarks:

## Get\_SysMem Set SysMem

#### Syntax:

unsigned char Get\_SysMem(unsigned char which\_byte)
void Set\_SysMem(unsigned char which\_byte, unsigned char data)

## **Description:**

Get SysMem: Reads a byte from security SRAM.

Set\_SysMem: Writes a byte to security SRAM. Security SRAM

supports 113 bytes for user storage of important

information.

Parameter Description

which\_byte From 0 to 112, user-determined.

data Value to be saved.

#### Return value:

Get\_SysMem: Get the value in a byte of security SRAM. Set SysMem: None.

## Example:

```
#include "4500drv.h"
void main(void)
{
     unsigned char data[4] = {1,2,3,4};
     int i;
     /* save current value */
     for(i=10;i < 14;i++)
     {
          Set_SysMem(i, data[i-10]);
          adv_printf("data=%d\n",Get_SysMem(i));
     }
}</pre>
```

#### Remarks:

None

## Get\_NVRAM\_Size Set NVRAM Size

#### Syntax:

unsigned char Get\_NVRAM\_Size(void)
void Set\_NVRAM\_Size(unsigned char sector)

#### **Description:**

Get\_NVRAM\_Size: Gets the size of battery backup RAM. Set\_NVRAM\_Size: Sets the size of battery backup RAM. (The unit is sectors, each sector is 4KB in size. Maximum size is 384 KB theoretically.)

#### Parameter Description

sector NVRAM size in 4 KB sectors, from 1 to 96 sectors.

#### Return value:

Get\_NVRAM\_Size: sector Number of sectors NVRAM size is set to, from 1 to 96.

Set\_NVRAM\_Size: None.

## Example:

```
#include "4500drv.h"
void main()
{
  unsigned char sector;
  sector = Get_NVRAM_Size();
  adv_printf("Backup ram=%dKbyte\n",sector*4);
/*Set Bacup ram 40Kbyte*/
  Set_NVRAM_Size(10);
}
```

#### Remarks:

## write\_backup\_ram read\_backup\_ram

#### Syntax:

void write\_backup\_ram(unsigned long index, unsigned char data) unsigned char read\_backup\_ram(unsigned long index)

#### **Description:**

write backup ram: Writes a byte to battery backup memory.

read\_backup\_ram : Reads the value in backup RAM at index address,

maximum 384 KB total backup RAM, index = 0 -

393214

## Parameter Description

index An index for data in the battery backup RAM, from 0

to 393214; maximum 384 KB battery backup SRAM

in total.

data A byte of data that the programmer wants to write to

battery-protected SRAM.

#### Return value:

write backup ram: None.

read backup ram: The single-byte value in backup RAM at address

index.

## Example:

```
#include "4500drv.h"
void main()
{
     unsigned long addr;
     unsigned char data;
     /*write the data 0x55 into battery backup memory, index=10*/
     data=0x55;
     write_backup_ram(10,data);
     adv_printf("data=%x\n",read_backup_ram(10));
}
```

#### Remarks:

None

## Timer\_Init

## Syntax:

int Timer\_Init()

## **Description:**

Initializes the timer built into the 80188 microprocessor. The return value "0" means the initialization of the time was successful. The return value "1" means the timer had already been initialized.

#### **Parameter**

None.

#### Return value:

0: Initialization was successful.

1: The timer had already been initialized.

#### Remarks:

None.

#### **Example:**

Refer to Release All

## Timer\_Reset

Syntax:

void Timer\_Reset(int idx)

**Description:** 

Reset the timer identified by the integer idx to its initial state.

Parameter Description

idx Timer index. (Timer ID)

Return value:

None.

Remarks:

None.

Example:

Refer to Release\_All

## Timer Set

#### Syntax:

int Timer\_Set(unsigned int msec)

#### Description:

Requests a timer from the microprocessor and then sets the time interval of the function. Timer intervals are set in 5 millisecond increments. The function return value is an integer representing the ID of the timer function when it is successful.

A return value "-1" means the request failed. Programmers should consider whether an assigned timer has timed-out when programming for timer functions.

The value of the variable <a href="mailto:tmArriveCnt[idx">tmArriveCnt[idx</a>] (where idx is the timer ID) can be checked to verify timer status. Value of 0 indicates that the timer is still counting. Values other than 0 mean the timer has timedout.

#### Parameter Description

msec Time interval set, max. value is 65536.

#### Return value:

0~100 Function Succeed. Value represents the timer ID.

-1 Function failure.

#### Remarks:

Timer function calls in the ADAM-4500 Series are emulated as timer functions in a PLC. Applications using timer functions will run less efficiently if the more timer functions are running simultaneously in a program.

## Example:

Refer to Release\_All

## Release All

#### Syntax:

void Release All()

## **Description:**

Releases all timer resources of the ADAM-4500 Series system.

#### **Parameter**

None.

#### Return value:

None.

#### Remarks:

None.

## **Example:**

```
#include "4500drv.h"
void main()
{
        int idx:
        /* Initializes the timer built into the 80188 microprocessor */
        Timer Init();
        /* Sets time interval of the timer to 1 second.
                                                              */
        idx=Timer Set(1000);
        /* Checks whether the timer has timed out
                                                             */
        while(tmArriveCnt[idx]==0)
        {
        /* user can attend to other tasks...
                                                         */
                 adv printf("test");
        }
        /* Resets the current timer to its initial state.
                                                              */
        Timer Reset(idx);
        /* Releases all timer resources
                                                       */
        Release All();
}
```

```
WDT_clear
WDT_disable
WDT_enable
```

#### Syntax:

```
void WDT_clear(void)
void WDT_disable(void)
void WDT_enable(void)
```

## Description:

WDT\_clear: Clear watchdog timer.
WDT\_disable: Disable watchdog timer.
WDT\_enable: Enable watchdog timer.

When the watchdog timer is enabled, it will have to be cleared at least once every 1.6 seconds, or the system will automatically reboot. The watchdog timer default value is "disable".

#### **Parameter**

None.

#### Return value:

None.

## Example:

```
#include "4500drv.h"

void main(void)
{

    int i;

    WDT_enable();
    for(i=0;i<100;i++)

    {

        /*put your code in Here*/
        WDT_clear();
        /*put your code in Here*/
    }

    WDT_disable();
}
```

#### Remarks:

None

# display\_init display\_digit

#### Syntax:

void display\_inti(unsigned char decode\_mode) int display\_digit(unsigned char \*data, unsigned char digit, unsigned char len)

## **Description:**

7-segment display setting

Display init: Initialize all 7-segment displays.

Display digit: Writes the numeric into the all 7-segment displays.

| Parameter   | Description                                        |
|-------------|----------------------------------------------------|
| decode_mode | Decode mode. (0 is No decode, 1 is Code B decode)  |
| data        | The display value.                                 |
| digit       | There are five 7-segment LED displays. This        |
|             | parameter determines which display is the starting |
|             | LED display. It can be 1~5.                        |
| len         | Total number of LED diplays you want to control    |

#### No Decode mode:

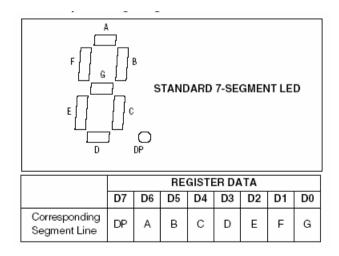

The bit D0~D7 are the corresponding LED segment. For example: data 30(hex) can show the "1" of the LED character. (D5 /D4 are 1 and others are 0)

#### Code B Decode mode:

| 7-SEGMENT |     | R     | EGISTE | R DATA |    |    |     |   | ( | ON SEG | MENTS = | :1 |   |   |
|-----------|-----|-------|--------|--------|----|----|-----|---|---|--------|---------|----|---|---|
| CHARACTER | D7* | D6-D4 | D3     | D2     | D1 | D0 | DP* | Α | В | С      | D       | Е  | F | G |
| 0         |     | Х     | 0      | 0      | 0  | 0  |     | 1 | 1 | 1      | 1       | 1  | 1 | 0 |
| 1         |     | Х     | 0      | 0      | 0  | 1  |     | 0 | 1 | 1      | 0       | 0  | 0 | 0 |
| 2         |     | Х     | 0      | 0      | 1  | 0  |     | 1 | 1 | 0      | 1       | 1  | 0 | 1 |
| 3         |     | Х     | 0      | 0      | 1  | 1  |     | 1 | 1 | 1      | 1       | 0  | 0 | 1 |
| 4         |     | Х     | 0      | 1      | 0  | 0  |     | 0 | 1 | 1      | 0       | 0  | 1 | 1 |
| 5         |     | Х     | 0      | 1      | 0  | 1  |     | 1 | 0 | 1      | 1       | 0  | 1 | 1 |
| 6         |     | Х     | 0      | 1      | 1  | 0  |     | 1 | 0 | 1      | 1       | 1  | 1 | 1 |
| 7         |     | Х     | 0      | 1      | 1  | 1  |     | 1 | 1 | 1      | 0       | 0  | 0 | 0 |
| 8         |     | Х     | 1      | 0      | 0  | 0  |     | 1 | 1 | 1      | 1       | 1  | 1 | 1 |
| 9         |     | Х     | 1      | 0      | 0  | 1  |     | 1 | 1 | 1      | 1       | 0  | 1 | 1 |
| _         |     | Х     | 1      | 0      | 1  | 0  |     | 0 | 0 | 0      | 0       | 0  | 0 | 1 |
| E         |     | Х     | 1      | 0      | 1  | 1  |     | 1 | 0 | 0      | 1       | 1  | 1 | 1 |
| Н         |     | Х     | 1      | 1      | 0  | 0  |     | 0 | 1 | 1      | 0       | 1  | 1 | 1 |
| L         |     | Х     | 1      | 1      | 0  | 1  |     | 0 | 0 | 0      | 1       | 1  | 1 | 0 |
| Р         |     | Х     | 1      | 1      | 1  | 0  |     | 1 | 1 | 0      | 0       | 1  | 1 | 1 |
| blank     |     | Х     | 1      | 1      | 1  | 1  |     | 0 | 0 | 0      | 0       | 0  | 0 | 0 |

<sup>\*</sup>The decimal point is set by bit D7 = 1

Above this table, 7-SEGMENT CHARACTER is the value showed on LED displayed and REGISTER DATA is setting value. When the bit D7 is "1" (bit4~bit6 can be arbitrary bumber), the value will be a decimal point.

For example: data 3(hex) can show the number "3" of the LED character. And data 83 can show the number "3." of the LED character

#### Return value:

None.

## Example:

Refer to C:\Program Files\Advantech\ADAM-4500 Series Utility \Source\Example\Basic\_Function\ex1.C for this example

#include "4500drv.h" #include "dos.h"

```
void
        main(void)
  unsigned char data[5] = \{1,2,3,4,5\};
  int i:
        display init(1);
        printf("please input 5 numbers (0 - 9):\n");
        for (i=0; i<5;i++)
        {
                 scanf("%d",&data[i]);
                 if (data[i]<0 || data[i] > 9)
                          printf("input error, exit");
                          exit(0);
                 }
        }
  display_digit(&data,1,5);
        exit(0);
}
```

## Remarks:

## **BatteryStatus**

## Syntax:

int BatteryStatus(void)

## **Description:**

Check the power status of battery which is used by battery backup SRAM.

#### **Parameter**

None.

#### Return value:

- The power ststus of battery is almost run out. It is strongly recommend to change a new battery.
- 1 The power status of battery is still normal.

## Example:

## Ver

## Syntax:

void Ver(char \*vstr)

## **Description:**

Check Utility Library version.

## Parameter Description

vstr Pointer to array of Utility Library version information

#### Return value:

None.

## Example:

## 5.3.2 I/O Module Functions (HIO\*.LIB)

## InitDIFilter

#### Syntax:

void InitDIFilter(int iCh, unsigned int MIN\_Lo\_Width, unsigned int MIN High Width)

## **Description:**

Set time interval of digital filter for DI channel.

Parameter Description

iCh Channel no.  $(0 \sim 4)$ 

MIN\_Lo\_Width Time interval of DI filter for Low state.

 $(5 \sim 65535 \text{ msec})$ 

MIN High Width Time interval of DI filter for High state.

 $(5 \sim 65535 \text{ msec})$ 

#### **Return Value:**

None.

#### Remarks:

## Reference Data:

| Time Interval | Cut-off Frequency |
|---------------|-------------------|
| 15 ms         | 50 Hz             |
| 30 ms         | 20 Hz             |
| 50 ms         | 12 Hz             |

## GetDIO SetDO

#### Syntax:

UCHAR GetDIO(UCHAR i\_ucModuleID, UCHAR i\_ucMode, UCHAR i\_ucChannel, ULONG \* o\_ulValue)

UCHAR SetDO(UCHAR i\_ucModuleID, UCHAR i\_ucMode, UCHAR i\_ucChannel, ULONG i\_ulValue)

#### Description:

Read/Write the value of digital input /ouput channels.

| Parameter    | Description |
|--------------|-------------|
| i_ucModuleID | Module ID.  |

i ucMode SingleChannel or AllChannels.

i ucChannel SingleChannel: the channel you use.

AllChannels: don't care.

o\_ulValue DIO value read from module. i\_ulValue DIO value wrritten to module.

#### **Return Value:**

If success, return 0. If fail, returns a negative number as follows:

Illegal\_Setting -5
Board Not Exist -7

#### Remarks:

None

## Ver\_HIOLib

## Syntax:

void Ver\_HIOLib(char \*vstr)

## **Description:**

Get HIO Library version.

## Parameter Description

vstr Pointer to array of HIO Library version information.

#### Return value:

None.

## Example:

```
char library_ver[20];
void main(void)
{
          Ver_HIOLib(library_ver);
          adv_printf("The version of library is %s\n", library_ver);
}
```

#### Remarks:

## **DIO Example:**

Refer to C:\Program Files\Advantech\ADAM-4500 Series Utility \Source\Example\Basic Function\Ex2.C for this example

```
#include "4500drv.h"
void main()
{
        int tmpCnt=0;
        char c:
        unsigned char type;
        unsigned long div, dov;
        char Ver Str[30]:
        Ver HIOLib(Ver Str);
        printf("The HIO library version is %s\n", Ver Str);
        /* ---- First scan for the existing IO modules -----*/
        type = Get BoardID();
        /*---Show the module type of each slot on the screen ---*/
        if( type == EB50 ID)
                 printf("IO slot is EB50\n");
        else
                 printf("IO slot is Null\n");
        printf("press any key to continue...\n");getch();
        /*--- Digital I/O modules don't need to be initialized ---*/
        /*---- Forever loop until the user press any key */
        while(1)
                 tmpCnt++;
                 /*--- Set DO Value -----*/
                 printf("\n\nSet and Get All Channels Test:\n");
                 if((tmpCnt\%2)==0)
                         dov=0:
                 else
                         dov=0xf;
                 if(SetDO(EB50 ID, AllChannels, 0, dov)==0)
                         printf("Set DO value 0x%X, ", dov);
```

```
printf("press any key to continue..\n");getch();
                        if(GetDIO(EB50 ID, AllChannels, 0, &div)==0)
                                  printf("DI value is 0x%X\n", div);
                         else
                                  printf("Get DI failed\n");
                 else
                         printf("Set DO failed!\n");
                 printf("\n\nSet and Get Sigle Channel Test:\n");
                 if((tmpCnt\%2)==0)
                         dov=0:
                 else
                         dov=1:
                 if(SetDO(EB50 ID, SingleChannel, 1, dov)==0)
                         printf("Set DO channel 1 value %X, ", dov);
                         printf("press any key to continue..\n");getch();
                         if(GetDIO(EB50 ID, SingleChannel, 1,
                         (0==0)
                         {
                                  printf("Channel 1 DI value is %x\n",
                                  div);
                         else
                                  printf("Get DI failed\n");
                 else
                         printf("Set DO failed!\n");
                 printf("press 'Q' to quit, the other key to continue..\n");
                 c=qetch();
                 if(c == 'q' || c == 'Q')
                         break;
        }
}
```

## 5.3.3 Communication Functions (A4\_COMM\*.LIB)

## SIO\_Open

#### Syntax:

CHAR SIO Open(UCHAR i ucPort)

## **Description:**

Initializes the COM port and interrupt service routine before other function calls use the COM port.

## Parameter Description

i\_ucPort The Port number you want to initial (see remarks).

#### Return value:

If success, return 0. If fail, returns a negative number as follows:

COM\_already\_installed -1 Err\_Access\_COM -2 No Such Port -3

| Parameter | Value | Description |
|-----------|-------|-------------|
| i_ucPort  | COM1  | COM1        |
|           | COM2  | COM2        |
|           | COM3  | COM3        |
|           | COM4  | COM4        |

## SIO\_Close

#### Syntax:

CHAR SIO\_Close(UCHAR i\_ucPort)

#### **Description:**

Release resource of the specific COM port. If a user calls the SIO\_Open function, the user must call this function to release the COM port before the user's program terminates.

## Parameter Description

i\_ucPort The Port number you want to release (see remarks).

#### Return value:

If success, return 0. If fail, returns a negative number as follows:

No Such Port -3

| Parameter | Value | Description |
|-----------|-------|-------------|
| i_ucPort  | COM1  | COM1        |
|           | COM2  | COM2        |
|           | COM3  | COM3        |
|           | COM4  | COM4        |

## SIO\_SetState

## Syntax:

CHAR SIO\_SetState(UCHAR i\_ucPort, ULONG i\_ulBaudRate, UCHAR i\_ucParity, UCHAR i\_ucDataBits, UCHAR i\_ucStopBits)

## **Description:**

Sets the parameters such as baud rate, parity, data bits and stop bits for the specific COM port.

| Parameter    | Description                                     |
|--------------|-------------------------------------------------|
| i_ucPort     | The Port number you want to use (see remarks).  |
| i_ulBaudRate | The Baud Rate number you want to set up.        |
| i_ucParity   | The Parity you want to set up (see remarks).    |
| i_ucDataBits | The data bits you want to set up (see remarks). |
| i_ucStopBits | The stop bits you want to set up (see remarks). |

#### Return value:

If success, return 0. If fail, return a negative number as follows:

No\_Such\_Port -3 COM\_Not\_Installed -4 Illegal Setting -5

| Parameter    | Value              | Description |  |  |
|--------------|--------------------|-------------|--|--|
|              | COM1               | COM1        |  |  |
| i ucPort     | COM2               | COM2        |  |  |
| I_ucroit     | COM3               | COM3        |  |  |
|              | COM4               | COM4        |  |  |
|              | NO_PARITY (0x00)   | No parity   |  |  |
| i_ucParity   | ODD_PARITY (0x08)  | Odd parity  |  |  |
|              | EVEN_PARITY (0x18) | Even Parity |  |  |
|              | DATA5 (0x00)       | 5 Data Bits |  |  |
| i ucDataBits | DATA6 (0x01)       | 6 Data Bits |  |  |
| I_ucDatabits | DATA7 (0x02)       | 7 Data Bits |  |  |
|              | DATA8 (0x03)       | 8 Data Bits |  |  |
| i_ucStopBits | STOP1 (0x00)       | 1 Stop Bits |  |  |
|              | STOP2 (0x04)       | 2 Stop Bits |  |  |

## SIO\_RecvBytes

#### Syntax:

INT SIO\_RecvBytes(UCHAR i\_ucPort, UCHAR i\_ucMode, UINT i uinBytes, UCHAR \* o ucDataBuf)

#### **Description:**

This function call is employed to received string data from the specific COM port. On success, this function call returns the total bytes has been read from the specific COM port. On fail, function call returns a negative value as error code.

| Parameter   | Description                                           |
|-------------|-------------------------------------------------------|
| i_ucPort    | The Port number you want to use (see remarks).        |
| i_ucMode    | Decide to use Block mode or UnBlock mode.             |
| _           | (When using Block mode, program will block here       |
|             | until i_uinBytes data is received. When using UnBlock |
|             | mode, program will not block and return the total     |
|             | number of bytes data have been received directly.)    |
| i_uinBytes  | Number of bytes to be read.                           |
| o ucDataBuf | A buffer for received data.                           |

#### Return value:

If success, returns the total number of bytes read. If fail, return a negative number as follows:

No\_Such\_Port -3 Illegal\_Setting -5 RequestOverQueueSize -6

| Parameter | Value               | Description  |
|-----------|---------------------|--------------|
| i_ucPort  | COM1                | COM1         |
|           | COM2                | COM2         |
|           | COM3                | COM3         |
|           | COM4                | COM4         |
| i_ucMode  | Block_Mode (0x01)   | Block mode   |
|           | UnBlock_Mode (0x02) | UnBlock mode |

## SIO\_SendBytes

#### Syntax:

INT SIO\_SendBytes(UCHAR i\_ucPort, UINT i\_uinBytes, UCHAR \* i ucDataBuf)

#### **Description:**

To send character(s) to a specified COM port.

## Parameter Description

i\_ucPort The Port number you want to send (see remarks).

i\_uinBytes Number of bytes to be sent. i\_ucDataBuf A buffer for sending data.

#### Return value:

If success, return the number of bytes have been sent. If fail, return a negative number as follows

No\_Such\_Port -3

| Parameter | Value | Description |
|-----------|-------|-------------|
| i_ucPort  | COM1  | COM1        |
|           | COM2  | COM2        |
|           | COM3  | COM3        |
|           | COM4  | COM4        |

## SIO\_GetAvaiRecvBytes SIO GetAvaiSendBuf

#### Syntax:

INT SIO\_GetAvaiRecvBytes(UCHAR i\_ucPort)
INT SIO GetAvaiSendBuf(UCHAR i ucPort)

#### Description:

SIO\_GetAvaiRecvBytes: Returns the number of bytes in input buffer. SIO\_GetAvaiSendBuf: Returns the number of bytes in output buffer.

Parameter Description

i\_ucPort The Port number you want to use (see remarks).

#### Return value:

SIO\_GetAvaiRecvBytes: If success, return the number of bytes data

in input buffer. If fail, return a negative

number as follows

No\_Such\_Port -3

SIO\_GetAvaiSendBuf: If success, return the number of remaining

available bytes space in output buffer. If fail,

return a negative number as follows

No\_Such\_Port -3

| Parameter | Value | Description |
|-----------|-------|-------------|
| i_ucPort  | COM1  | COM1        |
|           | COM2  | COM2        |
|           | COM3  | COM3        |
|           | COM4  | COM4        |

## SIO\_PurgeBuf

## Syntax:

CHAR SIO\_PurgeBuf(UCHAR i\_ucPort, UCHAR i\_ucFlag)

## **Description:**

User can clear input buffer and output buffer together with argument i ucFlag.

| Parameter | Description                                                  |  |  |
|-----------|--------------------------------------------------------------|--|--|
| i_ucPort  | The Port number you want to use (see remarks).               |  |  |
| i_ucFlag  | Decide which buffer you want to clear. You can               |  |  |
|           | choose to clear input buffer or output buffer (see remarks). |  |  |

#### Return value:

If success, return 0. If fail, return a negative number as follows:

No\_Such\_Port -3 Illegal Setting -5

| Parameter | Value                 | Description         |
|-----------|-----------------------|---------------------|
| i_ucPort  | COM1                  | COM1                |
|           | COM2                  | COM2                |
|           | COM3                  | COM3                |
|           | COM4                  | COM4                |
| i_ucFlag  | Clear_RXBuffer (0x01) | Clear input buffer  |
|           | Clear_TXBuffer (0x02) | Clear output buffer |

## **COM Port Communcation Example 1:**

Refer to C:\Program Files\Advantech\ADAM-4500 Series Utility\Source\Example\Basic\_Function\ExCOM.C for this example

```
#ifdef Product 5510
       #include "5510drv.h"
#elif defined Product 4500
       #include "4500dry.h"
#endif
#include <conio.h>
#include <dos.h>
#define DataLen50
#define RecvDataLen
                      30
void main()
       UCHAR tmpCOM, Idx=0;
       CHAR Data[DataLen];
       UCHAR Mode=0:
                             //0=>Receive, 1=>Send
       CHAR VerStr[30]:
       UCHAR RecvMode:
       UCHAR nByte=0, nTotalByte=0;
       printf("Arthur New COM Port Library Test 3.3\n");
       printf("=======\n\n"):
       Ver COMLib(VerStr);
       printf("Com Library Version: %s\n", VerStr);
       printf("Enter receive mode( 1: Block mode, 0: unBlock mode):");
       scanf("%d", &tmpCOM);
       if(tmpCOM==0)
              RecvMode=UnBlock Mode;
       else
              RecvMode=Block Mode;
#ifdef Product 5510
       printf("Enter COM port selection(1: COM1, 2: COM2, 3:
       COM4)");
```

```
scanf("%d", &tmpCOM);
       if(tmpCOM==1)
               tmpCOM=COM1:
       else if(tmpCOM==2)
               tmpCOM=COM2;
       else if(tmpCOM==3)
               tmpCOM=COM4:
#elif defined Product 4500
       printf("Enter COM port selection(1: COM1, 2: COM2, 3: COM3,
       4: COM4)");
       scanf("%d", &tmpCOM):
       if(tmpCOM==1)
               tmpCOM=COM1:
       else if(tmpCOM==2)
               tmpCOM=COM2;
       else if(tmpCOM==3)
               tmpCOM=COM3:
       else if(tmpCOM==4)
               tmpCOM=COM4:
#endif
       else
       {
               printf("Wrong selection!\n");
               return;
       }
       printf("Opening COM Port with 57600 baud...\n");
       if(SIO Open(tmpCOM)!=0)
               printf("error\n");
               return:
       }
       if(SIO SetState(tmpCOM, (unsigned long)57600, NO PARITY,
DATA8, STOP1)!=0)
               printf("Set State Error\n");
               return;
       }
```

```
SIO PurgeBuf(tmpCOM, Clear RXBuffer);
SIO PurgeBuf(tmpCOM, Clear TXBuffer);
while(1)
       if(Mode==0)
               if(RecvMode==Block Mode)
if(SIO GetAvaiRecvBytes(tmpCOM)>=RecvDataLen)
                               if(SIO RecvBytes(tmpCOM,
Block Mode, RecvDataLen, Data)==RecvDataLen)
                                      if(Data[RecvDataLen-
                                       1]==0x0d)
                                              Mode=1:
                                              Idx=0;
                                       else
                                       {
                                              printf("Error
                                              Receive\n");
                                              return;
                                       }
                               else
                               {
                                      printf("Error
                                      Receive\n");
                                       return;
                               }
                       else
                               //do something else here
               }
```

```
else if(RecvMode==UnBlock Mode)
                       while(nTotalByte<RecvDataLen)
if((nByte=SIO_RecvBytes(tmpCOM, UnBlock_Mode,
RecvDataLen, &Data[nTotalByte]))>=0)
                                      nTotalByte+=nByte;
                              else
                              {
                                      printf("Error
                                      Receive\n");
                                      return;
                              }
                      }
                       Mode=1:
                       Idx=0:
                       nTotalByte=0;
               }
       else
if(SIO GetAvaiSendBuf(tmpCOM)>=RecvDataLen)
                       if(SIO SendBytes(tmpCOM,
                       RecvDataLen, Data)==RecvDataLen)
                              Idx=RecvDataLen:
                              if(Data[Idx-1]==0x0d)
                                      Mode=0;
                                      Idx=0;
                              }
                       }
```

## SIO MakeCheckSum

### Syntax:

UINT SIO\_MakeCheckSum(UCHAR \* i\_ucDataBuf, UINT i\_uiLen)

## **Description:**

Calculates the checksum of the string or data array (i\_ucDataBuf).

Parameter Description

i\_ucDataBuf The string or data array for which a user wants to

calculate the checksum.

i\_uiLen The length of the string or the data array.

### Return value:

The checksum value of the data array buffer

#### Remarks:

None.

# SIO\_MakeCRC16

## Syntax:

UINT SIO\_MakeCRC16(UCHAR \* i\_ucDataBuf, UINT i\_uiLen)

## **Description:**

Calculates the CRC 16-bit value of the string (i\_ucDataBuf).

Parameter Description

i\_ucDataBuf The string which you want to calculate CRC code.

i\_uiLen The length of string (i\_ucDataBuf).

### Return value:

The CRC16 code.

#### Remarks:

None.

# SIO\_Carrier

## Syntax:

CHAR SIO Carrier(UCHAR i ucPort)

## **Description:**

Detects the carrier signal of the specific COM port.

## Parameter Description

i\_ucPort The Port number you want to use (see remarks).

## Return value:

If success, return TRUE(1). If fail, return a non-positive number as follows:

FALSE 0 Illegal Setting -5

| Parameter | Value | Description |
|-----------|-------|-------------|
| i_ucPort  | COM1  | COM1        |
|           | COM2  | COM2        |
|           | COM3  | COM3        |
|           | COM4  | COM4        |

# SIO\_ClearBreak SIO SetBreak

#### Syntax:

CHAR SIO\_ClearBreak(UCHAR i\_ucPort)
CHAR SIO\_SetBreak(UCHAR i\_ucPort)

## **Description:**

SIO\_ClearBreak: Sets the specific COM port to clear BREAK signal. SIO\_SetBreak: Sets the specific COM port to send BREAK signal.

## Parameter Description

i\_ucPort The Port number you want to use (see remarks).

#### Return value:

If success, return 0. If fail, return a negative number as follows Illegal Setting -5

| Parameter | Value | Description |
|-----------|-------|-------------|
| i_ucPort  | COM1  | COM1        |
|           | COM2  | COM2        |
|           | COM3  | COM3        |
|           | COM4  | COM4        |

SIO GetLineStatus

SIO SetLineParams

SIO GetModemStatus

## Syntax:

CHAR SIO\_GetLineStatus(UCHAR i\_ucPort)

CHAR SIO\_SetLineParams(UCHAR i\_ucPort, UCHAR i\_ucParams)

CHAR SIO GetModemStatus(UCHAR i ucport)

### **Description:**

SIO\_GetLineStatus: Reads line control register of specific COM port. SIO\_SetLineParams: Writes to line control register of specific COM port.

SIO\_GetModemStatus: Reads modem status register of specific COM port.

## Parameter Description

i\_ucPort The Port number you want to use (see remarks).
i ucParams UART register parameter (refer to Appendix A for the

16C550 UART register document).

#### Return value:

If success, return the UART register value (refer to Appendix A for the 16C550 UART register document). If fail, return a negative number as follows:

Illegal Setting -5

| Parameter | Value | Description |
|-----------|-------|-------------|
| i_ucPort  | COM1  | COM1        |
|           | COM2  | COM2        |
|           | COM3  | COM3        |
|           | COM4  | COM4        |

# SIO\_LowerRaise\_RTS\_DTR

## Syntax:

CHAR SIO\_LowerRaise\_RTS\_DTR(UCHAR i\_ucPort, UCHAR i\_ucL\_R \_Mode, UCHAR i\_ucSignal)

## **Description:**

Lower or raise the RTS/DTR signal.

| Parameter | Description |
|-----------|-------------|
|           |             |

i\_ucPort The Port number you want to use (see remarks).
i\_ucL\_R\_Mode Decide to raise or lower signal (see remarks).
Decide to set RTS or DTR signal (see remarks).

### Return value:

If success, return 0. If fail, return a negative number as follows:

Illegal Setting -5

| Parameter    | Value              | Description  |
|--------------|--------------------|--------------|
| i_ucPort     | COM1               | COM1         |
| i_ucL_R_Mode | RaiseSignal (0x01) | Raise signal |
|              | LowerSignal (0x02) | Lower signal |
| i_ucSignal   | Signal_RTS (0x01)  | RTS signal   |
|              | Signal_DTR (0x02)  | DTR signal   |

## SIO ModemInitial

## Syntax:

CHAR SIO\_ModemInitial(UCHAR i\_ucPort)

### **Description:**

Sets modem to initial status. Due to the ADAM-4500 Series system's construction, the modem can only be connected to COM1. This function resets the modem to the initial state. The command has the same effect as sending the ASCII command "atz" to the modem.

Parameter Description

i\_ucPort The Port number you want to use (see remarks).

### Return value:

If success, return 0. If fail, return a negative number as follows:

Illegal Setting -5

| Parameter | Value | Description |
|-----------|-------|-------------|
| i_ucPort  | COM1  | COM1        |

# SIO ModemAutoanswer

Syntax:

CHAR SIO\_ModemAutoanswer(UCHAR i\_ucPort)

**Description:** 

Sets up modem to auto answer phone calls.

Parameter Description

i ucPort The Port number you want to use (see remarks).

Return value:

If success, return 0. If fail, return a negative number as follows:

Illegal Setting -5

| Parameter | Value | Description |
|-----------|-------|-------------|
| i_ucPort  | COM1  | COM1        |

# SIO ModemCommand

### Syntax:

CHAR SIO\_ModemCommand(UCHAR i\_ucPort, UCHAR \* i\_ucCmd Str)

## **Description:**

Sends an AT command string to the modem. For details, refer to the AT command document provided by the manufacturer.

Parameter Description

i\_ucPort The Port number you want to use

i\_ucCmdStr Specifies command string, please refer to the AT

command document

#### Return value:

If success, return 0. If fail, return a negative number as follows Illegal Setting -5

| Parameter | Value | Description |
|-----------|-------|-------------|
| i_ucPort  | COM1  | COM1        |

# SIO ModemCommand State

## Syntax:

CHAR SIO\_ModemCommand\_State(UCHAR i\_ucPort)

### Description:

Sets modem to command mode. In other words, this causes the modem to escape from data mode to command mode. The modem will delay at least 3 seconds before switching back to command mode. This command has the same effect as sending the ASCII command "+++" to the modem.

# Parameter Description

i\_ucPort The Port number you want to use (see remarks).

#### Return value:

If success, return 0. If fail, return a negative number as follows:

Illegal\_Setting -5

| Parameter | Value | Description |
|-----------|-------|-------------|
| i_ucPort  | COM1  | COM1        |

# SIO\_ModemDial

## Syntax:

CHAR SIO\_ModemDial(UCHAR i\_ucPort, UCHAR \* i\_ucTelenum)

## **Description:**

Directs modem to connect to the specified telephone number.

Parameter Description

i\_ucPort The Port number you want to use (see remarks). I\_ucTelenum The phone number you would like modem to dial.

### Return value:

If success, return 0. If fail, return a negative number as follows:

Illegal\_Setting -5

| Parameter | Value | Description |
|-----------|-------|-------------|
| i_ucPort  | COM1  | COM1        |

# SIO\_ModemHandup

## Syntax:

CHAR SIO\_ModemHandup(UCHAR i\_ucPort)

### **Description:**

Sets the modem to hand up the telephone. The command has the same effect as sending the ASCII command "atho" to the modem.

Parameter Description

i\_ucPort The Port number you want to use (see remarks).

#### Return value:

If success, return 0. If fail, return a negative number as follows:

Illegal Setting -5

| Parameter | Value | Description |
|-----------|-------|-------------|
| i_ucPort  | COM1  | COM1        |

## **COM Port Communcation Example 2 (Modem):**

Refer to C:\Program Files\Advantech\ADAM-4500 Series Utility\Source\Example\Basic Function\Ex4.C for this example

```
#include "4500drv.h"
int get modem response(char *buf)
long i;
int index:
unsigned char c;
                 index=0:
                 for(i=0:i<10000: i++)
                   /*--- Get the receiving string from the COM1 port ---*/
                   if(SIO_RecvBytes(COM1, UnBlock Mode, 1, &c)>0)
                   buf[index++]=c;
                        index >0 && c == '\r') /* end of command */
                   if(
                    buf[index] =0:
                    adv printf("Response: %s ",buf);
                    return(1);
                   }
                 return(0);
}
void main()
  char c:
 int result code;
 char buf[131];
  int index:
 long i;
 long retry;
        SIO ModemInitial(COM1);
```

```
while(1)
 adv printf("-----\n"):
 adv printf("0: Exit. \n");
 adv printf("1: COM port setting. \n");
 adv printf("2: Dial. \n");
 adv printf("3: Set to auto-answer. \n");
 adv printf("4: Set BREAK. \n");
 adv printf("5: Hand up. \n"):
 adv printf("\n Please select a item to implement...\n");
 c=qetch();
 switch(c)
 {
       case '0':
               return:
       case '1':
               /*--- Install the interrupt service routine for COM 1--*/
               if(SIO Open(COM1)!=0)
               {
                        printf("error\n");
                        return;
               if(SIO SetState(COM1, (unsigned long)9600,
               NO PARITY, DATA8, STOP1)!=0)
                        printf("Set State Error\n");
                        return:
               /*--- Show the data format on the screen ---*/
               adv printf("COM port is COM1, baud rate is 9600 bps,
               data format is N,8,1\r\n");
               break:
       case '2':
               /*--- Send prefix ---*/
               SIO ModemCommand(COM1, "AT");
               /*--- Wait about 1 second--*/
               retrv=100000:
               for(i=0;i<retry;i++)
               {
                j++;j--;
```

```
/*--- Clear the buffers of the transmitter and receiver--*/
        SIO PurgeBuf(COM1, Clear RXBuffer);
        SIO PurgeBuf(COM1, Clear TXBuffer):
        /**--- Start to dial ---*/
        /*--- Set DTR is ON(1). --*/
        SIO LowerRaise RTS DTR(COM1, RaiseSignal,
        Signal DTR):
        /*--- Send the dialing command and phone number --*/
        sprintf(buf."886222184867"):
        SIO ModemDial(COM1, buf);
        adv printf("Command: %s \n",buf);
        /*--- Wait for the response from the other end --*/
        if( get modem response(buf)== 1)
           adv printf("Response: %s \n",buf);
        else
           adv printf("Response: %s \n", "No response");
        break:
case '3':
        /*--- After one ring-bell, the phone is answered
        automatically.
        SIO LowerRaise RTS DTR(COM1, RaiseSignal,
        Signal DTR);
        SIO ModemAutoanswer(COM1):
        adv printf("Now is ready to get data...\n");
        break;
case '4':
        /* Set Break */
        SIO SetBreak(COM1);
        adv printf("Now set a break to modem...\n\n\n");
        /*--- Wait about 0.3 second--*/
        retry=30000:
        for(i=0:i<retrv:i++)
         j++;j--;
        SIO ClearBreak(COM1);
        adv printf("Now clear the break ...\n\n\n");
        break:
```

```
case '5':
        /*--- Set DTR line OFF --*/
        SIO LowerRaise RTS DTR(COM1, LowerSignal,
        Signal DTR);
       /*--- Wait about 0.3 second--*/
        retrv=30000:
       for(i=0;i<retry;i++)
        {
         j++:j--:
              Check whether DCD is off ---*/
         if(!(com_get_modem_status(0x3F8)&0x80))
          break:
         */
        /*--- Go to modem command state ---*/
        SIO ModemHandup(COM1);
        retry=3;
        do{
          SIO ModemHandup(COM1);
               get modem response(buf)== 1)
          if(
           if(buf[0] == 0)
                break;
          adv printf("retry %ld \n",4-retry);
        }while(--retry);
        adv printf("Now is hand up...\n");
        break;
```

# Ver\_COMLib

## Syntax:

void Ver\_COMLib(char \*vstr)

## **Description:**

Get COM Port Library version.

## Parameter Description

vstr Pointer to array of COM Port Library version

information.

### Return value:

None.

# Example:

```
char library_ver[20];
void main(void)
{
          Ver_COMLib(library_ver);
          adv_printf("The version of library is %s\n", library_ver);
}
```

### Remarks:

None.

## 5.3.4 MODBUS/RTU Functions (RTU\*.LIB)

Before using Modbus Functions, please read the Modbus Quick Start below to understand how to use Modbus libraries:

### Quick Start of MBTCP.Lib and MBRTU.Lib

Only two steps are needed to create a server or make a client query.

#### How to Create a Modbus TCP/RTU Server?

#### Modbus RTU Server:

- Step 1: Use Modbus\_COM\_Init(...) function to initialize a COM port for Modbus RTU Server.
- Step 2: Use ADAMRTU\_ModServer\_Create(...) to create Modbus RTU Server.

#### Modbus TCP Server:

- Step 1: Use ADAMTCP\_ModServer\_Create(...) function to create a Modbus TCP server.
- Step 2: Call ADAMTCP\_ModServer\_Update(...) function periodically to check if there is any client message and keep the server alive.

#### How to Create a Modbus TCP/RTU Client?

#### Modbus RTU Client:

- Step 1: Use Modbus\_COM\_Init(...) function to initialize a COM port for Modbus RTU Client.
- Step 2: Use ADAMModbusRTU\_Read(...) to query data from server or use ADAMModbusRTU\_Write(...) to write data to server.

#### Modbus TCP Client:

- Step 1: Use ADAMTCP\_Connect(...) to make a connection to server.
- Step 2: Use ADAMModbusTCP\_Read(...) to query data from server or use ADAMModbusTCP\_Write(...) to write data to server.

## Example: (Modbus RTU Server and Modbus RTU client)

Assume that we now need a Modbus RTU Server with valid address in the range of 40001-40008. Before starting to create a server, we need to define the slave ID for server

#define SlaveID

And second, we need to allocate a physical memory for address 40001-4008:

```
int ModbusAddr_Mem[8]; //ModbusAddr_Mem[0]=>40001,...,
//ModbusAddr_Mem[7]=>40008
```

Finally, we can create a server. The COM1 and Slave are used to specify that the COM1 is used as slave mode and dedicated for server use.

```
Modbus_COM_Init(COM1, Slave, (unsigned long)9600, NO_PARITY, DATA8, STOP1);
ADAMRTU_ModServer_Create(SlaveID, (unsigned char *)ModbusAddr_Mem, sizeof(ModbusAddr_Mem));
```

But, how do we put the data to the address 40001-40008 for client queries? Just simply put any data you want to the physical memory:

```
ModbusAddr_Mem[0]=0x1234; //40001=>0x1234
ModbusAddr_Mem[7]=0x4321; //40008=>0x4321
```

OK, we've learned the techniques of creating a server. Now, let's see how to make query to get data at 40001-40008 from server. First, define some needed information for querying server.

#define Read\_StartAddr 40001 //query data start from address 40001 #define Read\_EndAddr 40008 //query data end to address 40008 #define SlaveID 1

Second, we need to allocate a physical memory for query data.

unsigned char Resp\_From\_Server[16];

//8 registers from 40001 to 40008.

//Therefore, we need at least a 16-byte physical memory.

int RespByteCount;

//The total bytes of query data.

Finally, make a query. Unlike server programming, the mode is defined as Master instead of Slave.

```
Modbus_COM_Init(COM1, Master, (unsigned long)9600, NO_PARITY, DATA8, STOP1)
ADAMModbusRTU Read(COM1. SlaveID. Read StartAddr.
```

ADAMModbusRTU\_Read(COM1, SlaveID, Read\_StartAddr, Read\_EndAddr, &RespByteCount, Resp\_From\_Server);

Now, the RespByteCount should report this query has get 16 bytes data. But, where is the data? The answer is quite simple as follows:

```
Resp_From_Server[0] ==> 40001 Hi byte
Resp_From_Server[1] ==> 40001 Lo byte
```

## • Example: (Modbus TCP Server and Modbus TCP client)

Assume that we now need a Modbus TCP Server with valid address in the range of 40001-40008. Before starting to create a server, we need to define some server information first such as the total numbers of connections and the timeout setting.

```
#define TCP Port 502
                       //502 is the standard port of modbus protocol
#define iTimeOut 3000
                       //3000 msec for timeout setting
#define iConns 20
                      //Only 20 client connections are avaliable
And second, we need to allocate a physical memory for address
40001-4008
int ModbusAddr Mem[8]:
                          //ModbusAddr Mem[0]=>40001,...,
                          //ModbusAddr Mem[7]=>40008
Finally, we can create a server.
ADAMTCP_ModServer_Create(TCP_Port, iTimeOut, iConns, (unsigned
char*)ModbusAddr Mem. sizeof(ModbusAddr Mem)):
while(1)
//put ADAMTCP ModServer Update() inside infinite loop
    //for calling ADAMTCP_ModServer_Update() periodically.
    if(ADAMTCP_ModServer_Update()==HasMessage)
       //check if there is any client message
    {
    }
}
```

But, how do we put the data to the address 40001-40008 for client queries? Just simply put any data you want to the physical memory. ModbusAddr\_Mem[0]=0x1234; //40001=>0x1234
ModbusAddr Mem[7]=0x4321; //40008=>0x4321

OK, we've learned the techniques of creating a server. Now, let's see how to make query to get data at 40001-40008 from server. First, define some needed information for querying server.

```
#define Server_Port 502 //502 is the standard port of modbus protocol #define Server_IP "10.0.0.1" //the IP of server #define iTimeOut 4000 //4000 msec for timeout setting #define Read_StartAddr 40001 //query data start from address 40001 #define Read_EndAddr 40008 //query data end to address 40008 #define SlaveID 1
```

Second, we need to allocate a physical memory for query data. unsigned char Resp\_From\_Server[16];

//8 registers from 40001 to 40008. Therefore,

//we need at least a 16-byte physical memory.

int RespByteCount;

//The total bytes of query data.

And, a descriptor for socket connection is also needed: **SOCKET SO:** 

Finally, make a query.

ADAMTCP\_Connect(&SO, Server\_IP, Server\_Port);

ADAMModbusTCP\_Read(&SO, iTimeout, SlaveID, Read\_StartAddr, Read\_EndAddr, &RespByteCount, Resp\_From\_Server);

Now, the RespByteCount should report this query has get 16 bytes data. But, where is the data? The answer is quite simple as follows:

Resp\_From\_Server[0] ==> 40001 Hi byte

Resp\_From\_Server[1] ==> 40001 Lo byte

Above is the conpect how to use Modbus protocol, and we also provide examples for reference, please refer the examples under C:\Program Files\Advantech\ADAM-4500 Series Utility\Source\Example\ModbusAppEx

#### Note:

Modbus libraries come from Modbus standard protocol, and every function call can be mapped to a Modbus function. For example, ADAMRTU\_ReadCoilStatus function is mapped to Modbus Function code 01 (Read Coil Status). The following is the list of supported Modbus function codes:

| Modbus Function Codes        | Related Modbus Libraries                           |
|------------------------------|----------------------------------------------------|
| 01 Read Coil Status          | ADAMRTU_ReadCoilStatus<br>ADAMTCP_ReadCoilStatus   |
| 02 Read Input Status         | ADAMRTU_ReadInputStatus<br>ADAMTCP_ReadInputStatus |
| 03 Read Holding Registers    | ADAMRTU_ReadHoldingRegs<br>ADAMTCP_ReadHoldingRegs |
| 04 Read Input Registers      | ADAMRTU_ReadInputRegs<br>ADAMTCP_ReadInputRegs     |
| 05 Force Single Coil         | ADAMRTU_ForceSingleCoil ADAMTCP_ForceSingleCoil    |
| 06 Preset Single Register    | ADAMRTU_PresetSingleReg<br>ADAMTCP_PresetSingleReg |
| 15 Force Multiple Coils      | ADAMRTU_ForceMultiCoils<br>ADAMTCP_ForceMultiCoils |
| 16 Preset Multiple Registers | ADAMRTU_PresetMultiRegs<br>ADAMTCP_PresetMultiRegs |

Moreover, we also provide four advanced function calls for beginners.

The Modbus function (01, 02, 03, 04) can be simply integrated into one "read" function as ADAMModbusRTU\_Read (for Modbus RTU) or ADAMModbusTCP\_Read (for Modbus TCP).

The Modbus function (05, 06, 15, 16) can be simply integrated into one "write" function as ADAMModbusRTU\_Write (for Modbus RTU) or ADAMModbusTCP Write (for Modbus TCP).

However, programmers should notice that those four functions are a little bit slower in performance than the original sixteen functions.

# Modbus\_COM\_Init

## Syntax:

int Modbus\_COM\_Init(int Port, int iMode, unsigned long iBaud, int iParity, int iFormat, int iStopBits)

## **Description:**

Initial a COM port for Modbus/RTU connection.

| Parameters | Value       | Description            |
|------------|-------------|------------------------|
| Port       | COM1        | Initial COM1           |
|            | COM2        | Initial COM2           |
|            | COM3        | Initial COM3           |
|            | COM4        | Initial COM4           |
| iMode      | Slave       | Modbus/RTU slave mode  |
|            | Master      | Modbus/RTU master mode |
| iBaud      | 9600, etc   | The value of baud rate |
| iparity    | NO_PARITY   | No parity              |
|            | ODD_PARITY  | Odd parity             |
|            | EVEN_PARITY | Even parity            |
|            | ONE_PARITY  | Parity=1               |
|            | ZERO_PARITY | Parity=0               |
| iFormat    | DATA5       | 5 data bit             |
|            | DATA6       | 6 data bit             |
|            | DATA7       | 7 data bit             |
|            | DATA8       | 8 data bit             |
| iStopBits  | STOP1       | One stop bit           |
|            | STOP2       | Two stop bits          |

#### Return value:

- 0 No error occurs.
- 1 COM already installed: COM port has been installed before.
- 2 Err Access COM: Error occurs when try to access COM port.

# Modbus\_COM\_Release

# Syntax:

void Modbus\_COM\_Release(int Port)

# **Description:**

Release the COM port of Modbus connection.

| <b>Parameters</b> | Value | Description |
|-------------------|-------|-------------|
| Port              | 1     | COM1        |
|                   | 2     | COM2        |
|                   | 3     | COM3        |
|                   | 4     | COM4        |

#### Return value:

None.

# Error\_Code

### Syntax:

int Error Code(void)

## **Description:**

When following function call gets error return, this function can get the exact error code for user:

ADAMRTU ForceMultiCoils()

ADAMRTU ForceSingleCoil()

ADAMRTU PresetMultiRegs()

ADAMRTU PresetSingleReg()

ADAMRTU ReadCoilStatus()

ADAMRTU\_ReadHoldingRegs()

ADAMRTU\_ReadInputRegs()

ADAMRTU ReadInputStatus()

#### **Parameters**

None.

### Return value:

NULL No exception error returned. Erro Code Exception error returned.

#### Error code:

91 Invalid Response

92 COM Port Initial or Mode Error

93 COM Port Time Out

## Example:

Refer to ADAMRTU\_ForceMultiCoils

### **ADAMRTU ForceMultiCoils**

## Syntax:

bool ADAMRTU\_ForceMultiCoils(int iPort, int Slave\_Addr, int CoilIndex, int TotalPoint, int TotalByte, unsigned char szData[])

## **Description:**

"OF HEX" command of Modbus/RTU function code

| Parameters | Description       |
|------------|-------------------|
| iPort      | COM port number   |
| Slave_Addr | Slave address     |
| CoilIndex  | Coil address      |
| TotalPoint | Quantity of coils |
| TotalByte  | Byte count        |
| szData[]   | Force Data        |

#### Return value:

TRUE No error occurs.

FALSE Error occurs, call Error Code() for exact error codes.

## ADAMRTU ForceSingleCoil

## Syntax:

bool ADAMRTU\_ForceSingleCoil(int iPort, int i\_iAddr, int i\_iCoilIndex, int i\_iData)

### **Description:**

"05 HEX" command of Modbus/RTU function code.

Parameters
iPort
i\_iAddr
i\_iCoilIndex
int i iData

Description
COM port number
Slave address
Coil address
Force Data

#### Return value:

TRUE No error occurs.

FALSE Error occurs, call Error\_Code() for exact error codes.

# ADAMRTU\_PresetMultiRegs

### Syntax:

bool ADAMRTU\_PresetMultiRegs(int iPort, int i\_iAddr, int i\_iStartReg, int i\_iTotalReg, int i\_iTotalByte, unsigned char i\_szData[])

## Description:

"10 HEX" command of Modbus RTU function code

| Description         |
|---------------------|
| COM port number     |
| Slave address       |
| Starting Address    |
| No. of Registers Hi |
| Byte Count          |
| Data                |
|                     |

## Return value:

TRUE No error occurs.

FALSE Error occurs, call Error\_Code() for exact error codes.

# ADAMRTU\_PresetSingleReg

### Syntax:

bool ADAMRTU\_PresetSingleReg(int iPort, int i\_iAddr, int i\_iRegIndex, int i\_iData)

### **Description:**

"06 HEX" command of Modbus RTU function code

ParametersDescriptioniPortCOM port numberi\_iAddrSlave Addressi\_iRegIndexRegister Addressi iDataPreset Data

#### Return value:

TRUE No error occurs.

FALSE Error occurs, call *Error\_Code()* for exact error codes.

# ADAMModbusRTU\_Write

### Syntax:

bool ADAMModbusTCP\_Write(SOCKET \* SO, int WaitMilliSec, int Slave\_Addr, unsigned long i\_iStartAddr, unsigned long i\_iEndAddr, unsigned char i szData[]);

## **Description:**

Presets values or forces coils into a sequence of holding registers (4X references) or a sequence of coilds(0X references).

| Parameters   | Description                                     |
|--------------|-------------------------------------------------|
| iPort        | COM port number                                 |
| Slave_Addr   | Address ID of slave device (valid slave device  |
|              | addresses id are in the range of 0-247 decimal) |
| i_iStartAddr | The start address of slave device               |
| i_iEndAddr   | The end address of slave device                 |
| i_szData     | The buffer of query data contents               |
|              |                                                 |

#### Return value:

ADAMModbusRTU\_Write() returns TRUE if it is successful. On an error, a value of FALSE will be return and the function Error\_Code() can be used to get the last error.

### Example:

please refer the examples under

C:\Program Files\Advantech\ADAM-4500 Series Utility\Source\
Example\ModbusAppEx

# **ADAMRTU ReadCoilStatus**

## Syntax:

bool ADAMRTU\_ReadCoilStatus(int iPort, int i\_iAddr, int i\_iStartIndex, int i\_iTotalPoint, int \*o\_iTotalByte, unsigned char o\_szData[])

### **Description:**

"01HEX" command of Modbus RTU function code.

| Description      |
|------------------|
| COM port number  |
| Slave Address    |
| Starting Address |
| No. of Points    |
| Byte Count       |
| Coil Data        |
|                  |

#### Return value:

TRUE No error occurs.

FALSE Error occurs, call Error Code() for exact error codes.

# ADAMRTU\_ReadHoldingRegs

### Syntax:

bool ADAMRTU\_ReadHoldingRegs(int iPort, int i\_iAddr, int i\_iStartIndex, int i\_iTotalPoint, int \*o\_iTotalByte, unsigned char o\_szData[])

### **Description:**

"03 HEX" command of Modbus RTU function code.

| Description      |
|------------------|
| COM port number  |
| Slave Address    |
| Starting Address |
| No. of Points    |
| Byte Count       |
| Register Data    |
|                  |

#### Return value:

TRUE No error occurs.

FALSE Error occurs, call Error Code() for exact error codes.

# ADAMRTU\_ReadInputRegs

### Syntax:

bool ADAMRTU\_ReadInputRegs(int iPort, int i\_iAddr, int i\_iStartIndex, int i iTotalPoint, int \*o iTotalByte, unsigned char o szData[])

## Description:

"04 HEX" command of Modbus RTU function code.

| Description      |
|------------------|
| COM port number  |
| Slave Address    |
| Starting Address |
| No. of Points    |
| Byte Count       |
| Register Data    |
|                  |

#### Return value:

TRUE No error occurs.

FALSE Error occurs, call *Error\_Code()* for exact error codes.

# ADAMRTU\_ReadInputStatus

### Syntax:

bool ADAMRTU\_ReadInputStatus(int iPort, int i\_iAddr, int i\_iStartIndex, int i\_iTotalPoint, int \*o\_iTotalByte, unsigned char o\_szData[])

### **Description:**

"02 HEX" command of Modbus RTU function code.

| Parameters    | Description      |
|---------------|------------------|
| iPort         | COM port number  |
| i_iAddr       | Slave Address    |
| i_iStartIndex | Starting Address |
| i_iTotalPoint | No. of Points    |
| o_iTotalByte  | Byte Count       |
| o_szData[]    | Inputs Data      |

#### Return value:

TRUE No error occurs.

FALSE Error occurs, call Error Code() for exact error codes.

# ADAMModbusRTU Read

### Syntax:

bool ADAMModbusRTU\_Read(int iPort, int Slave\_Addr, unsigned long i\_iStartAddr, unsigned long i\_iEndAddr, unsigned int \*o\_iByteOfResp, unsigned char o\_szResp[]);

# Description:

Reads the On/OFF status of 0X/1X references(coils) or the binary contents of 3X/4X references(registers) in the slave.

Parameters Description
iPort COM port number

Slave Addr Address ID of slave device (valid slave device

addresses id are in the range of 0-247 decimal)

i\_iStartAddr The start address of slave device i iEndAddr The end address of slave device

i\_iTotalPoint The total number of coils/regs to be read o iBvteOfResp The total bytes of the response data contents

o\_szResp The buffer of response data contents

#### Return value:

ADAMModbusRTU\_Read() returns TRUE if it is successful. On an error, a value of FALSE will be return and the function Error\_Code() can be used to get the last error.

#### Example:

please refer the examples under

C:\Program Files\Advantech\ADAM-4500 Series Utility\Source\ Example\ModbusAppEx.

# **ADAMRTU ModServer Create**

# Syntax:

void ADAMRTU\_ModServer\_Create(int slave\_addr, unsigned char \* ptr\_mem, unsigned int size\_of\_mem)

### Description:

Create Modbus/RTU Server function.

# Parameters Description

slave\_addr Slave address of Modbus/RTU Server

ptr mem Share memory

size\_of\_mem Size of share memory

### Return value:

None.

```
ADAMRTU_ModServer_Create(3, (unsigned char *)Share_Mem, sizeof(Share Mem));
```

```
adv_printf("server started..\n");
while(1)
{
    if(predate != Share_Mem[0])
    {
       adv_printf("40001 is %X\n", Share_Mem[0]);
       //strongly recommend use adv_printf() instead of printf()
       predate = Share_Mem[0];
    }
}
```

# Ver RTU Mod

# Syntax:

void Ver RTU Mod(char \*vstr)

# **Description:**

Check Modbus/RTU Library version.

# Parameter Description

vstr Pointer to array of Modbus/RTU Library version

information

#### Return value:

None.

```
char library_ver[20];
void main(void)
{
          Ver_RTU_Mod(library_ver);
          adv_printf("The version of library is %s\n", library_ver);
}
```

# 5.3.5 MODBUS/TCP Functions (MBTCP\*.LIB)

# Ver\_TCP\_Mod

# Syntax:

```
void Ver TCP Mod(char *vstr)
```

### **Description:**

Check Modbus/TCP Library version.

# Parameter Description

vstr Pointer to array of Modbus/TCP Library version

information.

#### Return value:

None.

```
char library_ver[20];
void main(void)
{
          Ver_TCP_Mod(library_ver);
          adv_printf("The version of library is %s\n", library_ver);
}
```

### **Modbus TCP Client Functions:**

# ReturnErr code

### Syntax:

int ReturnErr code(void)

# **Description:**

When following function call gets error return, this function can get the exact error code for user.

ADAMTCP\_ForceMultiCoils()
ADAMTCP\_ForceSingleCoil()
ADAMTCP\_PresetMultiRegs()
ADAMTCP\_PresetSingleReg()
ADAMTCP\_ReadCoilStatus()
ADAMTCP\_ReadHoldingRegs()
ADAMTCP\_ReadInputRegs()
ADAMTCP\_ReadInputStatus()

#### **Parameters**

None.

01

### Return value:

NULL No error occurs.

Erro Code Exception error returned.

#### Error code:

| 02 | ILLEGAL DATA ADDRESS |
|----|----------------------|
| 03 | ILLEGAL DATA VALUE   |
| 04 | SLAVE DEVICE FAILURE |
| 05 | ACKNOWLEDGE          |
| 06 | SLAVE DEVICE BUSY    |
| 07 | NEGATIVE ACKNOWLEDGE |
| 80 | MEMORY PARITY ERROR  |

ILLEGAL FUNCTION

```
SOCKET SO_4500;
...

if(ADAMTCP_ReadCoilStatus(&SO_4500, 50, 0x01, 0x11, 0x10, &DataByteCount, HostData)<=0)
{
    perror("ADAMTCP_ReadCoilStatus()\n");
    adv_printf("err code is %d\n", ReturnErr_code());
    ADAMTCP_Disconnect(&SO_4500);
    return 0;
}
```

# **ADAMTCP Connect**

### Syntax:

```
int ADAMTCP_Connect(SOCKET * SO, char * Target_IP, int
Target_Port)
```

# Decription:

Connect to Modbus/TCP Server.

# Parameters Description

SO A descriptor identifying an unconnected socket.

Target\_IP Modbus/TCP server IP.

Target\_Port Server port for the connection.

### Return value:

TRUE No error occurs

-1 Error occurs when gets the host name

-2 The socket is invalid when initializes the socket
-3 Error occurs when connects to Modbus/TCP server

```
if(ADAMTCP_Connect(&SO_4500, ServerIP, Server_Port)<=0)
{
    perror("ADAMTCP_Connect()\n");
    ADAMTCP_Disconnect(&SO_4500);
    return 0;
}</pre>
```

# **ADAMTCP Disconnect**

### Syntax:

bool ADAMTCP\_Disconnect(SOCKET \* SO)

# **Description:**

Disconnect to Modbus/TCP Server.

#### **Parameters**

SO A descriptor identifying the connected socket to

Modbus/TCP server.

#### Return value:

TRUE No error occurs
FALSE There is error occurs

```
if(ADAMTCP_Connect(&SO_4500, ServerIP, Server_Port)<=0)
{
    perror("ADAMTCP_Connect()\n");
    ADAMTCP_Disconnect(&SO_4500);
    return 0;
}</pre>
```

# ADAMTCP\_ForceMultiCoils

### Syntax:

int ADAMTCP\_ForceMultiCoils(SOCKET \* SO, int WaitMilliSec, int Slave\_Addr, int CoilIndex, int TotalPoint, int TotalByte, unsigned char szData[])

# **Description:**

"OF HEX" command of Modbus TCP function code.

SO The socket connected to Modbus/TCP server

WaitMilliSec Set duration (msec unit) for the response from

Modbus/TCP server

Slave\_Addr Slave address
CoilIndex Coil address
TotalPoint Quantity of coils
TotalByte Byte count
szData[] Force Data

#### Return value:

TRUE No error occurs

Time out error when receive modbus query message

from Modbus/TCP server

-1 Error occurs when send modbus guery message to

Modbus/TCP server

-2 Error occurs when receive modbus guery message

from Modbus/TCP server

```
HostData[1]=~0x33;
//force channel status to 0x3333
if(ADAMTCP_ForceMultiCoils(&SO_4500, 50, 0x01, 0x21, 0x10, 0x02, HostData)<=0)
{
    perror("ADAMTCP_ForceMultiCoils()\n");
    ADAMTCP_Disconnect(&SO_4500);
    return 0;
}</pre>
```

# ADAMTCP ForceSingleCoil

### Syntax:

int ADAMTCP\_ForceSingleCoil(SOCKET \* SO, int WaitMilliSec, int Slave\_Addr, int CoilIndex, int Data)

### **Description:**

"05 HEX" command of Modbus TCP function code.

Parameters Desceription

SO The socket connected to Modbus/TCP server

WaitMilliSec Set duration (msec unit) for the response from

Modbus/TCP server

Slave\_Addr Slave address
Coillndex Coil address
Data Force Data

#### Return value:

TRUE No error occurs

Time out error when receive modbus guery message

from Modbus/TCP server

-1 Error occurs when send modbus guery message to

Modbus/TCP server

-2 Error occurs when receive modbus guery message

from Modbus/TCP server

```
if(ADAMTCP_ForceSingleCoil(&SO_4500, 50, 0x01, 0x25, 1)<=0)
{
    perror("ADAMTCP_ForceSingleCoil()\n");
    ADAMTCP_Disconnect(&SO_4500);
    return 0;
}</pre>
```

# ADAMTCP\_PresetMultiRegs

Data

### Syntax:

int ADAMTCP\_PresetMultiRegs(SOCKET \* SO, int WaitMilliSec, int Slave\_Addr, int StartReg, int TotalReg, int TotalByte, unsigned char Data[])

# **Description:**

"10 HEX" command of Modbus TCP function code.

| Parameters   | Desceription                                   |  |
|--------------|------------------------------------------------|--|
| SO           | The socket connected to Modbus/TCP server      |  |
| WaitMilliSec | Set duration (msec unit) for the response from |  |
|              | Modbus/TCP server                              |  |
| Slave_Addr   | Slave address                                  |  |
| StartReg     | Starting address                               |  |
| TotalReg     | No. of registers                               |  |
| TotalByte    | Byte count                                     |  |

#### Return value:

szData[]

| TRUE | No error occurs                                  |
|------|--------------------------------------------------|
| 0    | Time out error when receive modbus query message |
|      | from Modbus/TCP server                           |
| -1   | Error occurs when send modbus query message to   |
|      | Modbus/TCP server                                |
| -2   | Error occurs when receive modbus query message   |
|      | from Modbus/TCP server                           |

# ADAMTCP PresetSingleReg

# Syntax:

int ADAMTCP\_PresetSingleReg(SOCKET \* SO, int WaitMilliSec, int Slave\_Addr, int RegIndex, int Data)

### **Description:**

"06 HEX" command Modbus TCP function code.

Parameters Desceription

SO The socket connected to Modbus/TCP server

WaitMilliSec Set duration (msec unit) for the response from

Modbus/TCP server

Slave\_Addr Slave address
RegIndex Register address
Data Preset Data

#### Return value:

TRUE No error occurs

Time out error when receive modbus guery message

from Modbus/TCP server

-1 Error occurs when send modbus guery message to

Modbus/TCP server

-2 Error occurs when receive modbus guery message

from Modbus/TCP server

```
if(ADAMTCP_PresetSingleReg(&SO_4500, 50, 0x01, 0x19,
0x07ff)<=0)
{
    perror("ADAMTCP_PresetSingleReg()\n");
    ADAMTCP_Disconnect(&SO_4500);
    return 0;
}</pre>
```

# **ADAMModbusTCP Write**

### Syntax:

bool ADAMModbusTCP\_Write(SOCKET \* SO, int WaitMilliSec, int Slave\_Addr, unsigned long i\_iStartAddr, unsigned long i\_iEndAddr, unsigned char i\_szData[]);

# **Description:**

Presets values or forces coils into a sequence of holding registers (4X references) or a sequence of coilds(0X references).

| Parameters   | Description                                     |
|--------------|-------------------------------------------------|
| SO           | The socket connected to Modbus/TCP server       |
| WaitMilliSec | The maximum time of ADAMModbusTCP_Write()       |
| Slave_Addr   | Address ID of slave device (valid slave device  |
|              | addresses id are in the range of 0-247 decimal) |
| i_iStartAddr | The start address of slave device               |
| i_iEndAddr   | The end address of slave device                 |
| i_szData     | The buffer of query data contents               |

### Return value:

ADAMModbusTCP\_Write() returns TRUE if it is successful. On an error, a value of FALSE will be return and the function Error\_Code() can be used to get the last error.

#### Example:

please refer the examples under
C:\Program Files\Advantech\ADAM-4500 Series Utility\Source\
Example\ModbusAppEx

# **ADAMTCP ReadCoilStatus**

# Syntax:

int ADAMTCP ReadCoilStatus(SOCKET \* SO, int WaitMilliSec, int Slave Addr, int StartIndex, int TotalPoint, int \* ByteCount, char \* wData)

# **Description:**

"01 HEX" command of Modbus TCP function code

| <b>Parameter</b><br>SO | <b>Desceription</b> The socket connected to Modbus/TCP server |
|------------------------|---------------------------------------------------------------|
| WaitMilliSec           | Set duration (msec) for the response from                     |
| VVaitiviiiiocc         | Modbus/TCP server                                             |
| Slave_Addr             | Slave address                                                 |
| StartIndex             | Starting address                                              |
| TotalPoint             | No. of points                                                 |
| ByteCount              | Byte count                                                    |
| wData                  | Data                                                          |
| Return value:          |                                                               |

```
TRUE
              No error occurs
              Time out error when receive modbus query message
0
              from Modbus/TCP server
              Error occurs when send modbus query message to
-1
              Modbus/TCP server
-2
              Error occurs when receive modbus guery message
              from Modbus/TCP server
```

```
if(ADAMTCP ReadCoilStatus(&SO 4500, 50, 0x01, 0x11, 0x10,
  &DataByteCount, HostData)<=0)
    perror("ADAMTCP ReadCoilStatus()\n");
    ADAMTCP Disconnect(&SO 4500);
    return 0;
  }
  else
  { adv printf("Adam-4500 Status: ");
    for(tmp=0; tmp<DataByteCount; tmp++)</pre>
       adv printf("%2X", HostData[tmp]);
    adv printf("\n");
```

# ADAMTCP ReadHoldingRegs

# Syntax:

int ADAMTCP\_ReadHoldingRegs(SOCKET \* SO, int WaitMilliSec, int Slave\_Addr, int StartIndex, int TotalPoint, int \* ByteCount, char \* wData)

# Description:

"03 HEX" command of Modbus TCP function code.

SO The socket connected to Modbus/TCP server

WaitMilliSec Set duration(msec unit) for the response from

Modbus/TCP server

Slave\_Addr Slave address
StartIndex Starting address
TotalPoint No. of points
Byte count

wData Data

#### Return value:

TRUE No error occurs

Time out error when receive modbus query message

from Modbus/TCP server

-1 Error occurs when send modbus query message to

Modbus/TCP server

-2 Error occurs when receive modbus guery message

from Modbus/TCP server

# Example:

//This example demonstrates how to use ADAMTCP\_ReadHoldingRegs() to query remote Modbus TCP module, such as ADAM-5000/TCP. And it queries all channels of ADAM-5024 inserted in Slot 3 on the ADAM-5000/TCP.

# **Chapter 5 Programming and Function Library**

```
else
{
    adv_printf("Adam-5024 Status: ");
    for(tmp=0; tmp<DataByteCount; tmp++)
    {
        adv_printf("%02X", HostData[tmp]);
    }
    adv_printf("\n");
}</pre>
```

# ADAMTCP\_ReadInputRegs

Data

### Syntax:

int ADAMTCP\_ReadInputRegs(SOCKET \* SO, int WaitMilliSec, int Slave\_Addr, int StartIndex, int TotalPoint, int \* ByteCount, char \* wData)

# **Description:**

"04 HEX" command of Modbus TCP function code.

| Parameter    | Desceription                                                    |  |
|--------------|-----------------------------------------------------------------|--|
| SO           | The socket connected to Modbus/TCP server                       |  |
| WaitMilliSec | Set duration(msec unit) for the response from Modbus/TCP server |  |
| Slave_Addr   | Slave address                                                   |  |
| StartIndex   | Starting address                                                |  |
| TotalPoint   | No. of points                                                   |  |
| ByteCount    | Byte count                                                      |  |
|              |                                                                 |  |

### Return value:

wData

| TRUE | No error occurs                                  |
|------|--------------------------------------------------|
| 0    | Time out error when receive modbus query message |
|      | from Modbus/TCP server                           |
| -1   | Error occurs when send modbus query message to   |
|      | Modbus/TCP server                                |
| -2   | Error occurs when receive modbus query message   |
|      | from Modbus/TCP server                           |

# Example:

//This example demonstrates how to use ADAMTCP\_ReadInputRegs to query remote Modbus TCP module, such as ADAM-5000/TCP. And here it queries all chanels of ADAM-5024 inserted in Slot 3 on the ADAM-5000/TCP.

# **Chapter 5 Programming and Function Library**

```
else
{
    adv_printf("Adam-5024 Status: ");
    for(tmp=0; tmp<DataByteCount; tmp++)
    {
        adv_printf("%02X", HostData[tmp]);
    }
    adv_printf("\n");
}</pre>
```

# **ADAMTCP ReadInputStatus**

### Syntax:

int ADAMTCP\_ReadInputStatus(SOCKET \* SO, int WaitMilliSec, int Slave\_Addr, int StartIndex, int TotalPoint, int \* ByteCount, char \* wData)

# **Description:**

"02 HEX" command Modbus TCP function code.

Parameters Desceription

SO The socket connected to Modbus/TCP server

WaitMilliSec Set duration (msec unit) for the response from

Modbus/TCP server

Slave\_Addr Slave address
StartIndex Starting address
TotalPoint No. of points
ByteCount Byte count

wData Data

#### Return value:

TRUE No error occurs

Time out error when receive modbus query message

from Modbus/TCP server

-1 Error occurs when send modbus query message to

Modbus/TCP server

-2 Error occurs when receive modbus guery message

from Modbus/TCP server

# Example:

//This example demonstrates how to use ADAMTCP\_ReadInputStatus to query remote Modbus TCP module, such as ADAM-5000/TCP. And here it queries ADAM-5051 inserted in Slot 1 on the ADAM-5000/TCP.

```
if(ADAMTCP_ReadInputStatus(&SO_4500, 50, 0x01, 0x11, 0x10,
    &DataByteCount, HostData)<=0)
{
    perror("ADAMTCP_ReadInputStatus()\n");
    ADAMTCP_Disconnect(&SO_4500);
    return 0;
}</pre>
```

# **Chapter 5 Programming and Function Library**

```
else
{
    adv_printf("Adam-5051 Status: ");
    for(tmp=0; tmp<DataByteCount; tmp++)
        {
        adv_printf("%2X", HostData[tmp]);
     }
    adv_printf("\n");
}</pre>
```

# ADAMModbusTCP\_Read

### Syntax:

bool ADAMModbusTCP\_Read(SOCKET \* SO, int WaitMilliSec, int Slave\_Addr, unsigned long i\_iStartAddr, unsigned long i\_iEndAddr, unsigned int \*o\_iByteOfResp, unsigned char o\_szResp[]);

# **Description:**

Reads the On/OFF status of 0X/1X references(coils) or the binary contents of 3X/4X references(registers) in the slave.

| Parameters    | Description                                     |
|---------------|-------------------------------------------------|
| SO            | The socket connected to Modbus/TCP server       |
| WaitMilliSec  | The maximum time of ADAMModbusTCP_Read()        |
| Slave_Addr    | Address ID of slave device (valid slave device  |
|               | addresses id are in the range of 0-247 decimal) |
| i_iStartAddr  | The start address of slave device               |
| i_iEndAddr    | The end address of slave device                 |
| i_iTotalPoint | The total number of coils/regs to be read       |
| o_iByteOfResp | The total bytes of the response data contents   |
| o_szResp      | The buffer of response data contents            |

### Return value:

ADAMModbusRTU\_Read() returns TRUE if it is successful. On an error, a value of FALSE will be return and the function Error\_Code() can be used to get the last error.

# Example:

please refer the examples under C:\Program Files\Advantech\ADAM-4500 Series Utility\Source\ Example\ModbusAppEx.

#### Modbus TCP Server Functions:

# **ADAMTCP ModServer Create**

# Syntax:

int ADAMTCP\_ModServer\_Create(int Host\_Port, unsigned long waittimeout, unsigned int numberConns, unsigned char \* ptr\_mem, int size\_mem)

### **Description:**

Create a Modbus/TCP Server

### Parameters Description

Host\_Port The port for Modbus/TCP server Waittimeout Time out value, 0~0xffffffff milli-second

NumberConns Maximum connections for client

ptr mem Share memory

size mem The size of share memory

#### Return value:

- 0 No error occurs
- 91 Invalid socket
- 92 Error occurs when associates a local socket address with a socket
- 93. Error occurs when sets up the socket mode
- 94 Error occurs when listens to the incoming socket

# ADAMTCP\_ModServer\_Update

# Syntax:

int ADAMTCP\_ModServer\_Update(void)

### **Description:**

Update the Modbus/TCP Server. The Modbus/TCP server needs to be updated by calling ADAMTCP\_ModServer\_Update() function continuously to keep server alive.

#### **Parameters**

None.

### Return value:

New message has come inNo new message comes in

# ADAMTCP\_ModServer\_Release

# Syntax:

void ADAMTCP\_ModServer\_Release(void)

# **Description:**

Release Modbus/TCP Server.

# **Parameters**

None.

# Returned value:

None.

# 5.4.6 Socket Functions (SOCKET\*.LIB)

### TCP/IP SOCKETS API Overview

This section describes the SOCKETS API, which is compatible with the BSD Sockets API and also the Winsock API. The definitions and prototypes for the C environment are supplied in SOCKET.H, while the implementation of the C interface is in SOCKET.C. The SOCKETS API is implemented as a layer on top of the Compatible API (CAPI) and provides an interface to the socket and name resolution facilities provided by the Datalight DOS SOCKETS product. It also provides the database functions of BSD Sockets and Winsock.

A socket is an end-point for a connection and is defined by the combination of a host address (also known as an IP address), a port number (or communicating process ID), and a transport protocol, such as UDP or TCP. Two connected SOCKETS using the same transport protocol define a connection. The API uses a socket handle, sometimes referred to as simply a socket. The socket handle is required by most function calls in order to access a connection. The socket handle used is the same as a normal socket as used in CAPI. A socket handle is obtained by calling the **socket**() function. A socket handle can only be used for a single connection. When no longer required, such as when a connection has been closed, the socket handle must be released by calling **closesocket**(). Socket handles are positive numbers greater than 63.

# **Types of Service**

SOCKETS can be used with one of two service types:

- . SOCK\_STREAM (using TCP).
- SOCK\_DGRAM (using UDP).

A stream connection provides for the bi-directional, reliable, sequenced, and unduplicated flow of data without record boundaries. No broadcast facilities can be used with a stream connection.

A datagram connection supports bi-directional flow of data that is not guaranteed to be sequenced, reliable, or unduplicated. That is, a process receiving messages on a datagram socket may find messages duplicated, and, possibly, in an order different from the order in which it was sent. An important characteristic of a datagram connection is that record boundaries in data are preserved.

Datagram connections closely model the facilities found in many contemporary packet switched networks such as Ethernet. Broadcast messages may be sent and received.

# **Establishing Remote Connections**

To establish a connection, one side (the server) must execute a **listen()** and and subsequent **accept()** and the other side (the client) a **connect()**. A connection consists of the local socket / remote socket pair. It is therefore possible to have a connection within a single host as long as the local and remote *port* values differ. Each host in an IP network must have at least one host address also known as an IP address. When a host has more than one physical connection to an IP network, it may have more than one IP address. An IP address must be unique within a network. An IP address is 32 bits in length, a port number 16 bits. A value of zero means "any" while a binary value of all 1s means "all." The latter value is used for broadcasting purposes. Using the **sockaddr** structure conveys the addresses (host/port) to be used in a connection. A local association is performed by the **bind()** function.

# Using SOCK\_STREAM and SOCK\_DGRAM Services

When using the SOCK\_STREAM service (TCP), bi-directional data can be sent using the **send()** or **sendto()** functions and received using the **recv()** or **recvfrom()** functions until one side performs a **shutdown(1)** or **shutdown(2)** after which that side cannot send any more data, but can still receive data until the other side performs a **shutdown(1)**, **shutdown(2)** or **closesocket()**.

When using the SOCK\_DGRAM service, datagrams can be sent without first establishing a "connection". In fact UDP provides a "connectionless" service although the connection paradigm is used.

# **Blocking and Non-blocking Operations**

The default behavior of socket functions is to block on an operation and only return when the operation has completed. For example, the **connect()** function only returns after the connection has been performed or an error is encountered. This behavior applies to most socket function calls, such as **recv()** and even **send()**, and especially on SOCK STREAM connections.

# **Chapter 5 Programming and Function Library**

In many, if not most applications, this behavior is unacceptable in the single-threaded DOS environment and must be modified. This modification can be accomplished by making all operations on a socket non-blocking by calling **ioctlsocket()** with the FIONBIO option. If a non-blocking operation is performed, the function always returns immediately. If the function could not complete without blocking, an error is returned with *errno* containing EWOULDBLOCK. This error should be regarded as a recoverable error and the operation should be retried, preferably at some later time.

### Out of band data

TCP "out of band" or urgent data is not implemented. Setting the MSG\_OOB flag has no effect in recv(), recvfrom(), send() or sendto(); it will simply be ignored. The SO\_OOBINLINE option will also be ignored and ioctlsocket() with the SIOCATMARK command, will always return an argument value of 1.

# **Error Reporting**

In general, the C functions implementing the SOCKETS API return a value of SOCKET\_ERROR if the return type is **int** and an error is encountered, in which case, the actual error code is returned in a common variable *errno*. ERR\_RE\_ENTRY is returned when the SOCKETS kernel has been interrupted. This condition can occur only when the API is called from an interrupt service routine. Programs designed for this type of operation, such as TSR programs activated by a real time clock interrupt, should be coded to handle this error by re-trying the function at a later stage.

### Other sources of Information

Many good books have been written on the Sockets API:

Pocket Guide to TCP/IP Sockets (C Version) by *Michael J. Donahoo, Kenneth L. Calvert* 

Windows Sockets Network Programming (Addison-Wesley Advanced Windows Series) by Bob Quinn, et al; Hardcover

Internetworking with TCP/IP Vol. III Client-Server Programming and Applications-Windows Sockets Version by *Douglas E. Comer, David L. Stevens (Contributor)*; *Hardcover.* 

The Winsock 1.1 help file (WINSOCK.HLP) is also a very useful source of information.

# **Porting Issues**

When porting an application from another BSD Sockets environment like Unix, Linux or Windows (Winsock), a number of issues must be kept in mind. The most important one is that ROM-DOS is a single-user, single-task, single-thread operating system. The use of blocking calls will suspend the system until completion, which may imply an indefinite time under abnormal or even normal conditions. In addition no completion event such as a WSAAsyncSelect windows message for Winsock or a Signal for Unix/Linux is available. Only applications either using nonblocking operations or the **select()** function may be ported successfully. Other applications must be adapted to follow these guidelines.

Unlike Winsock and like BSD Sockets, an error number is returned in the *errno* variable and is only valid directly after an API call. When writing portable code to run on both SAPI and Winsock, a simple #define can normally be used i.e.

```
#ifdef _Windows
#define Errno WSAGetLastError()
#else
#define Errno errno
#endif
.
.
if (Errno == WSAEWOULDBLOCK)
{
.
.
}
```

Like in Winsock both the WSAE... of Winsock and the E... error definitions of BSD may be used e.g. WSAEWOULDBLOCK and EWOULDBLOCK. The actual error numbers are the same as that of Winsock, except in cases of DOS error code conflicts e.g. WSAEINVAL has the same value as the DOS EINVAL. Always using the symbolic value and not numeric values, will avoid potential problems.

# **Chapter 5 Programming and Function Library**

The function gethostbyaddr() will always fail with errno == WSANO\_DATA.

All the file/socket operations of BSD Sockets must be translated to the \*socket() versions as used in Winsock e.g. closesocket() instead of just close().

In Linux/Unix a socket descriptor can be treated the same as a file descriptor; not so for SAPI or Winsock.

For Winsock the WSAStartup() and WSACleanup() functions must be called; make it conditional for portable code.

The "socket set" is defined differently for SAPI/Winsock on the one hand and LINUX/UNIX on the other. Always use the FD\_\* macros for portable code.

#### **Function Reference**

The following sections describe the individual functions of the SOCKETS API.

# accept

### Syntax:

SOCKET accept ( SOCKET so, struct sockaddr \*psAddress, int \*p iAddressLen)

### **Description:**

Accepts a connection on a socket.

#### **Parameters**

so A descriptor identifying a socket which is listening for

connections after a listen().

psAddress An optional pointer to a buffer which receives the

socket address of the connecting peer.

piAddrLen An optional pointer to an integer which contains the

length of the address psAddress.

### Return Value

If no error occurs, **accept**() returns a value of type SOCKET which is a descriptor for the accepted packet. Otherwise, a value of INVALID\_SOCKET is returned, and a specific error code is returned in **error** 

The integer referred to by *iAddressLen* initially contains the amount of space pointed to by *psAddress*. On return it will contain the actual length in bytes of the socket address returned.

#### **Error Codes**

ENETDOWN The network subsystem has failed.

EFAULT The \*piAddressLen argument is too small

(less than the sizeof a struct sockaddr).

EINVAL listen() was not invoked prior to accept().

EMFILE The queue is empty upon entry to accept()

and there are no descriptors available.

ENOBUFS No buffer space is available.
ENOTSOCK The descriptor is not a socket.

EOPNOTSUPP The referenced socket is not a type that

supports connection-oriented service.

EWOULDBLOCK The socket is marked as non-blocking and no

connections are present to be accepted.

# **Chapter 5 Programming and Function Library**

#### Remarks

This function extracts the first connection on the queue of pending connections on listening socket so, creates a new socket with the same properties as so and returns a handle to the new socket. If no pending connections are present on the queue, and the socket is not marked as non-blocking, **accept()** blocks the caller until a connection is present. If the socket is marked non-blocking and no pending connections are present on the queue, **accept()** returns an error as described below. Socket so remains listening.

The argument *psAddress* is a result parameter that is filled in with the socket address of the connecting peer. The *piAddressLen* is a value-result parameter; it should initially contain the amount of space pointed to by *psAddress*; on return it will contain the actual length (in bytes) of the socket address returned. This call is used with the connectionbased SOCK\_STREAM socket type. If *psAddress* and/or p *iAddressLen* are equal to NULL, then no information about the remote peer socket address of the accepted socket is returned.

#### See Also

bind(), connect(), listen(), select(), socket()

### bind

# Syntax:

int bind ( SOCKET so, const struct sockaddr \* psAddress, int iAddressLen)

# Description:

Associates a local socket address with a socket.

#### **Parameters**

so A descriptor identifying an unbound socket.

psAddress The socket address to assign to the socket. The

Address The socket address to assign to the socket. The

sockaddr structure is defined as follows:

iAddressLen The length of the name psAddress.

### Return Value

If no error occurs, **bind()** returns 0. Otherwise, it returns SOCKET\_ERROR, and a specific error code is returned in **errno**.

#### **Error Codes**

ENETDOWN SOCKETS has detected that the network

subsystem has failed.

EADDRINUSE The specified address is already in use. (See

the SO\_REUSEADDR socket option under

setsockopt().)

EFAULT The iAddressLen argument is too small (less

than the size of a struct sockaddr).

EAFNOSUPPORT The specified address family is not supported

by this protocol.

EINVAL The socket is already bound to an address.

ENOBUFS Not enough buffers available, too many

connections.

ENOTSOCK The descriptor is not a socket.

#### Remarks

This routine is used on an unconnected datagram or stream socket, before subsequent **connect**()s or **listen**()s. When a socket is created with **socket**(), it exists in a name space (address family), but it has no socket address assigned. **bind**() establishes the local association (host address/port number) of the socket by assigning a local address to an unnamed socket.

In the Internet address family, an address consists of several components. For SOCK DGRAM and SOCK STREAM, the address consists of three parts: a host address, the protocol number (set implicitly to UDP or TCP, respectively), and a port number which identifies the application. If an application does not care what address is assigned to it, it may specify an Internet address equal to INADDR\_ANY, a port equal to 0, or both. If the Internet address is equal to INADDR ANY, any appropriate network interface will be used; this simplifies application programming in the presence of multihomed hosts. If the port is specified as 0, SOCKETS will assign a unique port to the application. The application may getsockname() after bind() to learn the address that has been assigned to it, but note that getsockname() will not necessarily fill in the Internet address until the socket is connected, since several Internet addresses may be valid if the host is multi-homed.

#### See Also

connect(), listen(), getsockname(), setsockopt(), socket().

### closesocket

### Syntax:

int closesocket (SOCKET so)

# **Description:**

Closes a socket.

# Parameters Description

so A descriptor identifying a socket.

#### **Return Value**

If no error occurs, **closesocket()** returns 0. Otherwise, a value of SOCKET\_ERROR is returned, and a specific error code is returned in error.

#### **Error Codes**

ENETDOWN SOCKETS has detected that the network

subsystem has failed.

ENOTSOCK The descriptor is not a socket.

EWOULDBLOCK The socket is marked as nonblocking and

SO LINGER is set to a nonzero timeout

value.

#### Remarks

This function closes a socket. More precisely, it releases the socket descriptor so, so that further references to so will fail with the error ENOTSOCK. If this is the last reference to the underlying socket, the associated naming information and queued data are discarded.

The semantics of **closesocket**() are affected by the socket options SO LINGER and SO DONTLINGER as follows:

| Option        | Interval   | Type of close | Wait for close? |
|---------------|------------|---------------|-----------------|
| SO_DONTLINGER | Don't care | Graceful      | No              |
| SO_LINGER     | Zero       | Hard          | No              |
| SO_LINGER     | Non-zero   | Graceful      | Yes             |

# **Chapter 5 Programming and Function Library**

If SO\_LINGER is set (i.e. the *I\_onoff* field of the linger structure is non-zero) with a zero timeout interval (*I\_linger* is zero), **closesocket()** is not blocked even if queued data has not yet been sent or acknowledged. This is called a "hard" or "abortive" close, because the socket's virtual circuit is reset immediately, and any unsent data is lost. Any **recv()** call on the remote side of the circuit will fail with ECONNRESET.

If SO\_LINGER is set with a non-zero timeout interval, the closesocket() call blocks until the remaining data has been sent or until the timeout expires. This is called a graceful disconnect. Note that if the socket is set to non-blocking and SO\_LINGER is set to a non-zero timeout, the call to closesocket() will fail with an error of EWOULDBLOCK.

If SO\_DONTLINGER is set on a stream socket (i.e. the *I\_onoff* field of the linger structure is zero), the **closesocket()** call will return immediately. However, any data queued for transmission will be sent if possible before the underlying socket is closed. This is also called a graceful disconnect. Note that in this case SOCKETS may not release the socket and other resources for an arbitrary period, which may affect applications which expect to use all available sockets.

#### See Also

accept(), socket(), ioctlsocket(), setsockopt.

#### connect

# Syntax:

int connect ( SOCKET so, const struct sockaddr \* psAddress, int iAddressLen)

# Description:

Establishes a connection to a peer.

| Parameters  | Description                                                            |
|-------------|------------------------------------------------------------------------|
| so          | A descriptor identifying an unconnected socket.                        |
| psAddress   | The socket address of the peer to which the socket is to be connected. |
| iAddressLen | The length of psAddress.                                               |

#### Return Value

If no error occurs, **connect()** returns 0. Otherwise, it returns SOCKET\_ERROR, and a specific error code is returned in errno.

On a blocking socket, the return value indicates success or failure of the connection attempt.

On a non-blocking socket, if the return value is SOCKET\_ERROR and **errno** indicates an error code of EWOULDBLOCK, then your application can either:

- 1. Use **select()** to determine the completion of the connection request by checking if the socket is writeable, or
- 2. Use **recv()** until either no error or an error of EWOULDBLOCK is returned.

| Error Codes   |                                                                    |
|---------------|--------------------------------------------------------------------|
| ENETDOWN      | SOCKETS has detected that the network subsystem has failed.        |
| EADDRINUSE    | The specified address is already in use.                           |
| EADDRNOTAVAIL | The specified address is not available from the local machine.     |
| EAFNOSUPPORT  | Addresses in the specified family cannot be used with this socket. |
| ECONNREFUSED  | The attempt to connect was forcefully rejected.                    |

EDESTADDREQ A destination address is required.

EFAULT The *iAddressLen* argument is incorrect.

EINVAL The socket is not already bound to an

address.

EISCONN The socket is already connected.
EMFILE No more file descriptors are available.

ENETUNREACH The network can't be reached from this host

at this time.

ENOBUFS No buffer space is available. The socket

cannot be connected.

ENOTSOCK The descriptor is not a socket.

ETIMEDOUT Attempt to connect timed out without

establishing a connection

EWOULDBLOCK The socket is marked as non-blocking and

the connection cannot be completed immediately. It is possible to select() the socket while it is connecting by select()ing it

for writing.

#### Remarks

This function is used to create a connection to the specified foreign socket address. The parameter so specifies an unconnected datagram or stream socket. If the socket is unbound, unique values are assigned to the local association by the system, and the socket is marked as bound. Note that if the address field of the *psAddress* structure is all zeroes, **connect()** will return the error EADDRNOTAVAIL.

For stream sockets (type SOCK\_STREAM), an active connection is initiated to the foreign host using *psAddress* (an address in the name space of the socket). When the socket call completes successfully, the socket is ready to send/receive data.

For a datagram socket (type SOCK\_DGRAM), a default destination is set, which will be used on subsequent **send**() and **recv**() calls.

#### See Also

accept(), bind(), getsockname(), socket() and select().

# getpeername

### Syntax:

int getpeername ( SOCKET so, struct sockaddr \* psAddress, int \* piAddressLen)

### Description:

Gets the socket address of the peer to which a socket is connected.

Parameters Description

so A descriptor identifying a connected socket.

psAddress The structure which is to receive the socket

address of the peer.

piAddressLen A pointer to the size of the psAddress

structure.

#### Return Value

If no error occurs, **getpeername()** returns 0. Otherwise, a value of SOCKET\_ERROR is returned, and a specific error code is returned in **errno**.

#### **Error Codes**

ENETDOWN SOCKETS has detected that the network

subsystem has failed.

EFAULT The \*piAddressLen argument is not large

enough.

ENOTCONN The socket is not connected. ENOTSOCK The descriptor is not a socket.

#### Remarks

**getpeername()** retrieves the socket address of the peer connected to the socket so and stores it in the struct sockaddr identified by psAddress. It is used on a connected datagram or stream socket.

On return, the *piAddressLen* argument contains the actual size of the socket address returned in bytes.

#### See Also

bind(), socket(), getsockname().

# getsockname

### Syntax:

int getsockname ( SOCKET so, struct sockaddr \* psAddress, int \* piAddressLen)

### Description:

Gets the local socket address for a socket.

Parameters Description

so A descriptor identifying a bound socket.

psAddress Receives the socket address (name) of the

socket.

piAddressLen A pointer to the size of the psAddress buffer.

#### Return Value

If no error occurs, **getsockname()** returns 0. Otherwise, a value of SOCKET\_ERROR is returned, and a specific error code is returned in **errno**.

#### **Error Codes**

ENETDOWN SOCKETS has detected that the network subsystem

has failed.

EFAULT The \*piAddressLen argument is not large enough.

ENOTSOCK The descriptor is not a socket.

EINVAL The socket has not been bound to an address with

bind().

#### Remarks

**getsockname()** retrieves the current socket address for the specified socket descriptor in *psAddress*. It is used on a bound and/or connected socket specified by the *so* parameter. The local association is returned. This call is especially useful when a **connect()** call has been made without doing a **bind()** first; this call provides the only means by which you can determine the local association which has been set by the system.

On return, the *piAddressLen* argument contains the actual size of the socket address returned in bytes.If a socket was bound to INADDR\_ANY, indicating that any of the host's IP addresses should be used for the socket, **getsockname()** will not necessarily return information about the host IP address, unless the socket has been connected with **connect()** or **accept()**. A SOCKETS application must not assume that the IP address will be changed from INADDR ANY

unless the socket is connected. This is because for a multi-homed host the IP address that will be used for the socket is unknown unless the socket is connected.

#### See Also

bind(), socket(), getpeername().

# getsockopt

### Syntax:

int getsockopt ( SOCKET so, int *iLevel*, int *iOptname*, char \* pcOptval, int \* piOptlen )

# **Description:**

Retrieves a socket option.

| <b>Parameters</b> | Description                                                                            |  |  |  |  |
|-------------------|----------------------------------------------------------------------------------------|--|--|--|--|
| SO                | A descriptor identifying a socket.                                                     |  |  |  |  |
| iLevel            | The level at which the option is defined; the only                                     |  |  |  |  |
|                   | supported levels are SOL_SOCKET and IPPROTO_TCP.                                       |  |  |  |  |
| iOptname          | The socket option for which the value is to be retrieved.                              |  |  |  |  |
| pcOptval          | A pointer to the buffer in which the value for the requested option is to be returned. |  |  |  |  |
| piOptlen          | A pointer to the size of the <i>pcOptval</i> buffer.                                   |  |  |  |  |

### **Return Value**

If no error occurs, **getsockopt()** returns 0. Otherwise, a value of SOCKET\_ERROR is returned, and a specific error code is returned in errno.

| <b>Error</b> | Codes |
|--------------|-------|
| <b>ENET</b>  | DOWN  |

|             | subsystem has failed.              |                     |  |  |
|-------------|------------------------------------|---------------------|--|--|
| EFAULT      | The piOptlen argument was invalid. |                     |  |  |
| ENOPROTOOPT | The option is unknown of           | r unsupported. In   |  |  |
|             | particular, SO BROADCAS            | ST is not supported |  |  |
|             | on sockets of type SOCI            | C_STREAM, while     |  |  |
|             | SO_ACCEPTCONN, S                   | O_DONTLINGER,       |  |  |

on sockets of type SOCK\_STREAM, while SO\_ACCEPTCONN, SO\_DONTLINGER, SO\_KEEPALIVE, SO\_LINGER and SO\_OOBINLINE are not supported on sockets of type SOCK\_BCBAM.

SOCKETS has detected that the network

sockets of type SOCK\_DGRAM.

ENOTSOCK The descriptor is not a socket.

#### Remarks

**getsockopt()** retrieves the current value for a socket option associated with a socket of any type, in any state, and stores the result in pcOptval. Options may exist at multiple protocol levels, but they are always present at the uppermost "socket" level. Options affect socket operations, such as whether an operation blocks or not, the routing of packets, out -of-band data transfer, etc.

The value associated with the selected option is returned in the buffer pcOptval. The integer pointed to by piOptlen should originally contain the size of this buffer; on return, it will be set to the size of the value returned. For SO\_LINGER, this will be the size of a struct linger; for all other options it will be the size of an integer.

If the option was never set with **setsockopt()**, then **getsockopt()** returns the default value for the option. The following options are supported for **getsockopt()**. The Type identifies the type of data addressed by *optval*. The TCP\_NODELAY option uses *level* IPPROTO TCP; all other options use *level* SOL SOCKET.

| Value<br>SO_ACCEPTCONN<br>SO_BROADCAST | Type<br>BOOL<br>BOOL | Meaning Socket is listen()ing. Socket is configured for the transmission of broadcast messages. | Default<br>FALSE<br>FALSE |
|----------------------------------------|----------------------|-------------------------------------------------------------------------------------------------|---------------------------|
| SO_DEBUG                               | BOOL                 | Debugging is enabled.                                                                           | FALSE                     |
| SO_DONTLINGER                          | BOOL                 | If true, the SO_LINGER option is disabled.                                                      | TRUE                      |
| SO_DONTROUTE                           | BOOL                 | Routing is disabled.                                                                            | FALSE                     |
| SO_ERROR                               | int                  | Retrieve error status and clear.                                                                | 0                         |
| SO_KEEPALIVE                           | BOOL                 | Keepalives are being sent.                                                                      | FALSE                     |
| SO_LINGER                              | struct linger*       | Returns the current linger options.                                                             | I_onoff is 0              |
| SO_OOBINLINE                           | BOOL                 | Out-of-band data is being received in the normal data stream.                                   | FALSE                     |
| SO_RCVBUF                              | int                  | Buffer size for receives                                                                        | 1460                      |
| SO_REUSEADDR                           | BOOL                 | The socket may be bound to an address which is already in use.                                  | FALSE                     |
| SO_SNDBUF                              | int                  | Buffer size for sends                                                                           | 1460                      |
| SO_TYPE                                | int                  | The type of the socket (e.g. SOCK_STREAM).                                                      | As created                |
| TCP_NODELAY                            | BOOL                 | Disables the Nagle algorithm for send coalescing.                                               | FALSE                     |

Calling **getsockopt()** with an unsupported option will result in an error code of ENOPROTOOPT being returned from **WSAGetLastError()**.

# See Also

setsockopt(), socket().

# htonl

# Syntax:

u\_long htonl ( u\_long ulHostlong )

# **Description:**

Converts a **u\_long** from host to network byte order.

# Parameters Description

*ulHostlong* A 32-bit number in host byte order.

### **Return Value**

htonl() returns the value in network byte order.

#### Remarks

This routine takes a 32-bit number in host byte order and returns a 32-bit number in network byte order.

#### See Also

htons(), ntohl(), ntohs().

# htons

# **Syntax**

u\_short htons ( u\_short usHostshort )

# **Description:**

Converts a **u\_short** from host to network byte order.

# Parameters Description

sHostshort A 16-bit number in host byte order.

#### **Return Value**

htons() returns the value in network byte order.

#### Remarks

This routine takes a 16-bit number in host byte order and returns a 16-bit number in network byte order.

# See Also

htonl(), ntohl(), ntohs().

# inet addr

### Syntax:

unsigned long inet\_addr ( const char \* pc )

### Description:

Converts a string containing a dotted address into an in\_addr.

### Parameters Description

pc A character string representing a number expressed

in the Internet standard "." notation.

#### Return Value

If no error occurs, **inet\_addr()** returns an unsigned long containing a suitable binary representation of the Internet address given. If the passed-in string does not contain a legitimate Internet address, for example if a portion of an "a.b.c.d" address exceeds 255, **inet\_addr()** returns the value INADDR NONE.

#### Remarks

This function interprets the character string specified by the *pc* parameter. This string represents a numeric Internet address expressed in the Internet standard "." notation. The value returned is a number suitable for use as an Internet address. All Internet addresses are returned in network order (bytes ordered from left to right).

#### Internet Addresses

Values specified using the "." notation take one of the following forms:

a.b.c.d a.b.c a.b a

When four parts are specified, each is interpreted as a byte of data and assigned, from left to right, to the four bytes of an Internet address. Note that when an Internet address is viewed as a 32-bit integer quantity on the Intel architecture, the bytes referred to above appear as "d.c.b.a". That is, the bytes on an Intel processor are ordered from right to left.

Note: The following notations are only used by Berkeley, and nowhere else on the Internet. In the interests of compatibility with their software, they are supported as specified.

When a three part address is specified, the last part is interpreted as a 16-bit quantity and placed in the right most two bytes of the network address. This makes the three part address format convenient for specifying Class B network addresses as "128.net.host".

When a two part address is specified, the last part is interpreted as a 24-bit quantity and placed in the right most three bytes of the network address. This makes the two part address format convenient for specifying Class A network addresses as "net.host".

When only one part is given, the value is stored directly in the network address without any byte rearrangement.

See Also inet\_ntoa()

# inet ntoa

### Syntax:

char \* inet\_ntoa ( struct in\_addr sln )

### **Description:**

Converts a network address into a string in dotted format.

### Parameters Description

sln A structure which represents an Internet host address.

#### Return Value

If no error occurs, **inet\_ntoa()** returns a char pointer to a static buffer containing the text address in standard "." notation. Otherwise, it returns NULL. The data should be copied before another SOCKETS call is made.

#### Remarks

This function takes an Internet address structure specified by the *sln* parameter. It returns an ASCII string representing the address in "." notation as "a.b.c.d". Note that the string returned by **inet\_ntoa()** resides in memory which is allocated by SOCKETS. The application should not make any assumptions about the way in which the memory is allocated. The data is guaranteed to be valid until the next SOCKETS API call, but no longer.

#### See Also

inet\_addr().

#### ioctlsocket

### Syntax:

int ioctlsocket ( SOCKET so, long ICmd, u\_long \* pulArgp )

### Description:

Controls the mode of a socket.

Parameters Description

so A descriptor identifying a socket.

ICmd The command to perform on the socket so.

pulArgp A pointer to a parameter for ICmd.

### **Return Value**

Upon successful completion, the **ioctlsocket()** returns 0. Otherwise, a value of SOCKET\_ERROR is returned, and a specific error code is returned in error.

#### **Error Codes**

ENETDOWN SOCKETS has detected that the network subsystem

has failed.

EINVAL ICmd is not a valid command, or pulArgp is not an

acceptable parameter for ICmd, or the command is

not applicable to the type of socket supplied

ENOTSOCK The descriptor so is not a socket.

#### Remarks

This routine may be used on any socket in any state. It is used to get or retrieve operating parameters associated with the socket, independent of the protocol and communications subsystem. The following commands are supported:

# **Command Semantics**

FIONBIO Enable or disable non-blocking mode on the socket

so. pulArgp points at an **unsigned long**, which is non-zero if non-blocking mode is to be enabled and zero if it is to be disabled. When a socket is created, it operates in blocking mode (i.e. non-blocking mode is

disabled). This is consistent with BSD sockets.

#### FIONREAD

Determine the amount of data which can be read atomically from socket so. pulArgp points at an unsigned long in which ioctlsocket() stores the result. If so is of type SOCK STREAM, FIONREAD returns the total amount of data which may be read in a single recv(): this is normally the same as the total amount of data gueued on the socket. If so is of type SOCK DGRAM, FIONREAD returns the size of the first datagram gueued on the socket.

SIOCATMARK Determine whether or not all out-of-band data has been read. This applies only to a socket of type SOCK STREAM which has been configured for inline reception of anv out-of-band (SO OOBINLINE). If no out-of-band data is waiting to be read, the operation returns TRUE. Otherwise it returns FALSE, and the next recv() or recvfrom() performed on the socket will retrieve some or all of the data preceding the "mark"; the application should use the SIOCATMARK operation to determine whether any remains. If there is any normal data preceding the "urgent" (out of band) data, it will be received in order. (Note that a recv() or recvfrom() will never mix out-of-band and normal data in the same call.) argp points at a BOOL in which ioctlsocket() stores the result.

# Compatibility

This function is a subset of ioctl() as used in Berkeley sockets. In particular, there is no command which is equivalent to FIOASYNC, while SIOCATMARK is the only socketlevel command which is supported.

#### See Also

socket(), setsockopt(), getsockopt().

#### listen

### Syntax:

int listen (SOCKET so, int iBacklog)

### Description:

Establishes a socket to listen for incoming connection.

Parameters Description

so A descriptor identifying a bound, unconnected socket. iBacklog The maximum length to which the queue of pending

connections may grow.

#### Return Value

If no error occurs, **listen()** returns 0. Otherwise, a value of SOCKET\_ERROR is returned, and a specific error code is returned in errno.

**Error Codes** 

ENETDOWN SOCKETS has detected that the network

subsystem has failed.

EADDRINUSE An attempt has been made to listen() on an

address in use.

EINVAL The socket has not been bound with bind() or

is already connected.

EISCONN The socket is already connected.
EMFILE No more file descriptors are available.

ENOBUFS No buffer space is available. ENOTSOCK The descriptor is not a socket.

EOPNOTSUPP The referenced socket is not of a type that

supports the listen() operation.

#### Remarks

To accept connections, a socket is first created with **socket**(), a backlog for incoming connections is specified with **listen**(), and then the connections are accepted with **accept**(). **listen**() applies only to sockets that support connections, i.e. those of type SOCK\_STREAM. The socket so is put into "passive" mode where incoming connections are acknowledged and queued pending acceptance by the process. This function is typically used by servers that could have more than one connection request at a time: if a connection request arrives with the queue full, the client will receive an error with an indication of ECONNREFUSED.

# Compatibility

*iBacklog* is limited (silently) to 5. As in 4.3BSD, illegal values (less than 1 or greater than 5) are replaced by the nearest legal value.

# See Also

accept(), connect(), socket().

# ntohl

# Syntax:

u\_long ntohl ( u\_long ulNetlong )

# **Description:**

Converts a **u\_long** from network to host byte order.

# Parameters Description

ulNetlong A 32-bit number in network byte order.

### **Return Value**

ntohl() returns the value in host byte order.

#### Remarks

This routine takes a 32-bit number in network byte order and returns a 32-bit number in host byte order.

#### See Also

htonl(), htons(), ntohs().

# ntohs

# **Syntax**

u\_short ntohs ( u\_short usNetshort )

# **Description:**

Converts a **u\_short** from network to host byte order.

#### **Return Value**

ntohs() returns the value in host byte order.

# Parameters Description

usNetshort A 16-bit number in network byte order.

#### Remarks

This routine takes a 16-bit number in network byte order and returns a 16-bit number in host byte order.

# See Also

htonl(), htons(), ntohl().

#### recv

### Syntax:

int recv ( SOCKET so, char \* pcbuf, int iLen, int iFlags )

### **Description:**

Receives data from a socket.

Parameters Description

so A descriptor identifying a connected socket.

pcBuf A buffer for the incoming data.

*iLen* The length of pcB*uf*.

*iFlags* Specifies the way in which the call is made.

#### **Return Value**

If no error occurs, **recv()** returns the number of bytes received. If the connection has been closed, it returns 0. Otherwise, a value of SOCKET\_ERROR is returned, and a specific error code is returned in errno.

# **Error Codes**

ENETDOWN SOCKETS has detected that the network

subsystem has failed.

ENOTCONN The socket is not connected. ENOTSOCK The descriptor is not a socket.

EOPNOTSUPP MSG OOB was specified, but the socket is

not of type SOCK STREAM.

ESHUTDOWN The socket has been shutdown; it is not

possible to recv() on a socket after shutdown()

has been invoked with how set to 0 or 2.

EWOULDBLOCK The socket is marked as non-blocking and

the receive operation would block.

EMSGSIZE The datagram was too large to fit into the

specified buffer and was truncated.

EINVAL The socket has not been bound with bind().

ECONNABORTED The virtual circuit was aborted due to timeout

or other failure.

ECONNRESET The virtual circuit was reset by the remote

side.

#### Remarks

This function is used on connected datagram or stream sockets specified by the so parameter and is used to read incoming data.

For sockets of type SOCK\_STREAM, as much information as is currently available up to the size of the buffer supplied is returned. If the socket has been configured for in-line reception of out-of-band data (socket option SO\_OOBINLINE) and out-of-band data is unread, only out-of-band data will be returned. The application may use the **ioctlsocket()** SIOCATMARK to determine whether any more out-of-band data remains to be read.

For datagram sockets, data is extracted from the first enqueued datagram, up to the size of the buffer supplied. If the datagram is larger than the buffer supplied, the buffer is filled with the first part of the datagram, the excess data is lost, and **recv()** returns the error EMSGSIZE.

If no incoming data is available at the socket, the **recv()** call waits for data to arrive unless the socket is non-blocking. In this case a value of SOCKET\_ERROR is returned with the error code set to EWOULDBLOCK. The **select()** call may be used to determine when more data arrives.

If the socket is of type SOCK\_STREAM and the remote side has shut down the connection gracefully, a **recv()** will complete immediately with 0 bytes received. If the connection has been reset, a **recv()** will fail with the error ECONNRESET.

*iFlags* may be used to influence the behavior of the function invocation beyond the options specified for the associated socket. That is, the semantics of this function are determined by the socket options and the *iFlags* parameter. The latter is constructed by or-ing any of the following values:

| vaiue | Meaning                                            |  |  |  |  |  |
|-------|----------------------------------------------------|--|--|--|--|--|
| MSG_  | PEEK Peek at the incoming data. The data is copied |  |  |  |  |  |
|       | into the buffer but is not removed from the input  |  |  |  |  |  |
|       | anene                                              |  |  |  |  |  |

MSG\_OOB Process out-of-band data.

### See Also

recvfrom(), ,recv(), send(), select(), socket()

### recyfrom

### **Syntax**

int recvfrom ( SOCKET so, char \* pcBuf, int iLen, int iFlags, struct sockaddr \* psFrom, int \* piFromlen )

# **Description:**

Receives a datagram and store the source address.

| Parameters | Description                                                   |
|------------|---------------------------------------------------------------|
| SO         | A descriptor identifying a bound socket.                      |
| pcBuf      | A buffer for the incoming data.                               |
| iLen       | The length of pcBuf.                                          |
| iFlags     | Specifies the way in which the call is made.                  |
| psFrom     | An optional pointer to a buffer which will hold the           |
|            | source address upon return.                                   |
| piFromlen  | An optional pointer to the size of the psF <i>rom</i> buffer. |

### **Return Value**

If no error occurs, **recvfrom()** returns the number of bytes received. If the connection has been closed, it returns 0. Otherwise, a value of SOCKET\_ERROR is returned, and a specific error code is returned in errno.

| Error Codes |                                                                                                    |  |  |  |  |
|-------------|----------------------------------------------------------------------------------------------------|--|--|--|--|
| ENETDOWN    | SOCKETS has detected that the network subsystem has failed.                                                                                 |  |  |  |  |
| EFAULT      | The piFromlen argument was invalid: the psFrom buffer was too small to accommodate the peer address.                                        |  |  |  |  |
| EINVAL      | The socket has not been bound with bind().                                                                                                  |  |  |  |  |
| ENOTCONN    | The socket is not connected (SOCK STREAM only).                                                                                             |  |  |  |  |
| ENOTSOCK    | The descriptor is not a socket.                                                                                                    |  |  |  |  |
| EOPNOTSUPP  | MSG_OOB was specified, but the socket is not of type SOCK_STREAM.                                                                           |  |  |  |  |
| ESHUTDOWN   | The socket has been shutdown; it is not possible to recvfrom() on a socket after shutdown() has been invoked with <i>how</i> set to 0 or 2. |  |  |  |  |
| EWOULDBLOCK | The socket is marked as non-blocking and the recvfrom() operation would block.                                                              |  |  |  |  |

| EMSGSIZE     | The datagram was too large to fit into the                                          |
|--------------|-------------------------------------------------------------------------------------|
| ECONNABORTED | specified buffer and was truncated.  The virtual circuit was aborted due to timeout |
| ECONNRESET   | or other failure.  The virtual circuit was reset by the remote side.                |

#### Remarks

This function is used to read incoming data on a (possibly connected) socket and capture the address from which the data was sent.

For sockets of type SOCK\_STREAM, as much information as is currently available up to the size of the buffer supplied is returned. If the socket has been configured for in-line reception of out-of-band data (socket option SO\_OOBINLINE) and out-of-band data is unread, only out-of-band data will be returned. The application may use the **ioctlsocket()** SIOCATMARK to determine whether any more out-of-band data remains to be read. The psF*rom* and piF*romlen* parameters are ignored for SOCK\_STREAM sockets.

For datagram sockets, data is extracted from the first enqueued datagram, up to the size of the buffer supplied. If the datagram is larger than the buffer supplied, the buffer is filled with the first part of the message, the excess data is lost, and **recvfrom()** returns the error code EMSGSIZE.

If psFrom is non-zero, and the socket is of type SOCK\_DGRAM, the network address of the peer which sent t he data is copied to the corresponding struct sockaddr. The value pointed to by piFromlen is initialized to the size of this structure, and is modified on return to indicate the actual size of the address stored there.

If no incoming data is available at the socket, the **recvfrom()** call waits for data to arrive unless the socket is non-blocking. In this case a value of SOCKET\_ERROR is returned with the error code set to EWOULDBLOCK. The **select()** call may be used to determine when more data arrives.

If the socket is of type SOCK\_STREAM and the remote side has shut down the connection gracefully, a **recvfrom()** will complete immediately with 0 bytes received. If the connection has been reset **recv()** will fail with the error ECONNRESET.

*iFlags* may be used to influence the behavior of the function invocation beyond the options specified for the associated socket. That is, the semantics of this function are determined by the socket options and the *iFlags* parameter. The latter is constructed by or-ing any of the following values:

Value Meaning
MSG PEEK Peek at the incoming data. The data is copied into the

buffer but is not removed from the input queue.

MSG OOB Process out-of-band data.

#### See Also

recv(), send(), socket().

# select

### Syntax:

int select (int iNfds, fd\_set \* psReadfds, fd\_set \* psWritefds, fd\_set \* psExceptfds, const struct timeval \* psTimeout)

# **Description:**

Determines the status of one or more sockets, waiting if necessary.

| <b>Parameters</b> | Description                                                                   |
|-------------------|-------------------------------------------------------------------------------|
| iNfds             | This argument is ignored and included only for the sake of compatibility.     |
| psReadfds         | An optional pointer to a set of sockets to be checked for readability.        |
| psWritefds        | An optional pointer to a set of sockets to be checked for writability         |
| psExceptfds       | An optional pointer to a set of sockets to be checked for errors.             |
| psTimeout         | The maximum time for <b>select()</b> to wait, or NULL for blocking operation. |

#### Return Value

**select()** returns the total number of descriptors which are ready and contained in the fd\_set structures, 0 if the time limit expired, or SOCKET\_ERROR if an error occurred. If the return value is SOCKET\_ERROR, **errno** contains the specific error code.

EINVAL

| ENETDOWN | SOCKETS                  | has | detected | that | the | network |
|----------|--------------------------|-----|----------|------|-----|---------|
|          | and the second second of | ı c | - 111    |      |     |         |

subsystem has failed.
The psT*imeout* value is not valid.

ENOTSOCK One of the descriptor sets contains an entry

which is not a socket.

#### Remarks

This function is used to determine the status of one or more sockets. For each socket, the caller may request information on read, write or error status. The set of sockets for which a given status is requested is indicated by an fd\_set structure. Upon return, the structure is updated to reflect the subset of these sockets which meet the specified condition, and **select()** returns the number of sockets meeting the conditions. A set of macros is provided for manipulating an fd\_set. These macros are compatible with those used in the Berkeley software, but the underlying representation is completely different and the same as that used in Winsock.

The parameter psReadfds identifies those sockets which are to be checked for readability. If the socket is currently listen()ing, it will be marked as readable if an incoming connection request has been received, so that an accept() is guaranteed to complete without blocking. For other sockets, readability means that queued data is available for reading or, for sockets of type SOCK\_STREAM, that the virtual socket corresponding to the socket has been closed, so that a recv() or recvfrom() is guaranteed to complete without blocking. If the virtual circuit was closed gracefully, then a recv() will return immediately with 0 bytes read; if the virtual circuit was reset, then a recv() will complete immediately with the error code ECONNRESET. The presence of out-of-band data will be checked if the socket option SO OOBINLINE has been enabled (see setsockopt()).

The parameter psWritefds identifies those sockets which are to be checked for writability. If a socket is **connect()**ing (non-blocking), writability means that the connection establishment successfully completed. If the socket is not in the process of **connect()**ing, writability means that a **send()** or **sendto()** will complete without blocking.

The parameter psExceptfds identifies those sockets which are to be checked for the presence of out-of-band data or any exceptional error conditions. Note that out -of-band data will only be reported in this way if the option SO\_OOBINLINE is FALSE. For a SOCK\_STREAM, the breaking of the connection by the peer or due to KEEPALIVE failure will be indicated as an exception. If a socket is **connect()**ing (non-blocking), failure of the connect attempt is indicated in *psExceptfds*.

Any of psReadfds, psWritefds, or psExceptfds may be given as NULL if no descriptors are of interest.

Four macros are defined in the header file **socket.h** for manipulating the descriptor sets. The variable FD\_SETSIZE determines the maximum number of descriptors in a set. (The default value of FD\_SETSIZE is 16, which may be modified by #defining FD\_SETSIZE to another value before #including **socket.h**.) Internally, an fd\_set is represented as an array of SOCKETs. The macros are:

FD\_CLR(so, \*psSet) Removes the descriptor so from set FD\_ISSET(so, \*pSset) Nonzero if so is a member of the set, zero otherwise.

FD SET(so, \*psSet) Adds descriptor so to set.

FD\_ZERO(\*psSet) Initializes the set to the NULL set.

The parameter psTimeout controls how long the **select()** may take to comp lete. If psTimeout is a null pointer, **select()** will block indefinitely until at least one descriptor meets the specified criteria. Otherwise, psTtimeout points to a struct timeval which specifies the maximum time that **select()** should wait before returning. If the timeval is initialized to  $\{0, 0\}$ , **select()** will return immediately; this is used to "poll" the state of the selected sockets.

#### See Also

accept(), connect(), recv(), recvfrom(), send().

#### send

### Syntax:

int send (SOCKET so, const char \* pcBuf, int iLen, int iFlags)

# **Description:**

Sends data on a connected socket.

A descriptor identifying a connected socket. so A buffer containing the data to be transmitted. pcBuf

The length of the data in pcBuf. iLen

Specifies the way in which the call is made. iFlags

#### Return Value

If no error occurs, send() returns the total number of characters sent. (Note that this may be less than the number indicated by len.) Otherwise, a value of SOCKET ERROR is returned, and a specific error code is returned in errno

| _ |    | r C |    |            |
|---|----|-----|----|------------|
|   |    |     |    |            |
| _ | 10 | _   | vu | <b>C</b> 3 |

ENETDOWN SOCKETS has detected that the network

subsystem has failed.

The requested address is a broadcast EACCES

address, but the appropriate flag was not set. The *pcBuf* argument is not in a valid part of

**EFAULT** 

the user address space.

The connection must be reset because ENETRESET

SOCKETS dropped it.

SOCKETS reports a buffer deadlock. ENOBUFS

ENOTCONN The socket is not connected. ENOTSOCK The descriptor is not a socket.

MSG\_OOB was specified, but the socket is EOPNOTSUPP

not of type SOCK STREAM.

The socket has been shutdown; it is not **ESHUTDOWN** 

> possible to send() on a socket after shutdown() has been invoked with how set to

1 or 2.

**EWOULDBLOCK** The socket is marked as non-blocking and

the requested operation would block.

The socket is of type SOCK\_DGRAM, and **EMSGSIZE** 

the datagram is larger than the maximum

supported by SOCKETS.

| EINVAL<br>ECONNABORTED | The socket has not been bound with bind(). The virtual circuit was aborted due to timeout |  |
|------------------------|-------------------------------------------------------------------------------------------|--|
| ECONNRESET             | or other failure.  The virtual circuit was reset by the remote side.                      |  |

#### Remarks

**send**() is used on connected datagram or stream sockets and is used to write outgoing data on a socket. For datagram sockets, care must be taken not to exceed the maximum IP packet size of the underlying subnets. If the data is too long to pass atomically through the underlying protocol the error EMSGSIZE is returned, and no data is transmitted.

Note that the successful completion of a **send()** does not indicate that the data was successfully delivered.

If no buffer space is available within the transport system to hold the data to be transmitted, **send**() will block unless the socket has been placed in a non-blocking I/O mode. On non-blocking SOCK\_STREAM sockets, the number of bytes written may be between 1 and the requested length, depending on buffer availability on both the local and foreign hosts. The **select**() call may be used to determine when it is possible to send more data.

*iFlags* may be used to influence the behavior of the function invocation beyond the options specified for the associated socket. That is, the semantics of this function are determined by the socket options and the *flags* parameter. The latter is constructed by oring any of the following values:

| Value         | Meaning                                       |
|---------------|-----------------------------------------------|
| MSG_DONTROUTE | Specifies that the data should not be subject |
|               | to routing                                    |
| MSG_OOB       | Send out-of-band data                         |
| _             | (SOCK STREAM only)                            |

#### See Also

recv(), recvfrom(), socket(), sendto().

# sendto

### Syntax:

int sendto ( SOCKET so, const char \* pcBuf, int iLen, int iFlags, const struct sockaddr \* psTo, int iTolen )

# **Description:**

Sends data to a specific destination.

| Parameters | Description                                              |
|------------|----------------------------------------------------------|
| SO         | A descriptor identifying a socket.                       |
| pcBuf      | A buffer containing the data to be transmitted.          |
| iLen       | The length of the data in pcBuf.                         |
| iFlags     | Specifies the way in which the call is made.             |
| PsTo       | An optional pointer to the address of the target socket. |
|            |                                                          |
| ilTolen    | The size of the address in to.                           |

#### **Return Value**

If no error occurs, **sendto()** returns the total number of characters sent. (Note that this may be less than the number indicated by *len*.) Otherwise, a value of SOCKET\_ERROR is returned, and a specific error code is returned in errno.

| Error Codes |                                                                                                    |
|-------------|----------------------------------------------------------------------------------------------------|
| ENETDOWN    | SOCKETS has detected that the network subsystem has failed.                                                                                               |
| EACCES      | The requested address is a broadcast address, but the appropriate flag was not set.                                                                       |
| EFAULT      | The pcBuf or psTo parameters are not part of<br>the user address space, or the psTo<br>argument is too small (less than the sizeof a<br>struct sockaddr). |
| ENETRESET   | The connection must be reset because SOCKETS dropped it.                                                                                                  |
| ENOBUFS     | SOCKETS reports a buffer deadlock.                                                                                                    |
| ENOTCONN    | The socket is not connected (SOCK_STREAM only).                                                                                                    |
| ENOTSOCK    | The descriptor is not a socket.                                                                                                    |
| EOPNOTSUPP  | MSG_OOB was specified, but the socket is not of type SOCK_STREAM.                                                                                         |

| ESHUTDOWN                   | The socket has been shutdown; it is not possible to sendto() on a socket after shutdown() has been invoked with how set to 1 or 2. |
|-----------------------------|----------------------------------------------------------------------------------------------------|
| EWOULDBLOCK                 | The socket is marked as non-blocking and the requested operation would block.                                                      |
| EMSGSIZE                    | The socket is of type SOCK_DGRAM, and the datagram is larger than the maximum supported by SOCKETS.                                |
| ECONNABORTED                | The virtual circuit was aborted due to timeout or other failure.                                                                   |
| ECONNRESET                  | The virtual circuit was reset by the remote side.                                                                                  |
| EADDRNOTAVAIL               | The specified address is not available from the local machine.                                                                     |
| EAFNOSUPPORT                | Addresses in the specified family cannot be used with this socket.                                                                 |
| EDESTADDRREQ<br>ENETUNREACH | A destination address is required. The network can't be reached from this host at this time.                                       |

### Remarks

**sendto**() is used on datagram or stream sockets and is used to write outgoing data on a socket. For datagram sockets, care must be taken not to exceed the maximum IP packet size of the underlying subnets. If the data is too long to pass atomically through the underlying protocol the error EMSGSIZE is returned, and no data is transmitted.

Note that the successful completion of a **sendto()** does not indicate that the data was successfully delivered.

**sendto()** is normally used on a SOCK\_DGRAM socket to send a datagram to a specific peer socket identified by the psTo parameter. On a SOCK\_STREAM socket, the psTo and iTolen parameters are ignored; in this case the **sendto()** is equivalent to **send()**.

To send a broadcast (on a SOCK\_DGRAM only), the address in the *to* parameter should be constructed using the special IP address INADDR\_BROADCAST (defined in **socket.h**) together with the intended port number. It is generally inadvisable for a broadcast datagram to exceed the size at which fragmentation may occur, which implies that the data portion of the datagram (excluding headers) should not exceed 512 bytes.

If no buffer space is available within the transport system to hold the data to be transmitted, **sendto**() will block unless the socket has been placed in a non-blocking I/O mode. On non-blocking SOCK\_STREAM sockets, the number of bytes written may be between 1 and the requested length, depending on buffer availability on both t he local and foreign hosts. The **select**() call may be used to determine when it is possible to send more data.

*iFlags* may be used to influence the behavior of the function invocation beyond the options specified for the associated socket. That is, the semantics of this function are determined by the socket options and the *iFlags* parameter. The latter is constructed by or-ing any of the following values:

| Value         | Meaning                                       |
|---------------|-----------------------------------------------|
| MSG_DONTROUTE | Specifies that the data should not be subject |
|               | to routing.                                   |
| MSG_OOB       | Send out-of-band data (SOCK_STREAM only       |
| _             | Out of band data)                             |

#### See Also

recv(), recvfrom(), socket(), send().

# setsockopt

# Syntax:

int setsockopt ( SOCKET so, int level, int optname, const char \* optval, int optlen )

# **Description:**

Sets a socket option.

| <b>Parameters</b> | Description                                                                      |
|-------------------|----------------------------------------------------------------------------------|
| SO                | A descriptor identifying a socket.                                               |
| level             | The level at which the option is defined; the only                               |
|                   | supported levels are SOL_SOCKET and IPPROTO TCP.                                 |
| optname           | The socket option for which the value is to be set.                              |
| optval            | A pointer to the buffer in which the value for the requested option is supplied. |
| optlen            | The size of the optval buffer.                                                   |

### **Return Value**

If no error occurs, **setsockopt()** returns 0. Otherwise, a value of SOCKET\_ERROR is returned, and a specific error code is returned in errno.

| SOCKETS has detected that the network subsystem has failed. |
|-------------------------------------------------------------|
|                                                             |
| optval is not in a valid part of the process address space. |
| level is not valid, or the information in optval            |
| is not valid.                                               |
| Connection has timed out when                               |
| SO KEEPALIVE is set.                                        |
| The option is unknown or unsupported. In                    |
| particular, SO BROADCAST is not supported                   |
| on sockets of type SOCK_STREAM, while                       |
| SO DONTLINGER, SO KEEPALIVE,                                |
| SO_LINGER and SO_OOBINLINE are not                          |
| supported on sockets of type SOCK DGRAM.                    |
|                                                             |
| Connection has been reset when                              |
| SO_KEEPALIVE is set.                                        |
| The descriptor is not a socket.                             |
|                                                             |

#### Remarks

**setsockopt()** sets the current value for a socket option associated with a socket of any type, in any state. Although options may exist at multiple protocol levels, this specification only defines options that exist at the uppermost "socket" level. Options affect socket operations, such as whet her expedited data is received in the normal data stream, whether broadcast messages may be sent on the socket, etc.

There are two types of socket options: Boolean options that enable or disable a feature or behavior, and options which require an integer value or structure. To enable a Boolean option, *optval* points to a nonzero integer. To disable the option *optval* points to an integer equal to zero. *optlen* should be equal to sizeof(int) for Boolean options. For other options, *optval* points to the an integer or structure that contains the desired value for the option, and *optlen* is the length of the integer or structure.

SO\_LINGER controls the action taken when unsent data is queued on a socket and a **closesocket()** is performed. See **closesocket()** for a description of the way in which the SO\_LINGER settings affect the semantics of **closesocket()**. The application sets the desired behavior by creating a *struct linger* (pointed to by the *optval* argument) with the following elements:

To enable SO\_LINGER, the application should set *I\_onoff* to a non-zero value, set *I\_linger* to 0 or the desired timeout (in seconds), and call **setsockopt()**. To enable SO\_DONTLINGER (i.e. disable SO\_LINGER) *I\_onoff* should be set to zero and **setsockopt()** should be called.

By default, a socket may not be bound (see bind()) to a local address which is already in use. On occasions, however, it may be desirable to "re-use" an address in this way. Since every connection is uniquely identified by the combination of local and remote addresses, there is no problem with having two sockets bound to the same local address as long as the remote addresses are different. To inform SOCKETS that a bind() on a socket should not be disallowed because the desired address is already in use by another socket, the application should set the SO\_REUSEADDR socket option for the socket before

issuing the **bind()**. Note that the option is interpreted only at the time of the **bind()**: it is therefore unnecessary (but harmless) to set the option on a socket which is not to be bound to an existing address, and setting or resetting the option after the **bind()** has no effect on this or any other socket.

An application may request that SOCKETS enable the use of "keep-alive" packets on TCP connections by turning on the SO\_KEEPALIVE socket option. If a connection is dropped as the result of "keep-alives" the error code ENETRESET is returned to any calls in progress on the socket, and any subsequent calls will fail with ENOTCONN.

The TCP\_NODELAY option disables the Nagle algorithm. The Nagle algorithm is used to reduce the number of small packets sent by a host by buffering unacknowledged send data until a full-size packet can be sent. However, for some applications this algorithm can impede performance, and TCP\_NODELAY may be used to turn it off. Application writers should not set TCP\_NODELAY unless the impact of doing so is well-understood and desired, since setting TCP\_NODELAY can have a significant negative impact of network performance. TCP\_NODELAY is the only supported socket option which uses <code>level IPPROTO\_TCP</code>; all other options use level SOL SOCKET.

The following options are supported for **setsockopt()**. The Type identifies the type of data addressed by *optval*.

| Value<br>SO_BROADCAST     | Type<br>BOOL    | Meaning Allow transmission of broadcast messages on the socket.                                                                                                    |
|---------------------------|-----------------|----------------------------------------------------------------------------------------------------|
| SO_DEBUG<br>SO_DONTLINGER | BOOL<br>BOOL    | Record debugging information.  Don't block close waiting for unsent data to be sent. Setting this option is equivalent to setting SO_LINGER with <i>I onoff</i> set to zero. |
| SO_DONTROUTE              | BOOL            | Don't route: send directly to interface.                                                                                                    |
| SO_KEEPALIVE              | BOOL            | Send keepalives                                                                                                    |
| SO_LINGER                 | struct linger * | Linger on close if unsent data is present                                                                                                    |
| SO_OOBINLINE              | BOOL            | Receive out-of-band data in the normal data stream.                                                                                                    |
| SO RCVBUF                 | Int             | Specify buffer size for receives                                                                                                    |
| SO_REUSEADDR              | BOOL            | Allow the socket to be bound to an address which is already in use. (See bind().)                                                                                            |
| SO SNDBUF                 | Int             | Specify buffer size for sends.                                                                                                    |
| TCP_NODELAY               | BOOL            | Disables the Nagle algorithm for send coalescing.                                                                                                    |

# BSD options not supported for **setsockopt()** are:

| Value         | Type | Meaning                         |
|---------------|------|---------------------------------|
| SO_ACCEPTCONN | BOOL | Socket is listening             |
| SO_ERROR      | Int  | Get error status and clear      |
| SO_RCVLOWAT   | Int  | Receive low water mark          |
| SO_RCVTIMEO   | Int  | Receive timeout                 |
| SO_SNDLOWAT   | Int  | Send low water mark             |
| SO_SNDTIMEO   | Int  | Send timeout                    |
| SO_TYPE       | Int  | Type of the socket              |
| IP_OPTIONS    |      | Set options field in IP header. |

### See Also

bind(), getsockopt(), ioctlsocket(), socket().

#### shutdown

### Syntax:

int shutdown (SOCKET so, int how)

### Description:

Disables sends and/or receives on a socket.

Parameters Description

so A descriptor identifying a socket.

how A flag that describes what types of operation will no

longer be allowed.

#### **Return Value**

If no error occurs, **shutdown()** returns 0. Otherwise, a value of SOCKET\_ERROR is returned, and a specific error code is returned in errno.

#### **Error Codes**

ENETDOWN SOCKETS has detected that the network subsystem

has failed.

EINVAL how is not valid.

ENOTCONN The socket is not connected (SOCK STREAM only).

ENOTSOCK The descriptor is not a socket.

#### Remarks

**shutdown**() is used on all types of sockets to disable reception, transmission, or both. If *how* is 0, subsequent receives on the socket will be disallowed. This has no effect on the lower protocol layers. For TCP, the TCP window is not changed and incoming data will be accepted (but not acknowledged) until the window is exhausted. For UDP, incoming datagrams are accepted and queued. In no case will an ICMP error packet be generated.

If how is 1, subsequent sends are disallowed. For TCP sockets, a FIN will be sent. Setting how to 2 disables both sends and receives as described above.

Note that **shutdown()** does not close the socket, and resources attached to the socket will not be freed until **closesocket()** is invoked.

#### Comments

**shutdown()** does not block regardless of the SO\_LINGER setting on the socket. An application should not re-use a socket after it has been shut down.

#### See Also

connect(), socket().

#### socket

#### Syntax:

SOCKET socket (int af, int type, int protocol)

# **Description:**

Creates a socket.

#### **Parameters**

af An address format specification. The only format

currently supported is PF\_INET,

which is the ARPA Internet address format.

type A type specification for the new socket.

protocol A particular protocol to be used with the socket, or 0 if

the caller does not wish to specify a protocol.

#### Return Value

If no error occurs, **socket()** returns a descriptor referencing the new socket. Otherwise, a value of INVALID\_SOCKET is returned, and a specific error code is returned in errno.

#### **Error Codes**

ENETDOWN SOCKETS has detected that the

network subsystem has failed.

EAFNOSUPPORT The specified address family is not

supported.

EMFILE No more file descriptors are

available.

ENOBUFS No buffer space is available. The

socket cannot be created.

EPROTONOSUPPORT The specified protocol is not

supported.

EPROTOTYPE The specified protocol is the wrong

type for this socket.

ESOCKTNOSUPPORT The specified socket type is not

supported in this address family.

#### Remarks

**socket()** allocates a socket descriptor of the specified address family, data type and protocol, as well as related resources. If a protocol is not specified (i.e. equal to 0), the default for the specified connection mode is used.

Only a single protocol exists to support a particular socket type using a given address format. However, the address family may be given as AF\_UNSPEC (unspecified), in which case the *protocol* parameter must be specified. The protocol number to use is particular to the "communication domain" in which communication is to take place.

The following *type* specifications are supported:

Type Explanation

SOCK\_STREAM Provides sequenced, reliable, two-way,

connection-based byte streams with an outof-band data transmission mechanism. Uses

TCP for the Internet address family.

SOCK\_DGRAM Supports datagrams, which are

connectionless, unreliable buffers of a fixed (typically small) maximum length. Uses UDP

for the Internet address family.

Sockets of type SOCK\_STREAM are full-duplex byte streams. A stream socket must be in a connected state before any data may be sent or received on it. A connection to another socket is created with a **connect**() call. Once connected, data may be transferred using **send**() and **recv**() calls. When a session has been completed, a **closesocket**() must be performed. Out-of-band data may also be transmitted as described in **send**() and received as described in **recv**().

The communications protocols used to implement a SOCK\_STREAM ensure that data is not lost or duplicated. If data for which the peer protocol has buffer space cannot be successfully transmitted within a reasonable length of time, the connection is considered broken and subsequent calls will fail with the error code set to ETIMEDOUT.

SOCK\_DGRAM sockets allow sending and receiving of datagrams to and from arbitrary peers using **sendto()** and **recvfrom()**. If such a socket is **connect()**ed to a specific peer, datagrams may be send to that peer **send()** and may be received from (only) this peer using **recv()**.

#### See Also

accept(), bind(), connect(), getsockname(), getsockopt(), setsockopt(),
listen(), recv(), recvfrom(), select(), send(), sendto(), shutdown(),
ioctlsocket().

# gethostbyaddr

#### Syntax:

struct hostent \* gethostbyaddr ( const char \* pcAddr, int len, int type )

# Description:

Gets host information corresponding to an address.

Parameters | Description

pcAddr A pointer to an address in network byte order.

The length of the address, which must be 4 for len

PF INET addresses.

The type of the address, which must be PF INET. type

#### Return Value

If no error occurs, **gethostbyaddr()** returns a pointer to the hostent structure described above. Otherwise it returns a NULL pointer and a specific error number is returned in errno.

#### **Error Codes**

**ENETDOWN** SOCKETS has detected that the

network subsystem has failed.

WSAHOST NOT FOUND Authoritative Answer Host not found. WSATRY AGAIN

Non-Authoritative Host not found, or

SERVERFAIL.

WSANO RECOVERY Non-recoverable errors, FORMERR,

REFUSED, NOTIMP.

WSANO DATA Valid name, no data record of

requested type.

#### Remarks

gethostbyaddr() returns a pointer to the following structure which contains the name(s) and address which correspond to the given address.

```
struct hostent
        char * h name;
        char ** h_aliases;
        short h addrtype:
        short h length;
        char ** h addr list;
};
```

The members of this structure are:

| Element     | Usage                                               |
|-------------|-----------------------------------------------------|
| h_name      | Official name of the host (PC).                     |
| h_aliases   | A NULL-terminated array of alternate names.         |
| h_addrtype  | The type of address being returned; for SOCKETS     |
|             | this is always PF_INET.                             |
| h_length    | The length, in bytes, of each address; for PF_INET, |
|             | this is always 4.                                   |
| h_addr_list | A NULL-terminated list of addresses for the host.   |
|             | Addresses are returned in network byte order.       |

The macro h\_addr is defined to be h\_addr\_list[0] for compatibility with older software. The pointer which is returned points to a structure which is allocated by SOCKETS. The application must never attempt to modify this structure or to free any of its components. The application should copy any information which it needs before issuing any other SOCKETS API calls.

#### See Also

gethostbyname(),

# gethostbyname

#### Syntax:

struct hostent \* gethostbyname ( const char \* pszName )

# Description:

Gets host information corresponding to a hostname.

Parameters Description

PszName A pointer to the name of the host.

#### Return Value

If no error occurs, **gethostbyname()** returns a pointer to the hostent structure described above. Otherwise it returns a NULL pointer and a specific error number is returned in errno.

#### **Error Codes**

ENETDOWN SOCKETS has detected that the

network subsystem has failed.

WSAHOST\_NOT\_FOUND Authoritative Answer Host not found. WSATRY AGAIN Non-Authoritative Host not found, or

SERVERFAIL.

WSANO RECOVERY Non recoverable errors, FORMERR,

REFUSED, NOTIMP.

WSANO\_DATA Valid name, no data record of

requested type.

#### Remarks

**gethostbyname**() returns a pointer to a hostent structure as described under **gethostbyaddr**(). The contents of this structure correspond to the hostname *pszName*.

The pointer which is returned points to a structure which is allocated by SOCKETS. The application must never attempt to modify this structure or to free any of its components. The application should copy any information which it needs before issuing any other SOCKETS API calls.

A **gethostbyname()** implementation must not resolve IP address strings passed to it. Such a request should be treated exactly as if an unknown host name were passed. An application with an IP address string to resolve should use **inet\_addr()** to convert the string to an IP address, then **gethostbyaddr()** to obtain the hostent structure.

#### See Also

gethostbyaddr()

# gethostname

#### Syntax:

int gethostname ( char \* pszName, int iAddressLen )

# Description:

Return the standard host name for the local machine.

Parameters Description

pszName A pointer to a buffer that will receive the host

name.

*iAddressLen* The length of the buffer.

#### Return Value

If no error occurs, **gethostname()** returns 0, otherwise it returns SOCKET\_ERROR and a specific error code is returned in error.

#### **Error Codes**

EFAULT The *iAddressLen* parameter is too small

ENETDOWN SOCKETS has detected that the network subsystem

has failed.

#### Remarks

This routine returns the name of the local host into the buffer specified by the *pszName* parameter. The host name is returned as a null-terminated string. The form of the host name is dependent on the SOCKETS configuration file. However, it is guaranteed that the name returned will be successfully parsed by **gethostbyname()**.

#### See Also

gethostbyname().

# getprotobyname

#### Syntax:

struct protoent \* getprotobyname ( const char \* pszName )

# Description:

Gets protocol information corresponding to a protocol name.

# Parameters Description

pszName A pointer to a protocol name.

#### **Return Value**

If no error occurs, **getprotobyname()** returns a pointer to the protoent structure described above. Otherwise it returns a NULL pointer and a specific error number is returned in errno.

#### **Error Codes**

ENETDOWN SOCKETS has detected that the

network subsystem has failed.

WSANO\_RECOVERY Non recoverable errors, FORMERR,

REFUSED, NOTIMP.

WSANO\_DATA Valid name, no data record of

requested type.

#### Remarks

**getprotobyname**() returns a pointer to the following structure which contains the name(s) and protocol number which correspond to the given protocol *pszName*.

```
struct protoent {
char * p_name;
char ** p_aliases;
short p_proto;
};
```

The members of this structure are:

# Element Usage

p\_name Official name of the protocol.

p\_aliases A NULL-terminated array of alternate names.

p\_proto The protocol number, in host byte order.

The pointer which is returned points to a structure which is allocated by the SOCKETS library. The application must never attempt to modify this structure or to free any of its components. The application should copy any information which it needs before issuing any other SOCKETS API calls.

# See Also getprotobynumber()

# getprotobynumber

#### Syntax:

struct protoent \* getprotobynumber ( int *number* )

# Description:

Gets protocol information corresponding to a protocol number.

Parameters Description

*number* A protocol number, in host byte order.

#### **Return Value**

If no error occurs, **getprotobynumber()** returns a pointer to the protoent structure described above. Otherwise it returns a NULL pointer and a specific error number is returned in error.

#### **Error Codes**

ENETDOWN SOCKETS has detected that the

network subsystem has failed.

WSANO\_RECOVERY Non recoverable errors, FORMERR,

REFUSED. NOTIMP.

WSANO\_DATA Valid name, no data record of

requested type.

#### Remarks

This function returns a pointer to a protoent struct ure as described above in **getprotobyname()**. The contents of the structure correspond to the given protocol number.

The pointer which is returned points to a structure which is allocated by SOCKETS. The application must never attempt to modify this struct ure or to free any of its components. The application should copy any information which it needs before issuing any other SOCKETS API calls.

#### See Also

getprotobyname()

# getservbyname

# Syntax:

struct servent \* getservbyname ( const char \* pszName, const char \* proto )

# Description:

Gets service information corresponding to a service name and protocol.

#### **Description Parameters**

pszName

A pointer to a service name.

proto

An optional pointer to a protocol name. If this is NULL, qetservbyname() returns the first service entry for which the pszName matches the s name or one of the s aliases. Otherwise **getservbyname()** matches both

the pszName and the proto.

#### Return Value

If no error occurs, getservbyname() returns a pointer to the servent structure described above. Otherwise it returns a NULL pointer and a specific error number is returned in errno.

#### **Error Codes**

**ENETDOWN** SOCKETS has detected that the

network subsystem has failed.

Non recoverable errors, FORMERR, WSANO RECOVERY

REFUSED, NOTIMP.

WSANO DATA Valid name, no data record of

requested type.

#### Remarks

getservbyname() returns a pointer to the following structure which contains the name(s) and service number which correspond to the given service pszName.

```
struct servent
        char * s_name;
        char ** s aliases;
        short s port;
        char * s proto;
};
```

The members of this structure are:

| Element   | Usage                                                                                                   |
|-----------|----------------------------------------------------------------------------------------------------|
| s_name    | Official name of the service.                                                                           |
| s_aliases | A NULL-terminated array of alternate names.                                                             |
| s_port    | The port number at which the service may be contacted. Port numbers are returned in network byte order. |
| s_proto   | The name of the protocol to use when contacting the service.                                            |

The pointer which is returned points to a structure which is allocated by the SOCKETS library. The application must never attempt to modify this structure or to free any of its components. The application should copy any information which it needs before issuing any other SOCKETS API calls.

# See Also getservbyport()

# getservbyport

#### **Syntax**

struct servent \* getservbyport ( int port, const char \* proto )

# Description:

Gets service information corresponding to a port and protocol.

Parameters Description

Port The port for a service, in network byte order.

Proto An optional pointer to a protocol name. If this is

NULL, **getservbyport()** returns the first service entry for which the *port* matches the s\_port. Otherwise **getservbyport()** matches both the *port* and the *proto*.

#### Return Value

If no error occurs, **getservbyport()** returns a pointer to the servent structure described above. Otherwise it returns a NULL pointer and a specific error number is returned in errno.

#### **Error Codes**

ENETDOWN SOCKETS has detected that the

network subsystem has failed.

WSANO RECOVERY Non recoverable errors, FORMERR,

REFUSED, NOTIMP.

WSANO\_DATA Valid name, no data record of

requested type.

#### Remarks

**getservbyport()** returns a pointer a servent structure as described above for **getservbyname()**.

The pointer which is returned points to a structure which is allocated by SOCKETS. The application must never attempt to modify this structure or to free any of its components. The application should copy any information which it needs before issuing any other SOCKETS API calls.

#### See Also

getservbyname()

# 5.3.7 HTTP Functions (CGI\_LIB\*.LIB)

# **CGI Application API (Server API)**

#### Introduction

The SOCKETS web servers, HTTPD.EXE and HTTPFTPD.EXE, provide both a Spawning Common Gateway Interface (CGI) and an Extention API with the ability to extend the server to create dynamic web pages, perform specialized tasks, etc. One of the extentions provided is a Server Side Includes (SSI) interface using the CGI interface, enabling a user to create web pages using HTML templates with variable names, which is substituted in-time with specific values The HTTPD Extension CGI works as follows: The extension has to implement one function called the *callback function*. The server has a number of functions that the extension may use, e.g. *HttpSendData*. They are designed to give the extension sufficient control over any http request.

# Spawning CGI

An external program, indicated by the requested URL, is spawned. All relevant information is passed as environment variables. The program gets all input (e.g. posted data) from *standard in* and sends all response through *standard out*.

This type of CGI is discouraged in favor of the *Extension API*.

The following CGI environment variables are supported:

CONTENT\_TYPE CONTENT\_LENGTH PATH, COMSPEC REQUEST METHOD

Enough free memory must be available when spawning a CGI program, or no swapping or overlaying will be attempted. Since COMMAND.COM uses all free memory, it follows that no CGI program will be spawned if COMMAND.COM is the current foreground program.

CGI programs must be small and must execute reasonably quickly. While a CGI program is executing, the HTTP server is effectively blocked and cannot service any other requests. No console input or output should be used. A CGI program is invoked by a URL containing a path of /cgi-bin/<cgi-program> where <cgi-program> is the name of an executable program which must be in the HTTP root directory or in the path. Note that the "/cgi-bin/" part is stripped off and does not represent a real directory. <Cgi-program> may be followed by a "?" and a command line. On entry to the CGI program, the environment variables listed above are set up and can be accessed.

If a command line is given, it can also be accessed in the normal way. The CGI program generates a dynamic page by writing to STDOUT. When the CGI program terminates, this output is sent to the remote client (browser). The output can consist of a header and a body part separated by an empty line. If the header contains a "Content-type:" line, the content type will be set to that type and only the body will be sent to the client. Otherwise all the output will be sent to the client using content type "text/plain". COMMAND.COM can be invoked as a CGI program to perform simple DOS functions e.g. directory listings. The following example performs a directory listing:

http://www.embedded-server.com/cgi-bin/command?/cdir

The next one performs a wide directory listing using a wild-card specification:

http://www.embedded-server.com/cgi-bin/command?/cdir%20\*.htm%20/w

Note the use of %20 to specify a space character.

Refer to the INDEX.HTM web page for an example of various ways of calling CGI programs. The NUM.EXE program with source code NUM.C, demonstrates the use of a header and body part building a simple "page visited" web page:

```
printf("Content-type: text/html\n\n" "<html>\n<h1>\nThis page has been visited %d times\n</h1>\n", number); printf("<P><A HREF=\"/index.htm\">Back</A>.</html>\n");
```

Forms programming can be performed using either the GET or POST methods. When GET is used, form data is copied to the command line and is limited to 128 characters including the URL part. When the POST method is used, the command line is also built. In addition, form data are available from STDIN and is limited by disk space only.

See the forms programming example consisting of FORM.HTM, FORM.EXE and FORM.C for examples of using both the GET and POST methods. So that you may fully understand CGI programming, this detailed explanation of the server operation is provided.

Whenever HTTPD receives a URL containing "/cgi-bin/", it interprets the rest of the URL as a DOS program to spawn and run to completion. The full path parsed from the URL is used, implying that the program should be in physical directory called "/cgi-bin/" or a subdirectory thereof. E.g. "program.exe" should be in "%HTTP\_DIR%\cgi-bin\" if the request is "GET /cgibin/program.exe".

While this "CGI program" is executing, the server can accept new server connections, but will not respond to them before the CGI program terminates. The CGI program can be any DOS program that is small enough to fit into available memory. Since HTTPD is blocked while the CGI program executes, user interaction should not be used and the CGI program should complete in a reasonable time. Operation on receiving a CGI URL:

If the CGI program name is followed by a "?", the rest of the line is sent as a command line to the CGI program after converting all %n combinations.

If a "Content-Type" header is encountered, the CONTENT\_TYPE environment variable is set to the given value and if a "Content-Length" header is encountered, the CONTENT\_LENGTH environment variable is set to the given value. The PATH and COMSPEC environment variables are copied to the new environment and the REQUEST\_METHOD environment variable is set to either GET or POST.

If the POST method is used, the rest of the HTTP message is copied to a temporary file that is then re-directed to stdin. The stdout stream is redirected to another temporary file. After completion of the request, the temporary files are deleted. They will be created in the %HTTPTMP% directory.

The CGI program is now invoked. This program can check the environment variables, access the command line and in the case of a POST, read from stdin.

All output that should be passed back to the HTTP client (Browser) is written to stdout. A single header line followed by an empty line, containing "Contenttype:

content\_type" may be pre -pended to the data. This line will be used to set the content-type of the data being sent back. If such a header is not found, the content type will be set to "text/plain".

#### Overview of the Extention API

The SOCKETS HTTP servers (HTTPD/HTTPFTPD) provide a facility to call functions in other modules which may be TSR or transient programs.

These functions are referred to as "HTTPD extensions". HTTPD or HTTPFTPD must be loaded as a TSR using the /r switch. It provides an API via software Interrupt 63Hex. The API can be located by searching for a signature containing SockHTTPD starting 10 bytes before the interrupt entry point and terminated by a 0 byte.

A **CGI** adapter is provided that simplifies the communication with the server. It is located in a file called CGIADAP.C. The adapter finds the signature and provides a C interface. It also intercepts the callback function and performs a stack and context switch, which makes implementing an extension much easier.

An HTTPD extension registers interest in a specific URL by calling the **HttpRegister()** API specifying a "path". Note that this path has nothing to do with an actual file path on the server and will override any real path that may be used for serving static pages. The **HttpRegister()** function also specifies a Callback function to be called when the actual request is received by HTTPD, a DWORD User ID to be used in callbacks and whether requests should be allowed to overlap, i.e. a new request can be received while still servicing a previous request or requests.

The Callback function will be called when a request for the registered path is received and as many times afterwards as is necessary to complete the request. It is called with a parameter structure specifying the reason for the request, the User ID, an HTTPD handle and values specific to the reason for the callback, e.g. a pointer to the command line on the initial callback. Other reasons for calling the Callback function are to notify of new received data, connection closure by the peer, readiness to accept more data and connection errors.

The callback must return a value to indicate that it is still busy handling the request, has completed the request or wants to abort the request with an error. The HTTPD handle will be constant and unique from the first callback to the completion of the request.

While in the Callback function, data can be read from the peer or sent to the peer and a file can be submitted to be sent to the peer.

**Note**: Extensions are responsible for sending all HTTP header fields to clients.

The following extensions have been developed for functional and demonstrational purposes.

#### SSI Interface

If you want to display the current date and time, or a certain CGI environment variable in your otherwise static document, you can go through the trouble of writing a CGI program that outputs this small amount of virtual data. Or better yet, you can use a powerful feature called Server Side Includes (or SSI).

Server Side Includes are directives which you can place into your HTML documents to output such data as environment variables and file statistics. For a detailed introduction, please visit <a href="http://www.ora.com/info/cgi/ch05.html">http://www.ora.com/info/cgi/ch05.html</a>

A simple yet powerful interface is provided to perform Server Side Includes (SSI) tasks. A user only has to implement one predefined function and make use of only four API functions to unlock the power of SSI. The working of the interface is described at the top of the header file *ssi.h.* 

To use, include *ssicgi.c* in your project and include *ssi.h* in your source files. Take a look at *ssi.c* for a simple example.

# **Extention API Examples**

Five very simple examples are included to demonstrate the usage of the Extention API. Source code is included, as well as make files. Put all .htm and .exe files in the %HTTP\_DIR% directory and start HTTPD. Load all the cgi programs (you may use cgi.bat). All is in place now and the examples may be accessed through index.htm.

The first four examples may operate in one of two modes:

- As a TSR (resident) program: this is the default behavior. At this stage unloading of the TSR is not supported. De-registration is possible by loading the program again. This routine may be repeated.
- As a transient program: use '/t' command line switch to activate.
  This option will immediately spawn 'command.com'. From this
  pro mpt other cgi programs may be loaded. The program exits
  when 'command.com' is exited by typing 'exit' at the prompt.

#### These programs are:

- 1. *cgiecho* A very simple program that accepts data from a user and echoes it back nicely formatted. Get *echoform.htm* from the browser.
- 2. *cgicount* A page visit counter. Only updates between sessions if transient (cgicount /t). Get *num.htm* from the browser.
- 3. *cgiform* Does the same as the old 'fill out the form and submit' utility. Get *caform.htm* from the browser.
- **SSI** A very simple SSI implementation that demonstrates the SSI interfaces. *Template.htm* is filled by some variables. Get *ssi.htm* from the browser.

The fifth example, *FFUR*, (Form-base File Upload Receiver) is only a transient program, but can easily be adapted to be similar to the rest. It handles the upload of a file as a POST command by filling out *ffur.htm.* 

#### **HTTPD Function Reference**

*CGIADAP.C* is an interface program a user may utilize to implement external extention CGI programs. This interface performs stack and context switches, and provides ordinary C functions to access the http server (*HTTPD.exe*).

The header file to use is CGIADAP.H.

The API may be used without using CGIADAP by making low level calls which are detailed below. In this case the user must perform the required stack and context switches if required.

# HttpRegister

# Syntax:

int HttpRegister(char far \*szPath, int (far \*pfCallback) (HTTP\_PARAMS far \*psHttpParams), int iFlags, DWORD dwUserID)

# **Description:**

Parameters

The HttpRegister() function registers an interest in a URL, providing a callback function. The callback is guaranteed to only be called when DOS can be called. The DOS critical handler will be disabled and all critical errors will result in an access error without any user intervention. Since the callback happens at interrupt time, it should execute for as short a time as possible. After a done or error return, no further callbacks will be generated for the current request.

Only one callback will be active at any time. Calling an API function while executing the callback function will not result in another callback before the current callback has returned.

| i didilictoi 5 | Description                                            |
|----------------|--------------------------------------------------------|
| szPath         | Far pointer to the string identifying a URL. It should |
|                | be an exact match of the abs_path part of the URI      |
|                | minus the leading '/'. For instance, If you want to    |
|                | capture all http://myserver.com/cgi-bin/getpage.exe,   |
|                | you should register 'cgibin/getpage.exe'.              |
| nfCallhack     | Address of callback function                           |

pfCallback Address of callback function.

Description

Return values when returning from callback: RET\_OK not done, give me more upcalls RET\_DONE done, no more upcalls please

RET ERR done, error

psHttpParams Far pointer to HTTP parameter block.

psHttpParams->iReason Reason for callback:

R\_NEWREQ - New HTTP request. pszCommandLine points to the command line passed in the URL. The number contained in iValue specifies the HTTP operation; RQ GET for GET and RQ POST for

POST.

R\_INDATA - Input data available, iValue contains count.
R OUTDATA - Can send output data, iValue contains count.

R\_ENDDATA - Peer closed connection i.e. "end of input data"

R\_CLOSED - Connection closed.

#### psHttpParams->iHandle

HTTPD handle, used in subsequent API calls for this request. The user should not modify it. See HTAPIC.H for the other definitions

iflags F OVERLAP - Overlapped request (1),

non-overlapped request (0).
All other bits are reserved.

dwUserID Value passed to HttpRegister(); this value is for use

by the extension. HTTPD does not modify it.

#### Return value

0 OK

< 0 One of the error messages (SEE HTAPIC.H)

# Low level calling parameters

AH APIF REGISTER (0)

DS:SI szPath
ES:DI pfCallback
BX iFlags
CX:DX dwUserID

# Low level return parameters

Return code in AX.

Note that the stack and the data segment on entry will be that of HTTPD. Depending on the memory model used for the extension and the amount of stack space required, it may be required to switch stacks during the callback.

# **HttpDeRegister**

# Syntax:

int HttpDeRegister(char far \*pszPath)

# Description:

The HttpDeRegister() function removes the interest in a URL. After this call no more callbacks will be generated for this URL. Any requests in progress will be terminated with an error to the peer. This function must be called for all registrations made by a program before terminating that program; otherwise the system will inevitably crash on any subsequent request.

Parameters Description

pszPath Far pointer to URL to de-register.

Return value

0 OK

< 0 One of the error messages (SEE HTAPIC.H)

Low level calling parameters

AH APIF\_DEREGISTER (1)

DS:SI pszPath

# Low level return parameters

# **HttpGetData**

#### **Syntax**

int HttpGetData(int *iHandle*, char far \**pcBuf*, int *iCount*)

#### Description:

The HttpGetData() function can be called when a POST operation has been indicated by the callback to get data sent to the server by the client. If more data is expected and the extension is busy executing the callback function, a 0 return should be made from the callback indicating it is still busy and getting more data should be attempted at the next callback.

iHandle Handle passed in pfsHttpParams. pcBuf Far pointer to buffer to receive data.

iCount Length of buffer.

#### Return value

>=0 OK, number of bytes received.

< 0 One of the error messages (SEE HTAPIC.H)

# Low level calling parameters

AH APIF\_GETDATA (2)

BX iHandle DS:SI pcBuf CX iCount

# Low level return parameters

# **HttpSendData**

# **Syntax**

int HttpSendData(int *iHandle*, char far \**pcBuf*, int *iCount*)

# Description:

The HttpSendData() function is used to send data to the client. If the return indicates that less than the requested number of bytes has been sent and the extension is busy executing the callback function, a 0 return should be made from the callback indicating it is still busy. Then an attempt to send more data should be made at the next callback. All the required data should be sent to the client before an HttpSubmitFile() function is used. After HttpSubmitFile(), HttpSendData() should not be called again.

*iHandle* Handle passed in pfsHttpParams. pcBuf Far pointer to buffer with data to send.

iCount Length of buffer.

#### Return value

>=0 Number of bytes actually sent

< 0 One of the error messages (SEE HTAPIC.H)

# Low level calling parameters

AH APIF\_SENDDATA (3)

BX iHandle DS:SI pcBuf CX iCount

# Low level return parameters

# **HttpSubmitFile**

# Syntax:

int HttpSubmitFile(int *iHandle*, char far \*pszFileName)

# Description:

The HttpSubmitFile() function is used to submit a file to be sent to the client in response to a request. The file will be logically appended to any data already sent using HttpSendData(). The file should not be exclusively opened when it is submitted. After it is transmitted, transmit upcalls will be issued normally. This gives the user the ability to send any number of files on the connection with arbitrary data in between.

Parameter Description

iHandle Handle passed in pfsHttpParams. pszFileName Far pointer to name of file to submit.

Return value

0 OK

< 0 One of the error messages (SEE HTAPIC.H)

# Low level calling parameters

AH APIF\_SENDFILE (4)

BX iHandle

DS:SI pszFileName

# **HttpGetStatus**

# **Syntax**

int HttpGetStatus(void)

# Description:

The HttpGetStatus() function gets the number of connections to the server. It must also be used as a polling function when the server is running in passive mode to dequeue and handle pending requests.

#### **Parameters**

None.

#### Return value

>=0 Number of connections to server.

< 0 One of the error messages (SEE HTAPIC.H)

# Low level calling parameters

AH APIF GETSTATUS(6)

# Low level return parameters

# **HttpGetVersion**

# **Syntax**

int HttpGetVersion(void);

# **Description:**

The **HttpGetVersion()** function gets the version of the running HTTP server.

#### **Parameter**

None.

#### Return value

>=0 Version number.

< 0 One of the error messages (SEE HTAPIC.H)

# Low level calling parameters

AH APIF\_GETVERSION (5)

# Low level return parameters

# GetStackPointer GetStackSegment

# **Syntax**

int GetStackPointer (void) int GetStackSegment (void)

# **Description:**

The GetStackPointer and GetStackSegment functions get the current Stack Pointer/Segment.

#### **Parameters**

None.

#### Return value

Current value of Stack Pointer/Segment.

# SetStackPointer SetStackSegment

#### Syntax:

void SetStackPointer (int iPointer) void SetStackSegment (int iSegment)

# **Description:**

The SetStackPointer and SetStackSegment functions set the Stack Pointer/Segment. The stack pointer for callbacks is by default set to \_SP - 1000, the first time the HTTP API is called. If you would need space on the stack, or for some reason want to make it tighter, set the stack pointer for callbacks manually. Be careful not to overwrite used memory.

Parameters Description

*iPointer* Value to set Stack Pointer to.

#### Return value

None.

Constants and Definitions used by CGI API

Refer to HTAPIC.H.

SSI Definitions and functions

Refer to SSI.H.

# 6

**Sockets Utility** 

# **Chapter 6 Sockets Utility**

SOCKETS utilities make use of command-line parameters and/or configuration files. Please be careful to note the name and location of the configuration file used by the application you are working with. All SOCKETS applications require that the kernel be loaded before the application is run in order to function properly. You can find all these SOCKETS utilities under C:\Program Files\Advantech\ADAM-4500 Series Utility\Source\Drive\_D\Extension\_files (Refer to image below). When you need to use the utilities, remember to download the execution file to ADAM-4500 Series Controller.

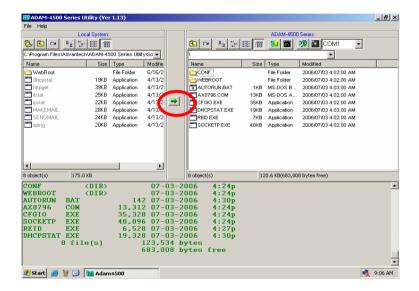

# **DHCPSTAT**

DHCPSTAT displays the DHCP information for the machine.

# **Syntax**

DHCPSTAT [r | v]

# **Options**

r force a renewal of the DHCP lease.

V display the SOCKETS version information.

# **Example**

#### **DHCPSTAT**

→ This will display all the DHCP information, such as IP address and lease time.

# **Chapter 6 Sockets Utility**

#### **FTP**

**FTP** is a file transmitting and retrieving client that runs in interactive or batch mode.

#### **Syntax**

FTP server [options]

#### **Options**

/n

**/**v

/p=Port

/f=ScriptFile [ScriptParameters]

#### Remarks

Server

The name or IP address of a server you want to connect.

/n

Suppress progress indicator.

/v

Verbose output for troubleshooting.

/p=Port

Connect to a server port other than the standard FTP port number of 21.

/f=ScriptFile

A file containing commands for the client to send to the server upon connection. Simple parameter substitution is performed, with the first element of *ScriptParameters* accessible as "%1," etc.

**ScriptParameters** 

Parameters to pass into the ScriptFile.

#### **Return Codes**

- 0 Success
- 1 Parameter error
- 2 SOCKETS not loaded
- 3 User aborted
- 4 Transfer aborted
- 5 Error writing local file
- 6 Error reading local file

Other Server returned error response code; to find that error code, add 390 to the response code returned by FTP. The result will always be greater than or equal to 400 in this case.

#### Example

FTP /n FTP.cdrom.com /f=getfile.scr /.2/simtelnet/msdos DIRS.TXT (The file GETFILE.SCR): user anonymous pass root@ cd %1 binary get %2 quit

#### **FTP Commands**

The commands entered at the FTP client can be interpreted and translated to standard FTP commands to be sent to the server. The FTP server might recognize more, or less, commands than the standard list of commands as specified in RFC 959. The **site** command is always server dependent. Some of the standard commands are implemented differently in various servers. Useful things to note are:

- The put and get commands allow multiple file transfers by usage of wild card characters. When getting files with paths or long names, no translation of foreign file names is done. Specify a valid DOS local file name.
- A short directory list (NLST) is obtained by Is and the long list with dir.
- Some of the commands can be abbreviated.
- 4. Some commands are aliases added for user comfort like **bye**, **exit** and **quit**; **get** and **mget**; and **put** and **mput**.
- 5. The optional **[local\_file]** parameter will, when specified, cause the output of that command to be logged to a file. By specifying the file as PRN you can get immediate printouts.
- On some servers you might specify the optional [remote\_file]
  parameter as PRN or the printer output device to do remote
  printing. (See also the site nopath command for the SOCKETS
  FTP server.)
- 7. The F3 key and spacebar can be used to recall the last command word by word. Below is a list of commands recognized by the SOCKETS FTP client (some FTP servers might not offer all the facilities):

# **Chapter 6 Sockets Utility**

image

Command Description Cancel an incomplete transfer abort

append "Put" a file at the server but append it if the file

exists

ascii Synonym for type a Synonym for type i binary bve Synonym for auit cd directory Synonym for cwd cwd directory Change server directory Delete a server file dele file

dir [file | directory [local\_file]] Synonym for list Synonym for quit

Transfer a file from the server in the current get remote file(s) [local file]

> mode (type) Synonym for type i Synonym for nist

Is Ifile I directory [local\_file]] Perform a local change directory Icd directory Idir [file | directory] Give a local directory listing list [file | directory [local\_file]] Give a long directory listing

mget remote file(s) [local file] Synonym for get mkdir remote directory Create a server directory

mput local\_file(s) [remote\_file] Synonym for put nlst [file | directory [local\_file]] Give a short names-only directory listing

Password for username pass [password] pasv [on | off]

Report or change the status of the passive transfer mode to enable firewall friendly file transfers. (The SOCKETS FTP client always tries to switch passive mode on at the start of a session.)

put local\_file(s) [remote\_file] Transfer a file to the server in the current mode

(type)

Pwd Print working directory at server

Terminate FTP session auit

quote remote\_command [args ...] Send a command to the server without any

interpretation

rmdir remote directory Remove (delete) a server directory rnfr existing\_filename Rename a file, command 1 of 2 rnto new\_filename Rename a file, command 2 of 2 site sub-command Send server specific commands

Report the file size in bytes as a 213 message size file shell

Shell to DOS for IFTP.EXE

Report the status of a transfer or active stat

connections

Return operating system information from the System

server

type [i I a] Report or select the file transfer mode: image

> (binary) or ASCII Username to logon

verbose [ on | off ] Verbose mode reports more of the FTP

negotiations

user [username]

#### **HTTPGET**

**HTTPGET** is a simple web client that can retrieve the contents of a URL to a local file.

#### **Syntax**

HTTPGET [-p] [-s] [-v]URL

#### **Options**

-p=Port

-s=Server

-V

localfile

#### Remarks

#### Port

Use to specify a remote port other than 80 to connect to.

#### Server

Use to specify a server name if the URL doesn't contain one.

-v

Display extra output for troubleshooting.

#### localfile

Rather than keeping the filename from the URL, the contents may be saved to a named file.

#### Example

HTTPGET http://www.datalight.com/images/logohead.gif HTTPGET –v http://www.datalight.com/images/logohead.gif logo.gif

## **Chapter 6 Sockets Utility**

#### **IFSTAT**

IFSTAT displays the status of the Interface and the version information for SOCKETS.

#### **Syntax**

IFSTAT [i] [v]

#### **Options**

i show the Interface status.

v show the version information.

#### Example

IFSTAT v

→ This will display the SOCKETS version information

#### **IPSTAT**

The IPSTAT utility returns statistics on IP and memory. Use IPSTAT to check for error conditions and memory problems.

#### **Syntax**

IPSTAT

#### **Example**

**IPSTAT** 

The following will be displayed (The values may differ):

IP stats at 160F:04C8:

| Total Packets              | 2671 |
|----------------------------|------|
| Smaller than minimum size  | 0    |
| IP header length too small | 0    |
| Wrong IP version           | 0    |
| Unsupported protocol       | 0    |
| Memory available           | 9016 |
| Memory allocation failures | 0    |
| Memory free errors         | 0    |
| Minimum stack observed     | 886  |

# **Chapter 6 Sockets Utility**

#### MAKEMAIL

**MAKEMAIL** packages the body text and any attachments for delivery using the **SENDMAIL** application.

#### Syntax

MAKEMAIL -tToAddress -fFromAddress -sSubject -bBodyTextFile -oOutputFileaAttachment

#### **Options**

#### **ToAddress**

The e-mail address of the recipient(s) of this mail. Additional recipients are specified by repeated use of the **-t** parameter. If the *ToAddress* is a name that can be resolved by either the DNS server or host file then the @servername is not necessary.

#### **FromAddress**

Used to identify the sender of the message

#### Subject

The subject line of the e-mail message

#### **BodyTextFile**

The local file containing the body text of the e-mail message to deliver OutputFile

The local file name in which to store the prepared file for delivery by **SENDMAIL**. This file is overwritten if it already exists!

#### Attachment

The name of a local file to be binary attached to this e-mail message. Multiple attachments are created by repeated use of the **–a** parameter. Files are attached as MIME parts, encoded with the application/x-uuencode content type.

#### Example

MAKEMAIL -tfred@yahoo.com -fmary@yahoo.com -sStatus bmessage.txt -omail.dat

MAKEMAIL -tfred -tbarney -fwilma -sDinner -bmenu.txt -omail.dat

MAKEMAIL -tfred -fwilma -sBowling -bbody.txt -aStone.jpg - aRock.jpg -omail.dat

#### SENDMAIL

**SENDMAIL** delivers e-mail messages packaged by the **MAKEMAIL** application to an Internet mail server. **SENDMAIL** also creates a local log file to indicate successful send or failures.

#### **Syntax**

SENDMAIL server file

#### **Options**

Server

The IP address or DNS name of the Internet mail server to receive the message.

File

The file created by the **MAKEMAIL** utility to deliver.

#### **Logging Format**

#### Timestamp, Code String

**Timestamp** 

Weekday Month Day Time Year

#### Code

Three digit integer: 000 means perfect success, 100-199 mean usage error and 200-299 means TCP/IP error from server.

#### String

Human-readable explanation of the error code

#### Example

SENDMAIL mail.datalight.com mail.dat

### **Chapter 6 Sockets Utility**

#### **XPING**

XPING starts a continuous string of pings until stopped by a keystroke.

#### **Syntax**

XPING ip address [interval]

#### Remarks

ip address This may be a numeric address or a name address.

#### **Options**

interval The time to wait between pings in clock ticks.

#### Example

XPING 10.0.0.1 20

→ This will ping the address of 10.0.0.1 every 20 clock ticks.

# 7

# **HTTP and FTP Server Application**

#### **HTTP Server**

#### Overview

The SOCKETS HTTP server, HTTPD.EXE, is a small, fast, reliable and extendable web server that can run as either an application or TSR. Apart from the minimum required file download capability, the following additional capabilities are provided:

- 1. Remote Console Server -- ability to gain terminal-type access to the server system, using a standard browser, without the need to install any software on the browser computer.
- 2. Authentication Both system wide and directory wise
- 3. CGI Extendibility The ability to extend the server to create dynamic web pages, perform specialized tasks, etc.
- 4. A Server Side Includes (SSI) interface is provided using the CGI interface, enabling a user to create web pages using HTML templates with variable names substituted in-time with specific values.
- 5. Ability to run as a background process.
- 6. Flexibility to control physical parameters such as memory usage and number of connections.

#### Server

The HTTP server is used to send static web pages existing as files on the server or dynamically generated web pages to a remote client (browser). Dynamic pages can be generated in two ways:

- 1. **Extension CGI.** By calling an external CGI handler, the server provides an API to external handlers. A Server Side Includes (SSI) interface is provided as well, which makes it very easy to create powerful interactive web pages.
- 2. **Spawning CGI.** By spawning programs with a relatively short execution time to generate the pages through a mechanism similar to CGI, the basic mechanism used by CGI is that arbitrary programs can be spawned from the web server with input as received from the remote browser and output that can be sent to the browser.

The Remote Console Server accepts input from a remote client that is fed to the keyboard buffer for use by an arbitrary program using it. It also monitors the screen display buffer area and sends screen information to the remote client.

The SOCKETS password file controls authentication. Authentication is user specific and may also differ from directory to directory. It may also be put off for either some or all users. See the section on authentication

The HTTP server can support multiple simultaneous sessions. The GET and POST request methods are implemented as well as the following MIME types: text/html, text/plain, image/gif, image/jpeg, image/jpeg and application/octet-stream. The MIME type is determined by the file extension.

#### Remote Console Server

#### Initialization

The client (browser) will initialize a remote session. An HTTP connection will be made to the HTTP server. The downloaded page will contain the applet that will automatically connect to the RCS on TCP port 81. An example download page is supplied as REMCON.HTM.

Almost any application e.g. a text editor can be run on the server. The remote keyboard and display control the application as if they were locally attached.

On the remote side, the Java Applet acts as a simple terminal emulator that displays what it receives from the server and sends what is entered from the keyboard to the server.

It is not required to have a real display adapter on the embedded system server, only to have display buffer memory.

When a new connection is made, all the screen data, as well as the cursor position, is sent to the client. Subsequently the RCS keeps a watch on the video memory and cursor position and whenever a change is detected, the RCS sends the changed data to the Java applet.

Keyboard data received from the client is passed to the keyboard buffer making it available as keyboard input for use by any application executing on the server.

#### Chapter 7 HTTP and FTP Server Application

#### Remote Console Client

The remote console client exists as a Java 1.3.1 applet, supplied as RC.JAR, and will function on any Java 1.3.1 compliant browser. Please note that a security certificate has not been compiled into RC.JAR so it is not compliant with versions of the Netscape browser that require a security certificate to run Java applets. A DOS based client using SOCKETS is also supplied as RCCLI.EXE. For additional information about RC.JAR or RCCLI.EXE, please see the Utility Description Chapter.

#### **Extension CGI**

The SOCKETS HTTP servers (HTTPD/HTTPFTPD) provide a facility to call functions in other modules which may be TSR or transient programs. These functions are referred to as "HTTPD extensions." For more information please see the "ROM -DOS Developer's Guide" section "CGI Application API.

#### Extension CGI Examples

Five very simple examples are included to demonstrate the implementation of CGI. Source code is included.

Put all .htm and .exe files in the %HTTP\_DIR% directory and start HTTPD. Load all the cgi programs (you may use cgi.bat). All is in place now and the examples may be accessed through index.htm.

The first four examples may operate in one of two modes:

As a TSR (resident) program: this is the default behavior. At this stage unloading of the TSR is not supported. De -registration is possible by loading the program again. This routine may be repeated.

As a transient program: use '/t' command line switch to activate. This option will immediately spawn 'command.com'. From this prompt other cgi programs may be loaded. The program exits when 'command.com' is exited by typing 'exit' at the prompt.

These programs are:

1. *cgiecho* A very simple program that accepts data from a user and echoes it back nicely formatted. Get *echoform.htm* from the browser.

- 2. *cgicount* A page visit counter. Only updates between sessions if transient (cgicount /t). Get *num.htm* from the browser.
- 3. **cgiform** Does the same as the old 'fill out the form and submit' utility. Get *caform.htm* from the browser.
- 4. **SSI** A very simple SSI implementation demonstrating the SSI interfaces. *Template.htm* is filled by some variables. Get *ssi.htm* from the browser.

The fifth example, *FFUR*, (Form-base File Upload Receiver) is only a transient program, but can easily be adapted to be similar to the rest. It handles the upload of a file as a POST command by filling out *ffur.htm*.

#### **Passive Mode**

The server may be run in passive mode by specifying a '/p' command line switch. When passive, the server will record network events but only handle them once it is triggered by a CGI user.

#### **Server Memory**

The server's memory usage may be controlled in two ways:

- 1. By specifying the amount of memory when going TSR.
- 2. By specifying the maximum number of connections the server will allow.

Option 1 is the recommended option. Use Option 2 if you have 'heavy' web pages – usually the type where pages consist of frames and many images, etc. Connections are generally reset when more connections are attempted than the defined maximum. The client then must retry to establish the lost connections, leading to a more distributed load on the server.

#### **Spawning CGI**

An external program, indicated by the requested URL, is spawned. All relevant information is passed as environment variables. The CGI program gets all input (e.g. posted data) from *standard in* and sends all response through *standard out*. Spawning CGI is discouraged in favor of Extension *CGI*. For more information please see the "ROM - DOS Developer's Guide" section "CGI Application API.

#### Chapter 7 HTTP and FTP Server Application

#### Authentication

Default authentication matches the capabilities of the FTP server as documented in the section "FTP Server" on page 217. A file called "SOCKET.UPW" should exist in the SOCKETS (environment variable) directory.

The default permission file controls remote console access. Each listed user has a single -letter privilege code set if he has privilege to use the Remote Console. The code should be missing if that user does not have Remote Console privilege.

An additional authentication feature is implemented - **htaccess**. This feature provides a per-directory permission override mechanism. It is enabled using '/t' as command line switch. If htaccess is enabled, the default mechanism may be skipped (but no default users or remote console access will be available).

A file called HTACCESS (typically hidden) contains authentication overrides to enable partial anonymous access or additional password security to subdirectories, etc. If this feature is activated, the server code will look for HTACCESS files in each directory starting from the requested path and continuing upward in the directory structure (assuming the root directory to be at the top) until an HTACCESS file is found. If no file is found, then the default settings are used. An anonymous access entry is available for the developer to specify that some subdirectory is authorized for any user, although its parent directory is password -protected. CGI scripts can also be controlled via the HTACCESS mechanism.

#### **HTTPD Program**

The syntax for HTTPD is:

HTTPD [options] [<http\_port>] [<rc\_port>]

Any combination of these switches may be used. They should be separated by at least one space.

| Option                                                                                              | Description                             |
|----------------------------------------------------------------------------------------------------|-----------------------------------------|
| /? /h                                                                                               | Display help screen                     |
| /r                                                                                                  | Run server in TSR mode                  |
| /s                                                                                                  | Display server status                   |
| /t                                                                                                  | Enable htaccess directory level         |
|                                                                                                    | authentication                          |
| /u                                                                                                  | Unload if resident                      |
| /c                                                                                                  | Close listen                            |
| /d                                                                                                  | Do not start remote console             |
| /g                                                                                                  | allow old type (spawning) CGI           |
| /p                                                                                                  | Passive mode                            |
| /i= <interruptnumber></interruptnumber>                                                             | Interrupt number for cgi API            |
| /m= <memorysize></memorysize>                                                                       | Set memory size                         |
| /n= <maximumconnections></maximumconnections>                                                       | Number of simultaneous connections      |
| /a= <screenx>, <screeny></screeny></screenx>                                                        | Set screen aspect                       |
| /v= <screenbuffersegmen<i>t&gt;[: <screenbufferoffset>]</screenbufferoffset></screenbuffersegmen<i> | Set video buffer address (hex)          |
| /k                                                                                                  | Unload and abort all active connections |

#### Remarks

ScreenX, ScreenY

The width and height of the screen area to serve for the remote console session. These values default to 80 and 25, respectively.

ScreenBufferSegment, ScreenBufferOffset

Together, a pointer to the top -left corner of the display memory to serve for the remote console session. These values default to B000 and 0000 respectively, for monochrome display adapters and to B800 and 0000 respectively, for color display adapters.

#### MemorySize

The maximum amount of memory available to the server. The default value is 32K. The value of m can range from 8192 to 63472.

#### MaximumConnections

The maximum number of simultaneous connections allowed by the server.

#### **Chapter 7 HTTP and FTP Server Application**

InterruptNumber

The interrupt number to access the CGI API.

http\_port

HTTP port to listen on. This parameter defaults to the standard HTTP port number of 80.

rc port

Remote Console port to listen on. This parameter defaults to 81.

The "root" directory for web content is the current directory when HTTPD is started. This can be changed by setting an environment variable HTTP\_DIR e.g.

SET HTTP DIR=D:\SERVER\WEB

#### Format of "SOCKET.UPW"

This is the same file used for the HTTP and FTP server's (*FTPD.EXE*) permissions. This file consists of lines where each line contains a user's information. A line starting with a # is considered a comment and is ignored. Each line consists of four fields:

<Username> <Password> <Working Directory> <Permissions> [# comment]

- Username: The name of this user. If it is \*, it will be used when the client does not specify a username.
- Password: This user's password. If it is \*, no password is required
- Working Directory: The user will only have access to this directory and its subdirectories. If it is '/', this user has access to the whole system. HTTP\_DIR can be referred to as '\'. If a relative path is specified, it is appended to HTTP\_DIR.
- Permissions: When a user is granted both FTP and HTTP permissions, the FTP permissions must appear first, otherwise they will be ignored. Permission are listed below:

#### FTP Rights:

d change directories

c create/delete directories

w write filesr read files

#### HTTP Rights:

- e get files
- p post files
- g use CGI
- m use remote console

Fields should be separated by single spaces. If any field is missing the entry is ignored. A comment may follow the last field (permissions) of the line.

#### Format of "htaccess"

Any directory may contain this file, and serve as overrides to the general permissions for the containing directory and all its subs until another htaccess is found. This file consists of lines where each line contains a user's information. A line starting with a # is considered a comment and is ignored. Each line consists of three fields:

<Username> <Password> <Permissions> [# comment]

- Username: The name of this user. If it is \*, it will be used when the client does not specify a username.
- Password: This user's password. If it is \*, no password is required
- Permissions: Operations allowed. Permission are listed below:
  - e User may 'get' files
  - p User may 'post' files
  - g User may use cgi

Fields should be separated by single spaces. If any field is missing the entry is ignored. A comment may follow the last field (permissions) of the line.

**Note**: If a default user is supplied, it should always appear first in the list of users. Only users below the default user will be considered.

#### **FTP Server**

**FTPD** is a file server that can run either as an application or as a TSR. The name of the server as displayed in the banner is determined by the HOSTNAME environment variable. If the environment variable is not set, the name "Socket" is used. The user password file, SOCKET.UPW, in the SOCKETS directory (indicated by the SOCKETS environment variable) controls access.

A temporary file is created when a directory listing is requested. This file is created in the current directory, but can be created in any directory as specified in the FTPDIR environment variable.

#### **FTPD Program**

The syntax for FTPD is:

FTPD [options] [<ftp\_port>]

| Option                                        | Description                             |
|-----------------------------------------------|-----------------------------------------|
| /? /h                                         | Display help screen                     |
| /r                                            | Run server in TSR mode                  |
| /s                                            | Display server status                   |
| /u                                            | Unload if resident                      |
| /c                                            | Close listen                            |
| /m= <memorysize></memorysize>                 | Set memory size                         |
| /n= <maximumconnections></maximumconnections> | Number of simultaneous connections      |
| /k                                            | Abort all active connections and unload |

#### Remarks

**MemorySize** 

The number of bytes of memory available to the server. This value defaults to 32768.

**MaximumConnections** 

The maximum number of simultaneous connections allowed by the server.

ftp port

**FTPD** will listen on the listed port. This parameter defaults to the standard FTP port number of 21.

#### **Configuration File**

**FTPD** uses the standard SOCKET.UPW file for validating logins. The file is composed of text lines, each representing a login name, password, and the configuration to use for a session opened with those credentials. Space characters separate the parameters in the file, which are in the following format:

name password directory rights

The location of the username/password file to be used by the server is specified by the environment variable SOCKETS as follows:

%SOCKETS%\SOCKET.UPW

If the variable SOCKETS is not specified, the following file is used:

\DL\SOCKETS\SOCKET.UPW

#### **Configuration File Parameters**

name

The login name of this record.

password

The password to authenticate a user trying to login as this name.

directory

The starting directory for this user.

rights

Up to four characters specifying which permissions this user is granted:

r means that this user has read access.

w means that this user has write access.

c means that this user has permission to make new directories.

**d** means that this user has permission to change to a directory other than his starting location and subdirectories from the starting location.

#### Example Socket.upw

Admin admin c:\ drwc
Guest \* c:\guest dr

#### **Example Command Line**

FTPD /m=40000 /r

## **Chapter 7 HTTP and FTP Server Application**

## **FTP Server Commands**

The following commands are recognised by the SOCKETS FTP server:

| Command                              | Description                                                                                                    |
|--------------------------------------|----------------------------------------------------------------------------------------------------|
| Abort append                         | cancel an incomplete transfer "put" a file at the server but append it if the file exists                                                                                                    |
| cwd directory                        | change server directory                                                                                                    |
| dele file<br>list [file   directory] | delete a server file give a long directory listing                                                                                                    |
| mkd remote_directory                 | create a server directory                                                                                                    |
| nlst [file   directory]              | gives a short names-only directory listing                                                                                                    |
| pass [password]                      | password for username                                                                                                    |
| pasv [on   off]                      | report or change the status of the passive transfer mode to enable firewall friendly file transfers. (The SOCKETS FTP client always tries to switch passive mode on at the start of a session.) |
| retr remote_file                     | transfer a file from the server in the current mode                                                                                                    |
| stor local_file                      | transfer a file to the server in the current mode                                                                                                    |
| pwd                                  | print working directory                                                                                                    |
| quit                                 | terminate FTP session                                                                                                    |
| rmd remote_directory                 | remove (delete) directory                                                                                                    |
| rnfr existing_filename               | rename a file, command 1 of 2                                                                                                    |
| rnto new_filename                    | rename a file, command 2 of 2                                                                                                    |
| site [path I nopath]                 | use full path description                                                                                                    |
| site raw [interface]                 | open a session to a raw host using one of the raw lines (interfaces) specified                                                                                                    |
| site sub-command                     | command to be passed on to raw host                                                                                                    |
| size file                            | report the file size in bytes as a message prefixed with 213                                                                                                    |
| stat                                 | report the status of a transfer or active connections                                                                                                    |
| system                               | return operating system information from the server                                                                                                    |
| type [i l a]                         | report or select the file transfer mode image (binary) or ASCII                                                                                                    |
| user [username]                      | username to logon                                                                                                    |

#### **Combined HTTP and FTP Server**

HTTPFTPD is a combined HTTP and FTP server that can run either as an application or as a TSR. By default, it processes normal HTTP requests on port 80 and normal FTP requests on port 21. It also serves a proprietary session displaying the contents of text -mode display memory to the RC.JAR and RCCLI client applications. This feature is commonly called the "remote console." If the HTTPFTPD server is loaded as a DOS TSR program, set the environment variable, HTTP\_DIR, to the location of the INDEX.HTML file; for example, SET HTTP\_DIR=C:\DL\SOCKETS\SERVER

#### **HTTPFTPD Program**

The syntax for FTTPD is:

HTTPFTPD [options] [<a href="http\_port">ttp\_port</a> [<a href="ref">rc\_port</a>]]]

Any combination of these switches may be used. They should be separated by at least one space.

| Option                                            | Description                             |
|---------------------------------------------------|-----------------------------------------|
| /? /h                                             | Display help screen                     |
| /r                                                | Run server in TSR mode                  |
| /s                                                | Display server status                   |
| /t                                                | Enable htaccess directory level         |
|                                                   | authentication                          |
| /u                                                | Unload if resident                      |
| /c                                                | Close listen                            |
| /d                                                | Do not start remote console             |
| /g                                                | Allow old type (spawning) CGI           |
| /p                                                | Passive mode                            |
| /i= <interruptnumber></interruptnumber>           | Interrupt number for cgi API            |
| /m= <memorysize></memorysize>                     | set memory size                         |
| /n= <maximumconnections></maximumconnections>     | number of simultaneous connections      |
| /a= <screenx>, <screeny></screeny></screenx>      | set screen aspec                        |
| /v= <screenbuffersegment>[:</screenbuffersegment> | set video buffer address (hex)          |
| <screenbufferoffset>]</screenbufferoffset>        |                                         |
| /k                                                | Abort all active connections and unload |

#### Remarks

ScreenX, ScreenY

The width and height of the screen area to serve for the remote console session. These values default to 80 and 25, respectively.

#### **Chapter 7 HTTP and FTP Server Application**

ScreenBufferSegment, ScreenBufferOffset

Together, a pointer to the top-left corner of the display memory to serve for the remote console session. These values default to B000 and 0000 respectively, for monochrome display adapters and to B800 and 0000 respectively, for color display adapters.

MemorySize

The maximum amount of memory available to the server. The default value is 32K. The value of m can range from 8192 to 63472.

**MaximumConnections** 

The maximum number of simultaneous connections allowed by the server.

InterruptNumber

The interrupt number to access the CGI API.

http\_port

HTTP port to listen on. This parameter defaults to the standard HTTP port number of 80.

ftp\_port

FTP port to listen on. This parameter defaults to the standard FTP port number of 21

rc port

Remote Console port to listen on. This parameter defaults to 81.

#### **Configuration File**

**HTTPFTPD** uses the standard SOCKET.UPW file for validating logins. The file is composed of text lines, each representing a login name, password, and the configuration to use for a session opened with those credentials.

Space characters separate the parameters in the file, which are in the following format:

name password directory rights

The location of the username/password file to be used by the server is specified by the environment variable SOCKETS as follows:

%SOCKETS%\SOCKET.UPW

If the variable SOCKETS is not specified, the following file is used:

\DL\SOCKETS\SOCKET.UPW

#### **Chapter 7 HTTP and FTP Server Application**

#### **Configuration File Parameters**

name

The login name of this record.

password

The password to authenticate a user trying to login as this name.

directory

The starting directory for this user.

w means that this user has write access.

c means that this user has permission to make new directories.

**d** means that this user has permission to change to a directory other than his starting location and subdirectories from the starting location.

e means that this user may 'get' files

p means that this user may 'post' files

g means that this user may use cgi

m means that this user may use Remote Console

#### **Example Command Lines**

HTTPFTPD /m=40000 /r HTTPFTPD /a=80.25 /v=a000:0000 /r

This appendix gives a short description of each module's registers. For more information, please refer to the STARTECH 16C550 UART chip data book. All registers are one byte. Bit 0 is the least significant bit, and bit 7 is the most significant bit. The address of each register is specified as an offset from the port base address (BASE), COM1 is 3F8h and COM2 is 2F8h.

DLAB is the "Divisor Latch Access Bit", bit 7 of BASE+3.

BASE+0 Receiver buffer register when DLAB=0 and the operation is a read.

BASE+0 Transmitter holding register when DLAB=0 and the operation is write.

BASE+0 Divisor latch bits 0 - 7 when DLAB=1

BASE+1 Divisor latch bits 8-15 when DLAB=1.

Bytes BASE+0 and BASE+1 together form a 16-bit number, the divisor, which determines the baud rate. Set the divisor as follows:

| Baud rate | Divisor | Baud rate | Divisor |
|-----------|---------|-----------|---------|
| 50        | 2304    | 2400      | 48      |
| 75        | 1536    | 3600      | 32      |
| 110       | 1047    | 4800      | 24      |
| 133.5     | 857     | 7200      | 16      |
| 150       | 768     | 9600      | 12      |
| 300       | 384     | 19200     | 6       |
| 600       | 192     | 38400     | 3       |
| 1200      | 96      | 56000     | 2       |
| 1800      | 64      | 115200    | 1       |
| 2000      | 58      | х         | х       |

BASE+1 Interrupt Status Register (ISR) when DLAB=0

bit 0: Enable received-data-available interrupt

bit 1: Enable transmitter-holding-register-empty interrupt

bit 2: Enable receiver-line-status interrupt

bit 3: Enable modem-status interrupt

BASE+2 FIFO Control Register (FCR)

bit 0: Enable transmit and receive FIFOs

bit 1: Clear contents of receive FIFO

bit 2: Clear contents of transmit FIFO

bits 6-7: Set trigger level for receiver FIFO interrupt

| Bit 7 | Bit 6 | FIFO trigger level |
|-------|-------|--------------------|
| 0     | 0     | 01                 |
| 0     | 1     | 04                 |
| 1     | 0     | 08                 |
| 1     | 1     | 14                 |

BASE+3 Line Control Register (LCR)

bit 0: Word length select bit 0 bit 1: Word length select bit 1

| Bit 1 | Bit 0 | Word length (bits) |
|-------|-------|--------------------|
| 0     | 0     | 5                  |
| 0     | 1     | 6                  |
| 1     | 0     | 7                  |
| 1     | 1     | 8                  |

BASE+4 Modem Control Register (MCR)

bit 0: DTR bit 1: RTS

BASE+5 Line Status Register (LSR)

bit 0: Receiver data ready

bit 1: Overrun error bit 2: Parity error bit 3: Framing error bit 4: Break interrupt

bit 5: Transmitter holding register empty bit 6: Transmitter shift register empty

bit 7: At least one parity error, framing error or break indication in

the FIFO

BASE+6 Modem Status Register (MSR)

bit 0: Delta CTS bit 1: Delta DSR

bit 2: Trailing edge ring indicator

bit 3: Delta received line signal detect

bit 4: CTS bit 5: DSR bit 6: RI

bit 7: Received line signal detect

BASE+7 Temporary data register

# **Appendix B** RS-485 Network

EIA RS-485 is the industry's most widely used bidirectional, balanced transmission line standard. It is specifically developed for industrial multi-drop systems that should be able to transmit and receive data at high rates or over long distances.

The specifications of the EIA RS-485 protocol are as follows:

- Maximum line length per segment: 1200 meters (4000 feet)
- Throughput of 10M baud and beyond -Differential transmission (balanced lines) with high resistance against noise
- Maximum 32 nodes per segment
- Bi-directional master-slave communication over a single set of twisted-pair cables
- Parallel connected nodes, true multi-drop

ADAM-4500 Series Controller is fully isolated and use just a single set of twisted pair wires to send and receive! Since the nodes are connected in parallel they can be freely disconnected from the host without affecting the functioning of the remaining nodes. An industry standard, shielded twisted pair is preferable due to the high noise ratio of the environment. When nodes communicate through the network, no sending conflicts can occur since a simple command/response sequence is used. There is always one initiator (with no address) and many slaves (with addresses). In this case, the master is a personal computer that is connected with its serial, RS-232, port to an ADAM RS-232/RS-485 converter. The slaves are the ADAM-4500 Series Controller. When systems are not transmitting data, they are in listen mode. The host computer initiates a command/response sequence with one of the systems. Commands normally contain the address of the module the host wants to communicate with. The system with the matching address carries out the command and sends its response to the host.

#### **B.1** Basic Network Layout

Multi-drop RS-485 implies that there are two main wires in a segment. The connected systems tap from these two lines with so called drop cables. Thus all connections are parallel and connecting or disconnecting of a node doesn't affect the network as a whole. Since ADAM-4500 Series Controller use the RS-485 standard, they can connect and communicate with the host PC. The basic layouts that can be used for an RS-485 network are:

#### Daisychain

The last module of a segment is a repeater. It is directly connected to the main-wires thereby ending the first segment and starting the next segment. Up to 32 addressable systems can be daisychained. This limitation is a physical one. When using more systems per segment the IC driver current rapidly decreases, causing communication errors. In total, the network can hold up to 64 addressable systems. The limitation on this number is the two-character hexadecimal address code that can address 64 combinations. The ADAM converter, ADAM repeaters and the host computer are non addressable units and therefore are not included in these numbers.

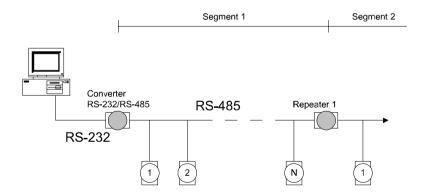

Figure B-1: Daisychaining

#### **Star Layout**

In this scheme the repeaters are connected to drop-down cables from the main wires of the first segment. A tree structure is the result. This scheme is not recommended when using long lines since it will cause a serious amount of signal distortion due to signal reflections in several line-endings.

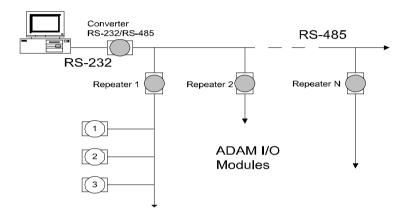

Figure B-2: Star structure

#### Random

This is a combination of daisychain and hierarchical structure.

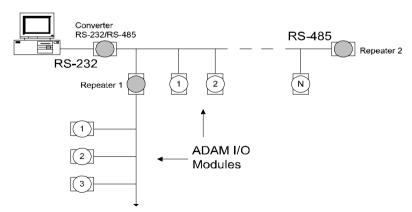

Figure B-3: Random structure

#### **B.2 Line Termination**

Each discontinuity in impedance causes reflections and distortion. When an impedance discontinuity occurs in the transmission line the immediate effect is signal reflection. This will lead to signal distortion. Especially at line ends this mismatch causes problems. To eliminate this discontinuity, terminate the line with a resistor.

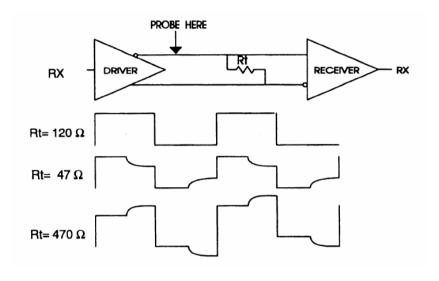

Figure B-4: Signal distortion

The value of the resistor should be a close as possible to the characteristic impedance of the line. Although receiver devices add some resistance to the whole of the transmission line, normally it is sufficient to the resistor impedance should equal the characteristic impedance of the line.

**Example:** Each input of the receivers has a nominal input impedance feeding into a diode transistor- resistor biasing network that input resistor tied to a common mode is equivalent to an 18 k voltage of 2.4 V. It is this configuration, which provides the large common range of the receiver required for RS-485 systems!

ADAM-4500 Series User's Manual B-5

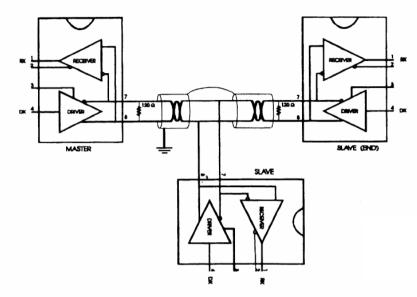

Figure B-5: Termination resistor locations

Because each input is biased to 2.4 V, the nominal common mode voltage of balanced RS-485 systems, the 18 k on the input can be taken as being in series across the input of each individual receiver. If thirty of these receivers are put closely together at the end of the transmission line, they will tend to react as thirty 36k resistors in parallel with the termination resistor. The overall effective resistance will need to be close to the characteristics of the line. The effective parallel receiver resistance R<sub>P</sub> will therefore be equal to:

$$R_P = 36 \times 10^3/30 = 1200 \Omega$$

While the termination receptor R<sub>T</sub> will equal:

$$R_T = R_O / [1 - R_O / R_P]$$

Thus for a line with a characteristic impedance of 100 resistor  $R_\text{T}$  = 100/[1 - 100/1200] = 110  $\Omega$ 

Since this value lies within 10% of the line characteristic impedance.

Thus as already stated above the line termination resistor  $R_T$  will normally equal the characteristic impedance  $Z_0$ . The star connection causes a multitude of these discontinuities since there are several transmission lines and is therefore not recommend.

Note: The recommend method wiring method, that causes a minimum amount of reflection, is daisy chaining where all receivers tapped from one transmission line needs only to be terminated twice.

#### B.3 RS-485 Data Flow Control

The RS-485 standard uses a single pair of wires to send and receive data. This line sharing requires some method to control the direction of the data flow. RTS (Request To Send) and CTS (Clear To Send) are the most commonly used methods.

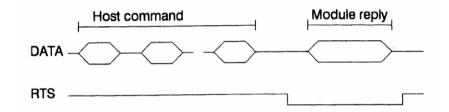

Figure B-6: RS-485 data flow control with RTS

#### Intelligent RS-485 Control

ADAM-4510 and ADAM-4520 are both equipped with an I/O circuit which can automatically sense the direction of the data flow. No handshaking with the host (like RTS, Request to Send) is necessary to receive data and forward it in the correct direction. You can use any software written for half-duplex RS-232 with an ADAM network without modification. The RS-485 control is completely transparent to the user.

ADAM-4500 Series User's Manual B-7

# Appendix C Grounding Reference

# **Field Grounding and Shielding Application**

#### Overview

Unfortunately, it's impossible to finish a system integration task at one time. We always meet some trouble in the field. A communication network or system isn't stable, induced noise or equipment is damaged or there are storms. However, the most usual issue is just simply improper wiring, ie, grounding and shielding. You know the 80/20 rule in our life: we spend 20% time for 80% work, but 80% time for the last 20% of the work. So is it with system integration: we pay 20% for Wire / Cable and 0% for Equipment. However, 80% of reliability depends on Grounding and Shielding. In other words, we need to invest more in that 20% and work on these two issues to make a highly reliable system. This application note brings you some concepts about field grounding and shielding. These topics will be illustrated in the following pages.

| 1.  | Grounding                              |
|-----|----------------------------------------|
| 1.1 | The 'Earth' for reference              |
| 1.2 | The 'Frame Ground' and 'Grounding Bar' |
| 1.3 | Normal Mode and Common Mode            |
| 1.4 | Wire impedance                         |
| 1.5 | Single Point Grounding                 |
| 2.  | Shielding                              |
| 2.1 | Cable Shield                           |
| 2.2 | System Shielding                       |
| 3.  | Noise Reduction Techniques             |
| 4.  | Check Point List                       |

#### **C.1 Grounding**

#### C-1.1 The 'Earth' for reference

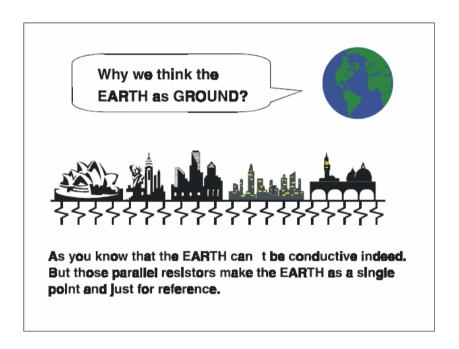

Figure C-1: Think the EARTH as GROUND.

As you know, the EARTH cannot be conductive. However, all buildings lie on, or in, the EARTH. Steel, concrete and associated cables (such as lighting arresters) and power system were connected to EARTH. Think of them as resistors. All of those infinite parallel resistors make the EARTH as a single reference point.

#### C-1.2 The 'Frame Ground' and 'Grounding Bar'

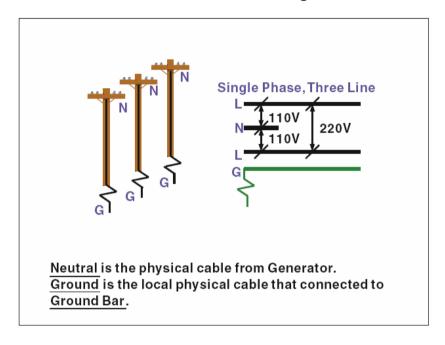

Figure C-2: Grounding Bar.

Grounding is one of the most important issues for our system. Just like Frame Ground of the computer, this signal offers a reference point of the electronic circuit inside the computer. If we want to communicate with this computer, both Signal Ground and Frame Ground should be connected to make a reference point of each other's electronic circuit. Generally speaking, it is necessary to install an individual grounding bar for each system, such as computer networks, power systems, telecommunication networks, etc. Those individual grounding bars not only provide the individual reference point, but also make the earth our ground!

# Normal Mode & Common Mode

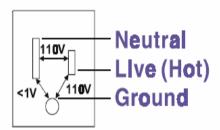

Normal Mode: refers to defects occurring between the live and neutral conductors. Normal mode is sometimes abbreviated as NM, or L - N for live - to-neutral.

Common Mode: refers to defects occurring between alther conductor and ground. It is sometimes abbreviated as CM, or N - G for neutral - to-ground.

Figure C-3: Normal mode and Common mode.

#### C-1.3 Normal Mode and Common Mode

Have you ever tried to measure the voltage between a live circuit and a concrete floor? How about the voltage between neutral and a concrete floor? You will get nonsense values. 'Hot' and 'Neutral' are just relational signals: you will get 110VAC or 220VAC by measuring these signals. Normal mode and common mode just show you that the Frame Ground is the most important reference signal for all the systems and equipments.

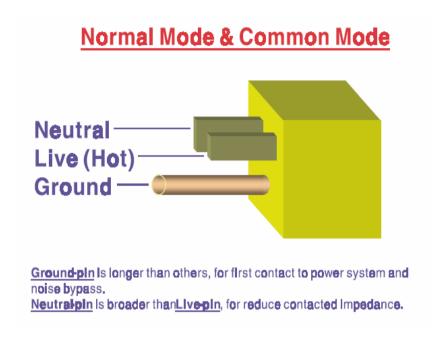

Figure C-4: Normal mode and Common mode.

- Ground-pin is longer than others, for first contact to power system and noise bypass.
- Neutral-pin is broader than Live-pin, for reducing contact impedance.

#### C-1.4 Wire impedance

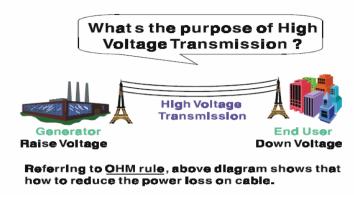

Figure C-5: The purpose of high voltage transmission

• What's the purpose of high voltage transmission? We have all seen high voltage transmission towers. The power plant raises the voltage while generating the power, then a local power station steps down the voltage. What is the purpose of high voltage transmission wires? According to the energy formula, P = V \* I, the current is reduced when the voltage is raised. As you know, each cable has impedance because of the metal it is made of. Referring to Ohm's Law, (V = I \* R) this decreased current means lower power losses in the wire. So, high voltage lines are for reducing the cost of moving electrical power from one place to another.

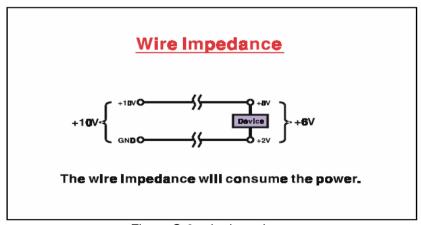

Figure C-6: wire impedance.

#### C-1.5 Single Point Grounding

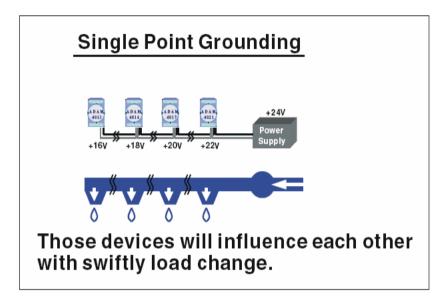

Figure C-7: Single point grounding. (1)

• What's Single Point Grounding? Maybe you have had an unpleasant experience while taking a hot shower in winter. Someone turns on a hot water faucet somewhere else. You will be impressed with the cold water! The bottom diagram above shows an example of how devices will influence each other with swift load change. For example, normally we turn on all the four hydrants for testing. When you close the hydrant 3 and hydrant 4, the other two hydrants will get more flow. In other words, the hydrant cannot keep a constant flow rate.

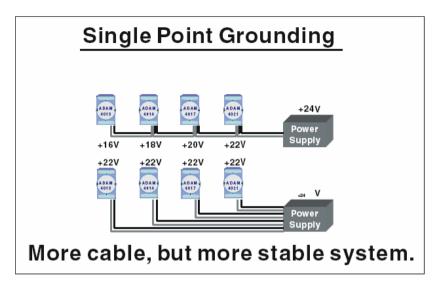

Figure C-8: Single point grounding. (2)

The above diagram shows you that a single point grounding system will be a more stable system. If you use thin cable for powering these devices, the end device will actually get lower power. The thin cable will consume the energy.

### C.2 Shielding

#### C-2.1 Cable Shield

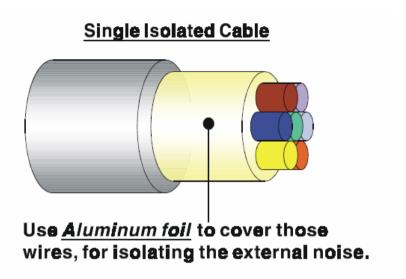

Figure C-9: Single isolated cable

#### Single isolated cable

The diagram shows the structure of an isolated cable. You see the isolated layer which is spiraled Aluminum foil to cover the wires. This spiraled structure makes a layer for shielding the cables from external noise.

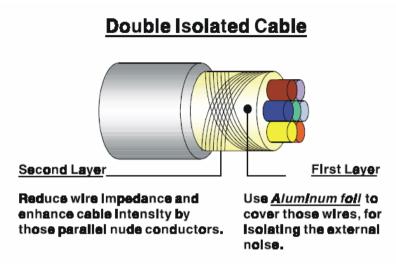

Figure C-10: Double isolated cable

#### Double isolated cable

Figure 10 is an example of a double isolated cable. The first isolating layer of spiraled aluminum foil covers the conductors. The second isolation layer is several bare conductors that spiral and cross over the first shield layer. This spiraled structure makes an isolated layer for reducing external noise. Additionally, follow these tips just for your reference.

- The shield of a cable cannot be used for signal ground. The shield is designed for carrying noise, so the environment noise will couple and interfere with your system when you use the shield as signal ground.
- The higher the density of the shield the better, especially for communication network.
- Use double isolated cable for communication network / AI / AO.
- Both sides of shields should be connected to their frame while inside the device. (for EMI consideration)
- Don't strip off too long of plastic cover for soldering.

#### C-2.2 System Shielding

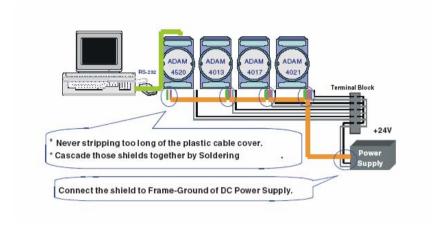

Figure C-11: System Shielding

- Never stripping too much of the plastic cable cover. This is improper and can destroy the characteristics of the Shielded-Twisted-Pair cable. Besides, the bare wire shield easily conducts the noise.
- Cascade these shields together by soldering. Please refer to following page for further detailed explanation.
- Connect the shield to Frame Ground of DC power supply to force the conducted noise to flow to the frame ground of the DC power supply. (The 'frame ground' of the DC power supply should be connected to the system ground)

## Characteristic of Cable

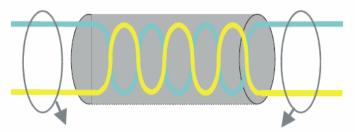

## This will destroy the twist rule.

Don't strip off too long of plastic cover for soldering, or will influence the characteristic of twistedpair cable.

Figure C-12: The characteristic of the cable

• The characteristic of the cable Don't strip off too much insulation for soldering. This could change the effectiveness of the Shielded-Twisted-Pair cable and open a path to introduce unwanted noise.

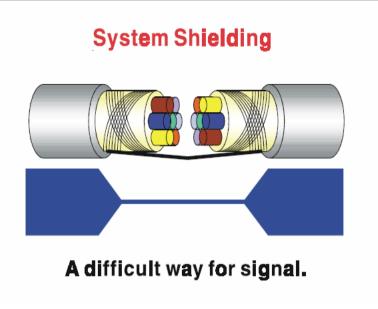

Figure C-13: System Shielding (1)

#### • Shield connection (1)

If you break into a cable, you might get in a hurry to achieve your goal. As in all electronic circuits, a signal will use the path of least resistance. If we make a poor connection between these two cables we will make a poor path for the signal. The noise will try to find another path for easier flow.

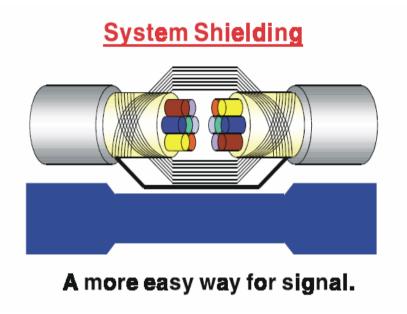

Figure C-14: System Shielding (2)

### • Shield connection (2)

The previous diagram shows you that the fill soldering just makes an easier way for the signal.

### **C.3 Noise Reduction Techniques**

- Isolate noise sources in shielded enclosures.
- Place sensitive equipment in shielded enclosure and away from computer equipment.
- Use separate grounds between noise sources and signals.
- · Keep ground/signal leads as short as possible.
- · Use Twisted and Shielded signal leads.
- Ground shields on one end ONLY while the reference grounds are not the same
- · Check for stability in communication lines.
- Add another Grounding Bar if necessary.
- The diameter of power cable must be over 2.0 mm<sub>2</sub>.
- Independent grounding is needed for A/I, A/O, and communication network while using a jumper box.
- Use noise reduction filters if necessary. (TVS, etc)
- You can also refer to FIPS 94 Standard. FIPS 94 recommends that the computer system should be placed closer to its power source to eliminate load-induced common mode noise.

## Noise Reduction Techniques

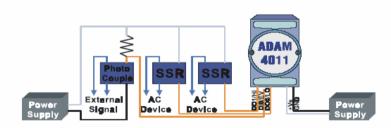

Separate Load and Device power.
Cascade amplify/isolation circuit before
I/O channel.

Figure C-15: Noise Reduction Techniques

#### **C.4 Check Point List**

- Follow the single point grounding rule?
- · Normal mode and common mode voltage?
- Separate the DC and AC ground?
- · Reject the noise factor?
- The shield is connected correctly?
- · Wire size is correct?
- Soldered connections are good?
- The terminal screw are tight?